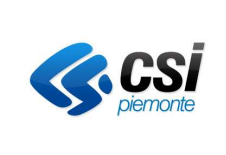

# GUIDA OPERATIVA

# SIRe SISTEMA INFORMATIVO DELLA REGIONE PIEMONTE

# GESTIONE AMMINISTRATIVA, FINANZIARIA E CONTROLLI

# GAM Opera IFPL – Certificazione UE

GUIDA OPERATIVA

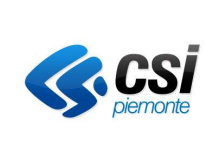

# Indice

# **Indice generale**

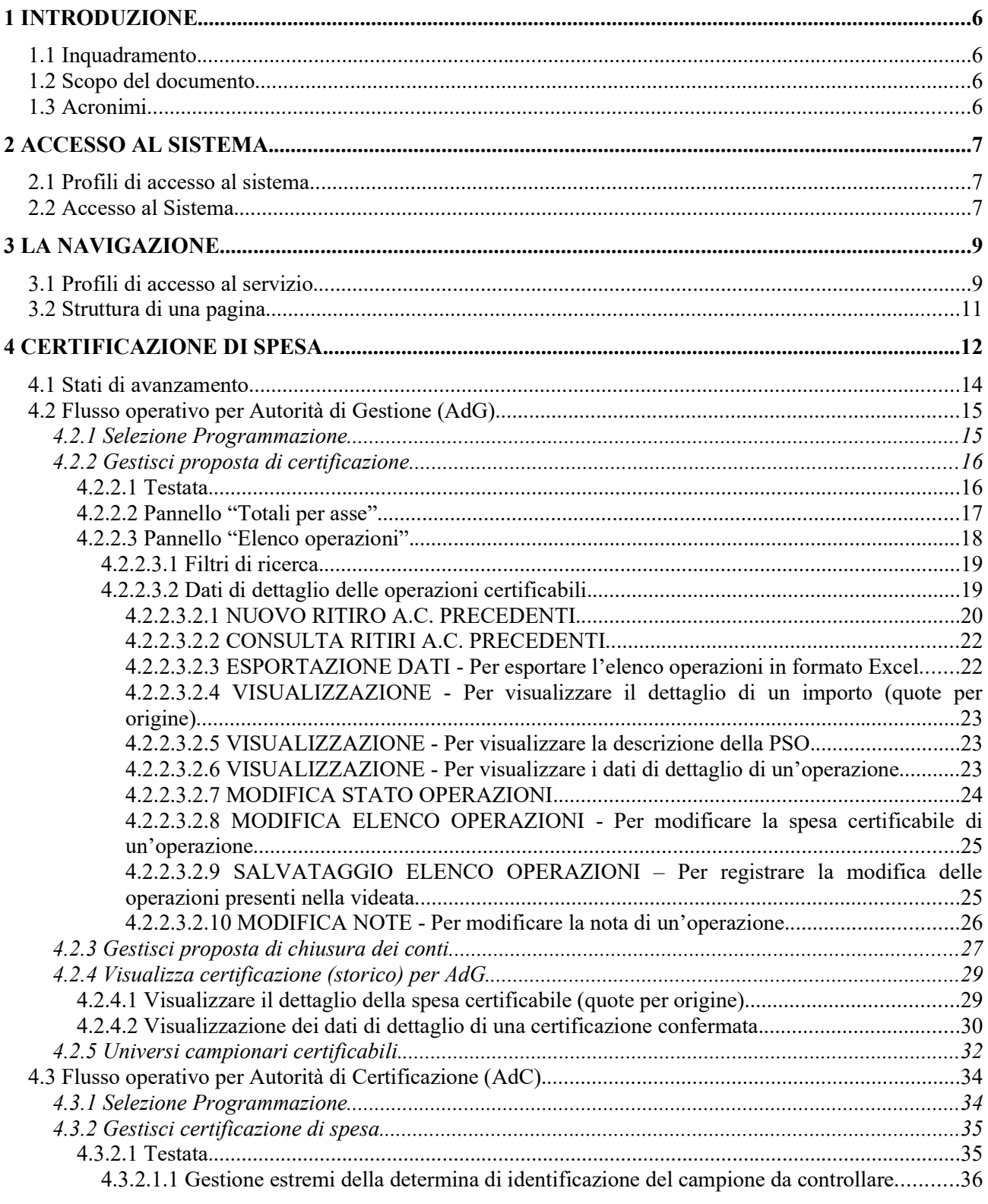

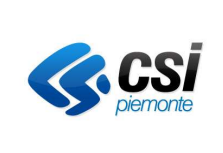

# GUIDA OPERATIVA

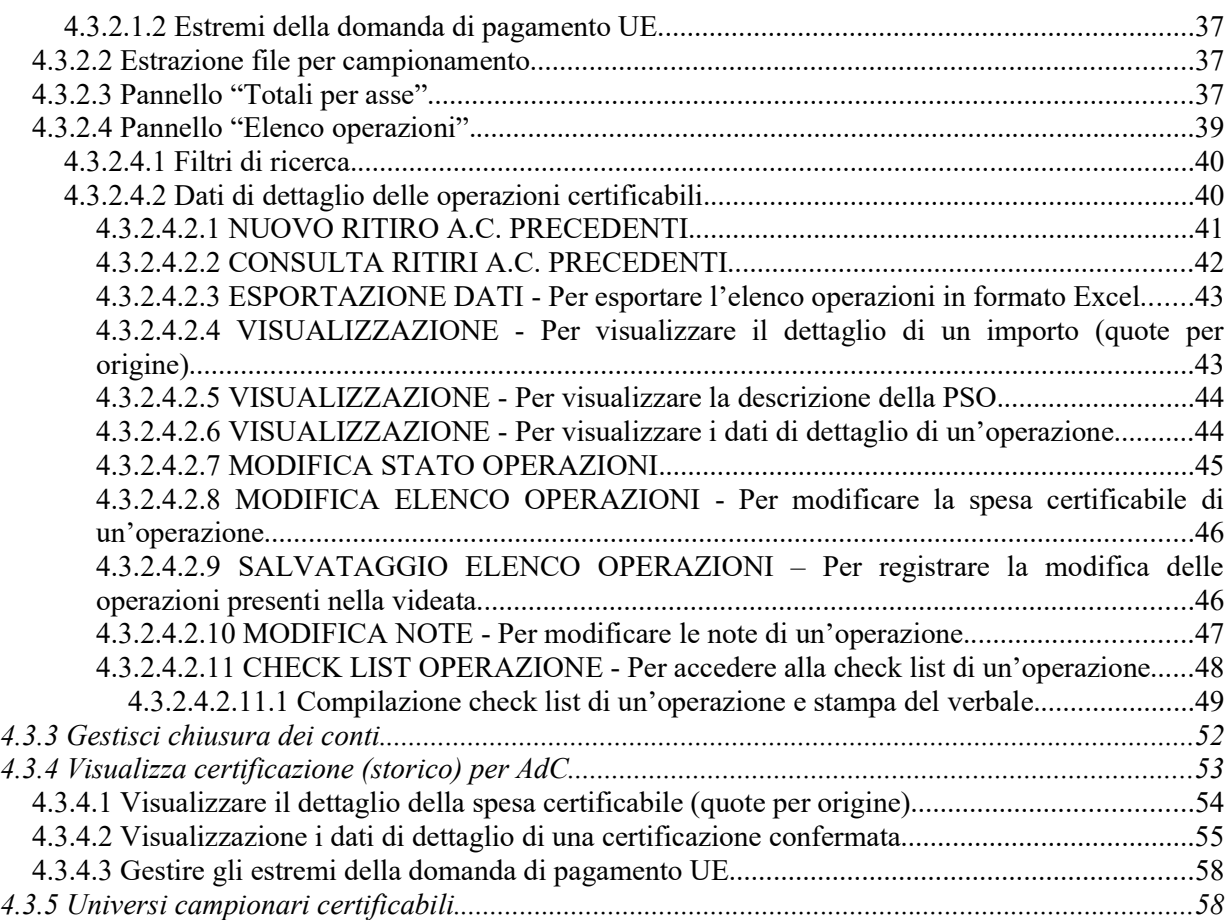

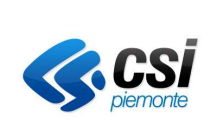

# Indice delle interfacce utente

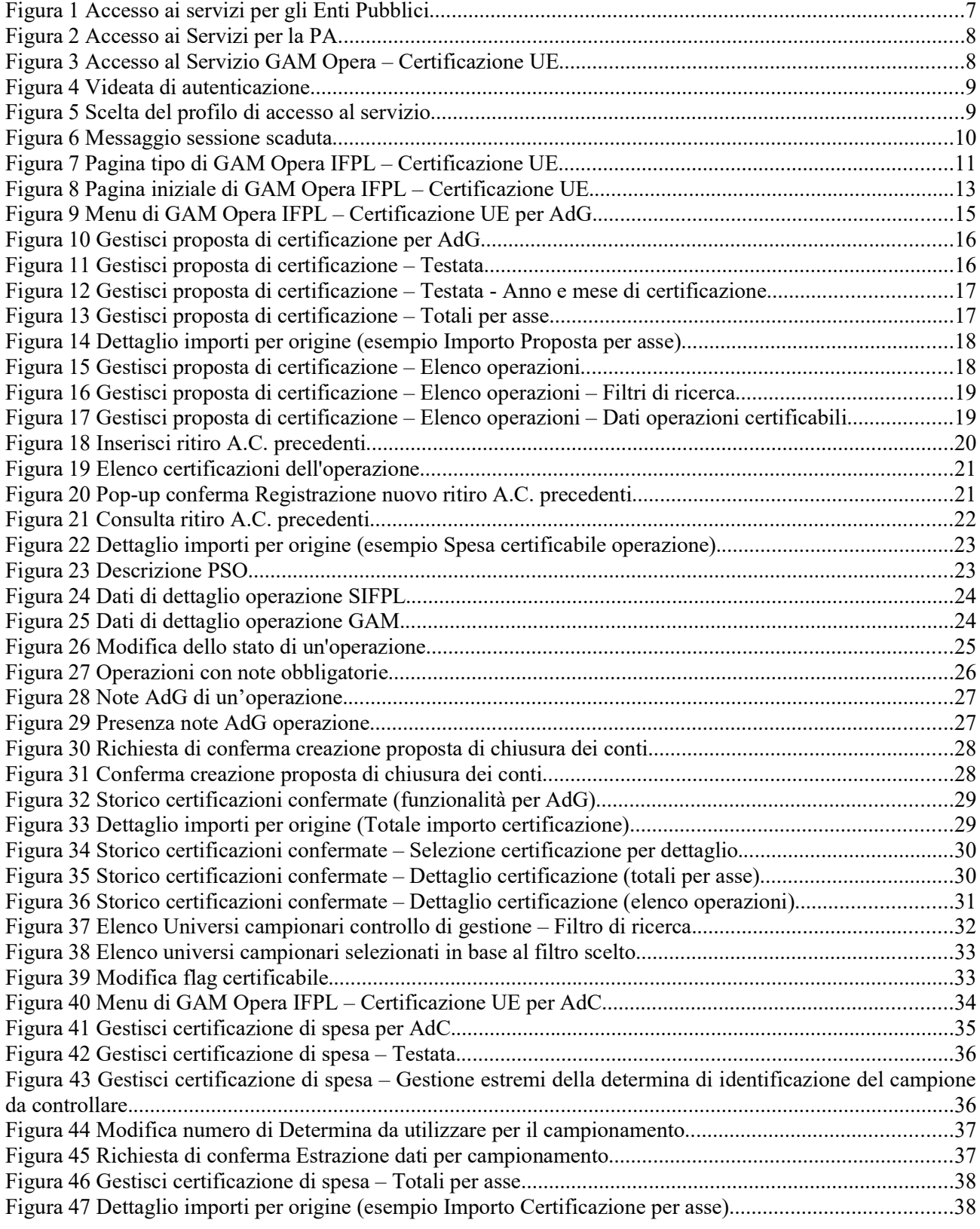

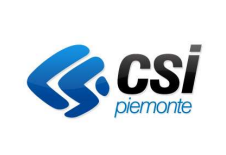

# GUIDA OPERATIVA

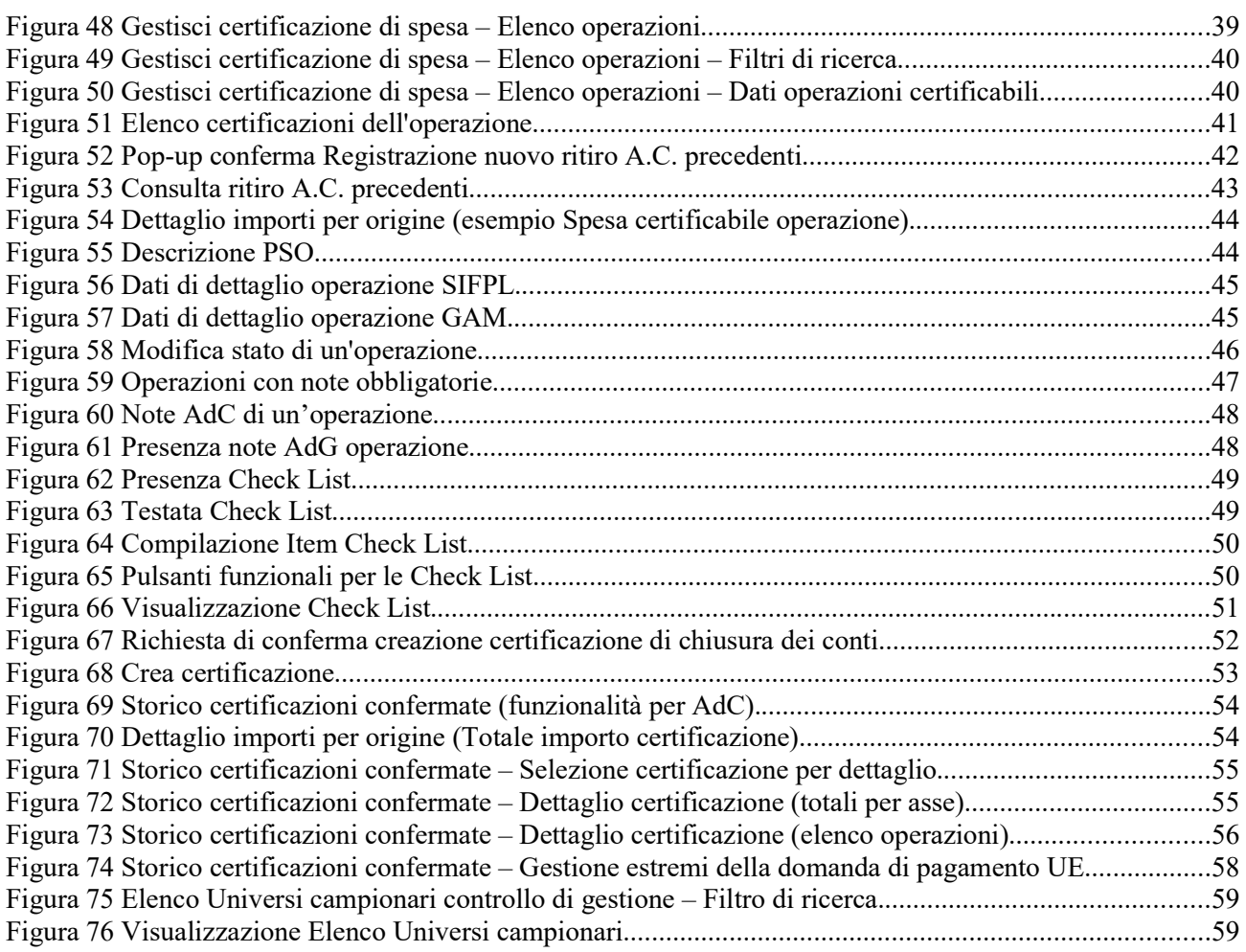

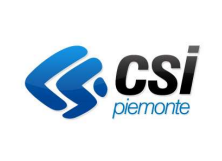

# 1 INTRODUZIONE

# 1.1 Inquadramento

GAM Opera è il sistema per la Gestione Amministrativa e Finanziaria delle attività, riferite ai temi del Lavoro e della Formazione Professionale, finanziate dalla Regione Piemonte direttamente o attraverso gli Organismi Intermedi individuati.

GAM Opera è integrato con gli altri sistemi IFPL (Istruzione, Formazione Professionale e Lavoro) che fungono da supporto alle altre fasi di gestione delle attività; tra i principali: Domanda, per la presentazione d'istanze di finanziamento e d'inserimento a catalogo; Formazione Professionale, per la gestione delle attività formative; Lavoro, per la gestione delle politiche attive del lavoro; GAM Budget, per il governo della spesa e per la definizione della dotazione finanziaria di Atti d'indirizzo e Procedure di Selezione Operazioni.

# 1.2 Scopo del documento

Il documento descrive i servizi di GAM Opera disponibili a:

- Autorità di Gestione (AdG) per eseguire la predisposizione della proposta di certificazione;
- Autorità di Certificazione (AdC) per eseguire il consolidamento della proposta di certificazione.

Il documento ha quindi l'obiettivo di consentire agli utenti del servizio GAM Opera di conoscere i processi di gestione delle informazioni utili al governo della Gestione Amministrativa delle attività finanziate dalle suddette amministrazioni, nell'ambito della certificazione di spesa.

# 1.3 Acronimi

Di seguito si indicherà con:

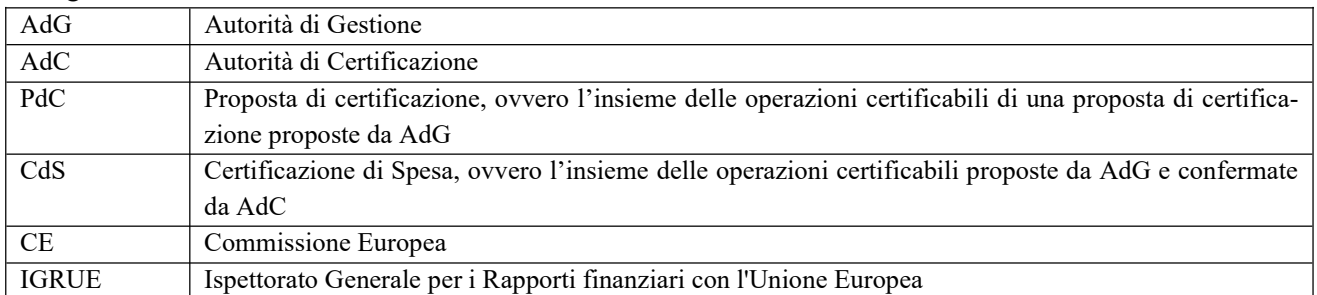

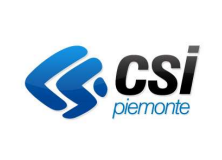

# 2 ACCESSO AL SISTEMA

# 2.1 Profili di accesso al sistema

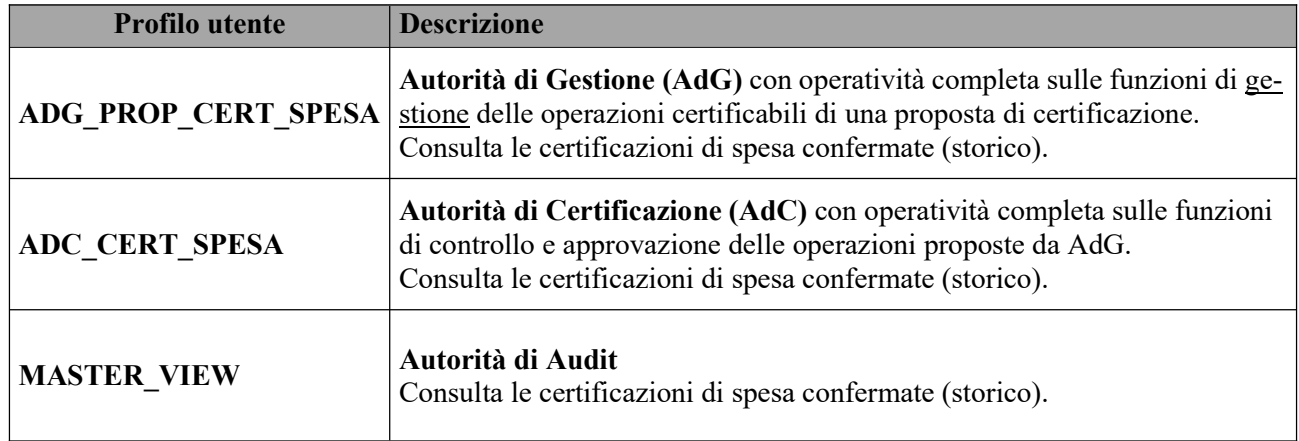

# 2.2 Accesso al Sistema

Per attivare l'applicativo è necessario collegarsi a Sistema Piemonte (www.sistemapiemonte.it). Selezionare nel menu di sinistra "Servizi per Enti pubblici" e Tema "Istruzione, Formazione e Lavoro".

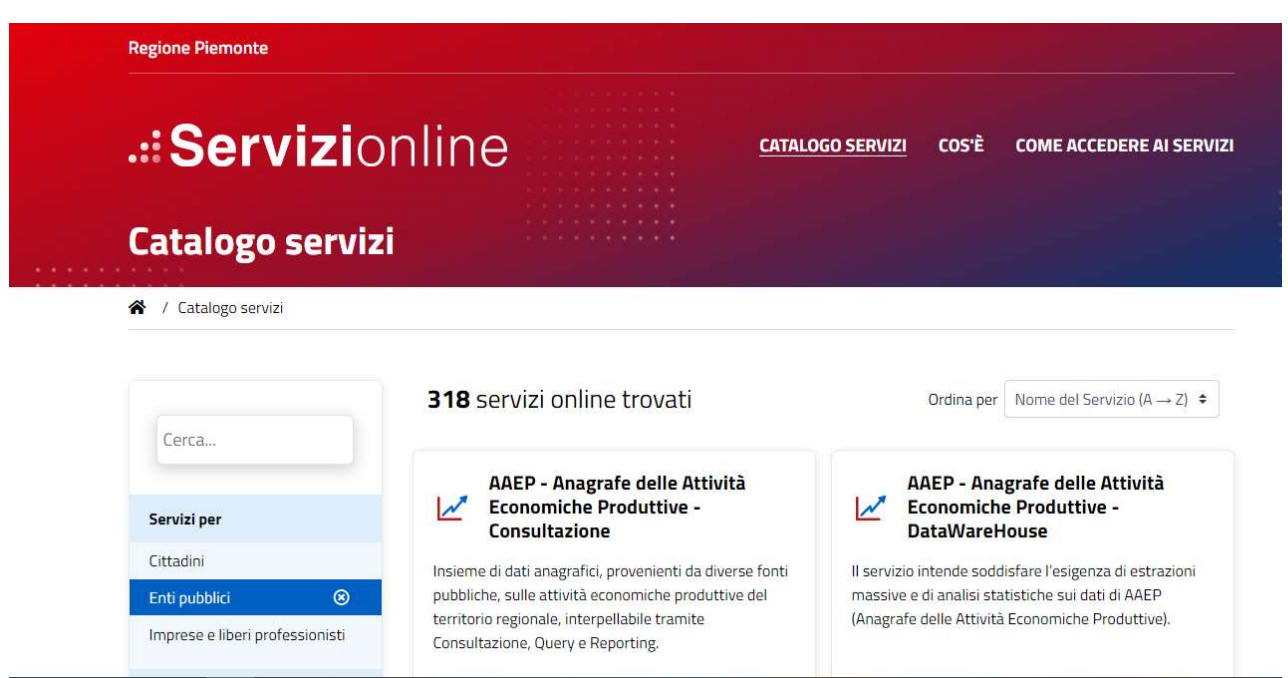

Figura 1 Accesso ai servizi per gli Enti Pubblici

Il sistema visualizzerà la pagina con l'elenco dei Servizi disponibili. Selezionare la voce relativa alla Certificazione UE.

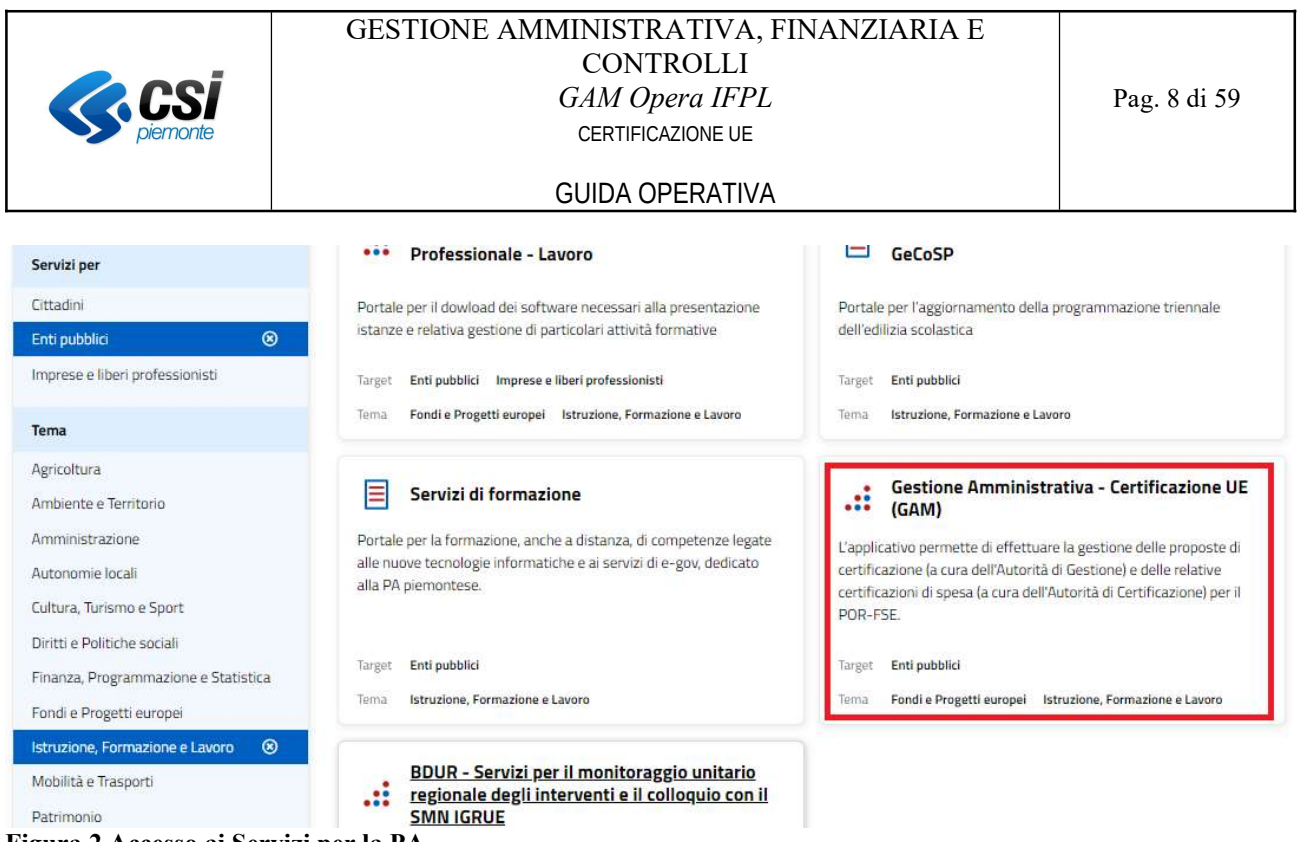

### Figura 2 Accesso ai Servizi per la PA

Il sistema visualizzerà la pagina dedicata al servizio GAM Opera Certificazione UE, la sezione "Accesso riservato".

↑ / Catalogo servizi / Gestione Amministrativa - Certificazione UE (GAM)

# ...<br>Tema Fondi e Progetti europei Istruzione, Formazione e Lavoro **Gestione Amministrativa - Certificazione UE (GAM)**

 $\begin{array}{|c|c|}\hline \ \hline \ \hline \ \hline \ \hline \ \end{array}$  Enti pubblici

# Scheda informativa per l'utenza "Enti pubblici"

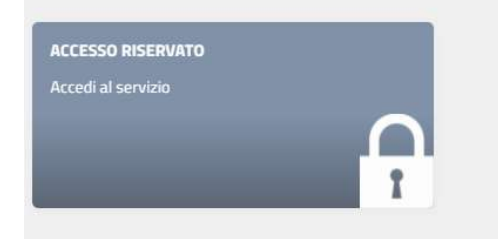

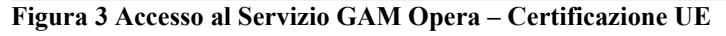

Il sistema presenterà la videata di Autenticazione.

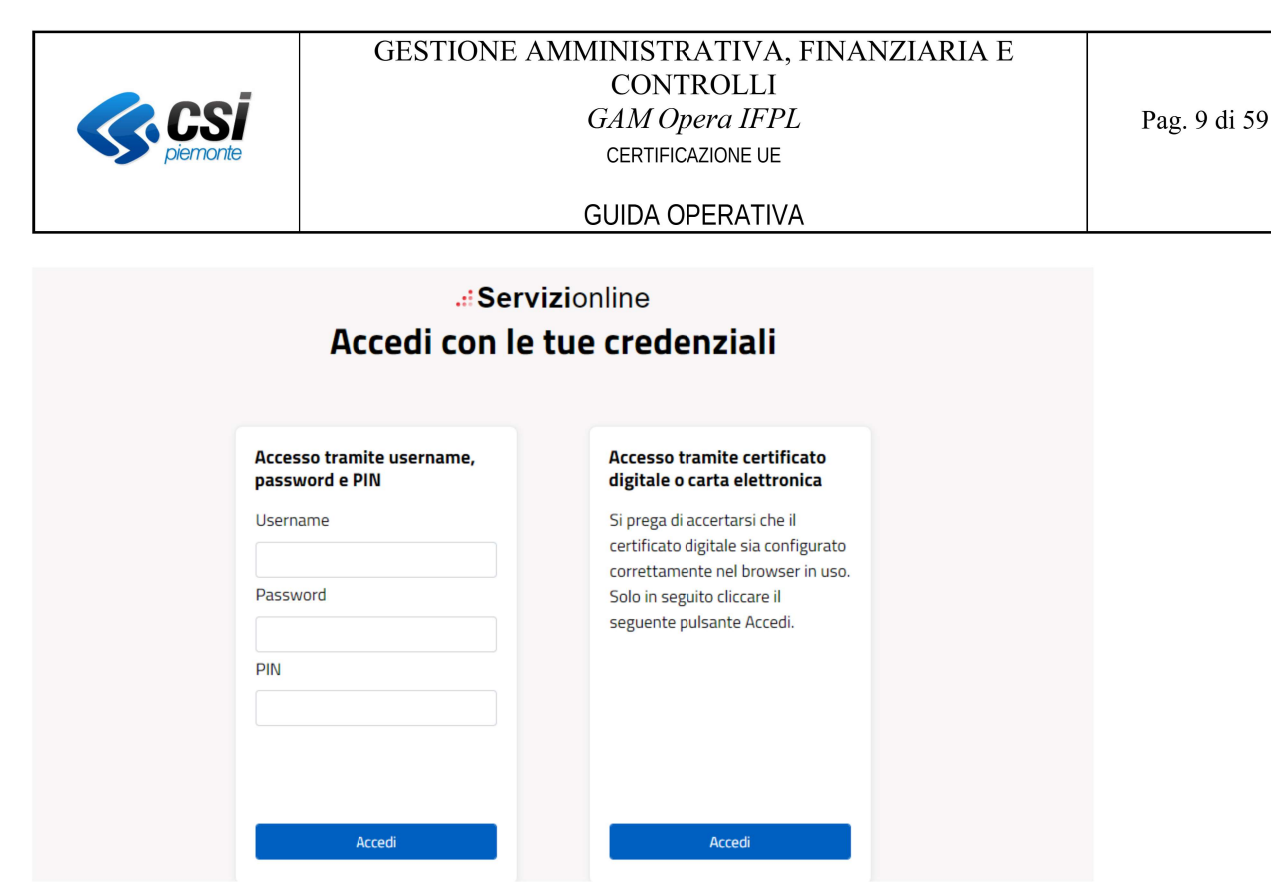

Figura 4 Videata di autenticazione

# **3 LA NAVIGAZIONE**

#### Profili di accesso al servizio  $3.1$

Eseguita l'autenticazione, la Home Page del servizio GAM Opera propone una pagina con l'elenco dei profili di accesso previsti per l'utente autenticato.

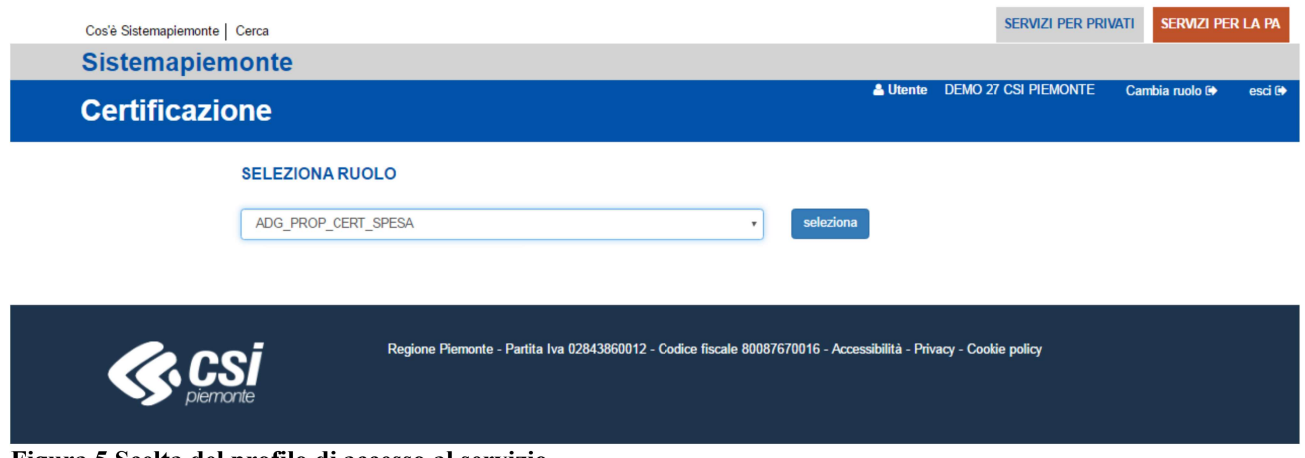

Figura 5 Scelta del profilo di accesso al servizio

Selezionare il profilo di accesso desiderato dall'elenco proposto contenente i ruoli per cui l'utente è abilitato.

Il servizio presenterà nuovamente la videata di accesso al servizio nel caso di non utilizzo per almeno 30 minuti con la possibilità di tornare anche alla Home Page del portale.

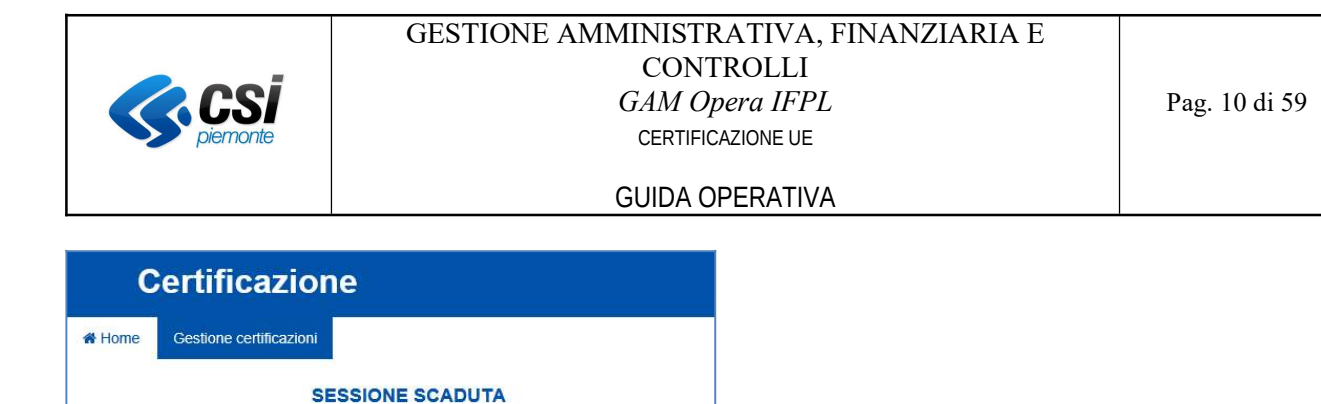

Figura 6 Messaggio sessione scaduta

Home

La sessione è scaduta.<br>Esegui nuovamente il login.

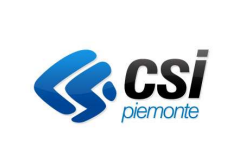

# 3.2 Struttura di una pagina

Una pagina tipo del servizio GAM Opera IFPL – Certificazione UE propone:

- 1. i menu "Cos'è Sistemapiemonte" e "Cerca" previsti dal servizio "Sistema Piemonte" (www.sistemapiemonte.it);
- 2. il menu di navigazione del sistema;
- 3. il nome utente, il ruolo, l'ente dell'utente che ha effettuato l'accesso al servizio;
- 4. il tasto "Cambia ruolo": per tornare alla pagina di scelta del profilo di accesso al servizio;
- 5. il tasto "Esci": per chiudere la sessione;

in alcune pagine sono inoltre presenti i pulsanti:

- 6. delle etichette ("TAB") che consentono di visualizzare/gestire i dati di una specifica sezione;
- 7. il tasto "Indietro": per tornare alla pagina precedente.

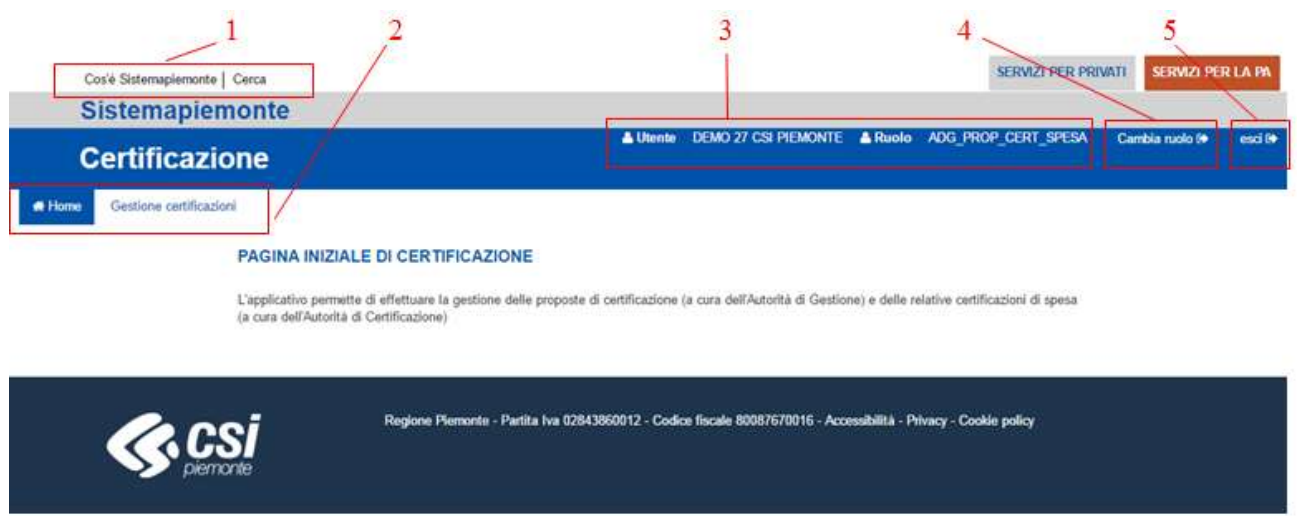

Figura 7 Pagina tipo di GAM Opera IFPL – Certificazione UE

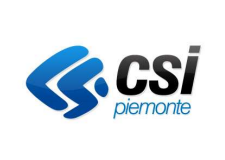

# 4 CERTIFICAZIONE DI SPESA

La spesa certificata all'UE corrisponde alle richieste di rimborso delle spese sostenute che vengono presentate alla Commissione Europea (CE) dalle Amministrazioni titolari dei Programmi cofinanziati dai Fondi Strutturali.

Oggetto della certificazione di spesa è l'insieme delle Operazioni afferenti alle PSO di una determinata programmazione, non escluse dalla certificazione, e finanziate dalla fonte certificabile FSE e/o dalla fonte di overbooking e che, nell'arco del periodo di programmazione, siano state sottoposte ad un'azione di controllo con esito positivo ed importo controllato attuale diverso da zero (oppure con importo controllato attuale uguale o assimilabile a zero ma con avanzamento significativo della spesa certificabile) e per gli aiuti di stato aventi la rata di saldo liquidata.

Il processo di certificazione della spesa considera tutte le Operazioni gestite dal sistema GAM Opera e, per il periodo di coesistenza, dal sistema SIFPL.

L'azione di Certificazione della spesa si compone di due momenti distinti:

- Proposta di certificazione, a responsabilità dell'Autorità di Gestione (AdG);
- Controllo e approvazione della proposta, a responsabilità dell'Autorità di Certificazione (AdC).

La normativa di riferimento (cfr. Articolo 126 Regolamento CE 1303/2013) prevede che gli esiti della certificazione della spesa di un'Operazione siano registrati sul sistema informativo dell'autorità di certificazione sotto forma di verbali.

Per ogni programmazione il numero ed il periodo di emissione delle certificazioni di spesa alla CE non sono prestabilite, possono essere emesse dal momento in cui esistono spese certificabili.

Una proposta di certificazione deve seguire il seguente iter:

- Predisposizione di una proposta di certificazione, a cura dell'AdG, composta dalle Operazioni la cui spesa può essere certificata alla CE. Una proposta può contenere tutte le Operazioni di una programmazione o solo parte di esse e ogni Operazione, a sua volta, può includere tutte o solo parte delle spese certificabili alla CE. La scelta delle Operazioni di cui vengono verificate le spese è demandata all'AdG;
- Controllo delle Operazioni presenti nella proposta a cura dell'AdC che, in base a regole proprie, non gestite dal sistema, effettua un campionamento delle Operazioni da considerare;
- Compilazione a cura dell'AdC della dichiarazione / certificazione di spesa e della domanda di rimborso delle spese (dati da inserire nei sistemi informativi IGRUE<sup>1</sup> per l'invio a CE)
	- o La dichiarazione / certificazione di spesa deve indicare l'ammontare delle spese certificate fino a quel momento,
	- o La domanda di rimborso della spesa è costituita dall'avanzamento della spesa certificata che rappresenta il delta tra la spesa certificata della dichiarazione corrente e la spesa certificata della dichiarazione precedente;
- Conservazione sul sistema informativo delle informazioni del valore di spesa certificata a livello di singola Operazione, per ogni proposta di certificazione; il valore della spesa certificata di una determinata proposta di certificazione include sempre tutte le spese certificate dall'inizio della programmazione fino al momento della certificazione.

<sup>1</sup> I.G.R.U.E.: Ispettorato Generale per i Rapporti finanziari con l'Unione Europea

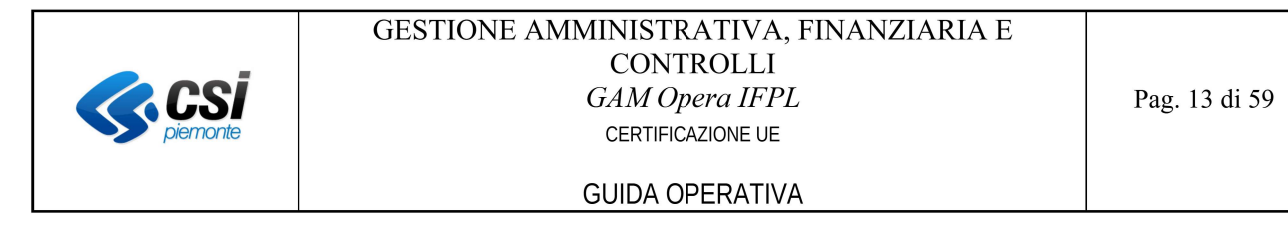

Per accedere alle funzionalità di gestione e visualizzazione delle certificazioni, selezionare la voce di menu "Gestione certificazioni":

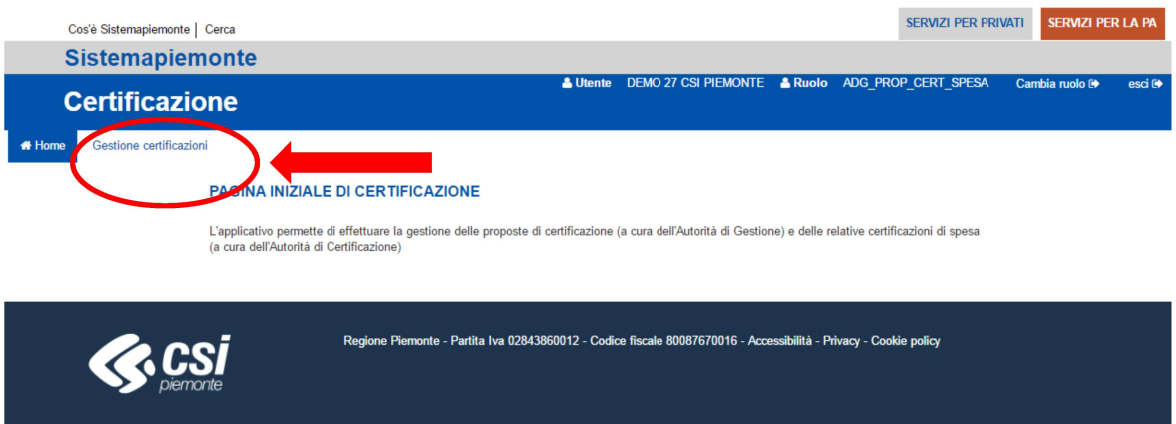

Figura 8 Pagina iniziale di GAM Opera IFPL - Certificazione UE

Il sistema presenterà la videata per la selezione della Programmazione e i tasti funzionali relativi alle funzionalità alle quali, in base al proprio ruolo, si è abilitati ovvero:

- Autorità di Gestione (AdG):  $\bullet$ 
	- Gestisci proposta di certificazione,  $\overline{a}$
	- Gestisci proposta di chiusura dei conti,  $\overline{a}$
	- Visualizza certificazione (storico):  $\mathbf{r}$
	- Universi campionari certificabili
	- Autorità di Certificazione (AdC):
	- Gestisci certificazione di spesa,  $\mathbf{r}$
	- Gestisci chiusura dei conti.  $\overline{a}$
	- Visualizza certificazione (storico);
	- Universi campionari certificabili.  $\overline{a}$

# 4.1 Stati di avanzamento

L'insieme delle operazioni certificabili segue un iter di lavorazione che prevede i seguenti stati:

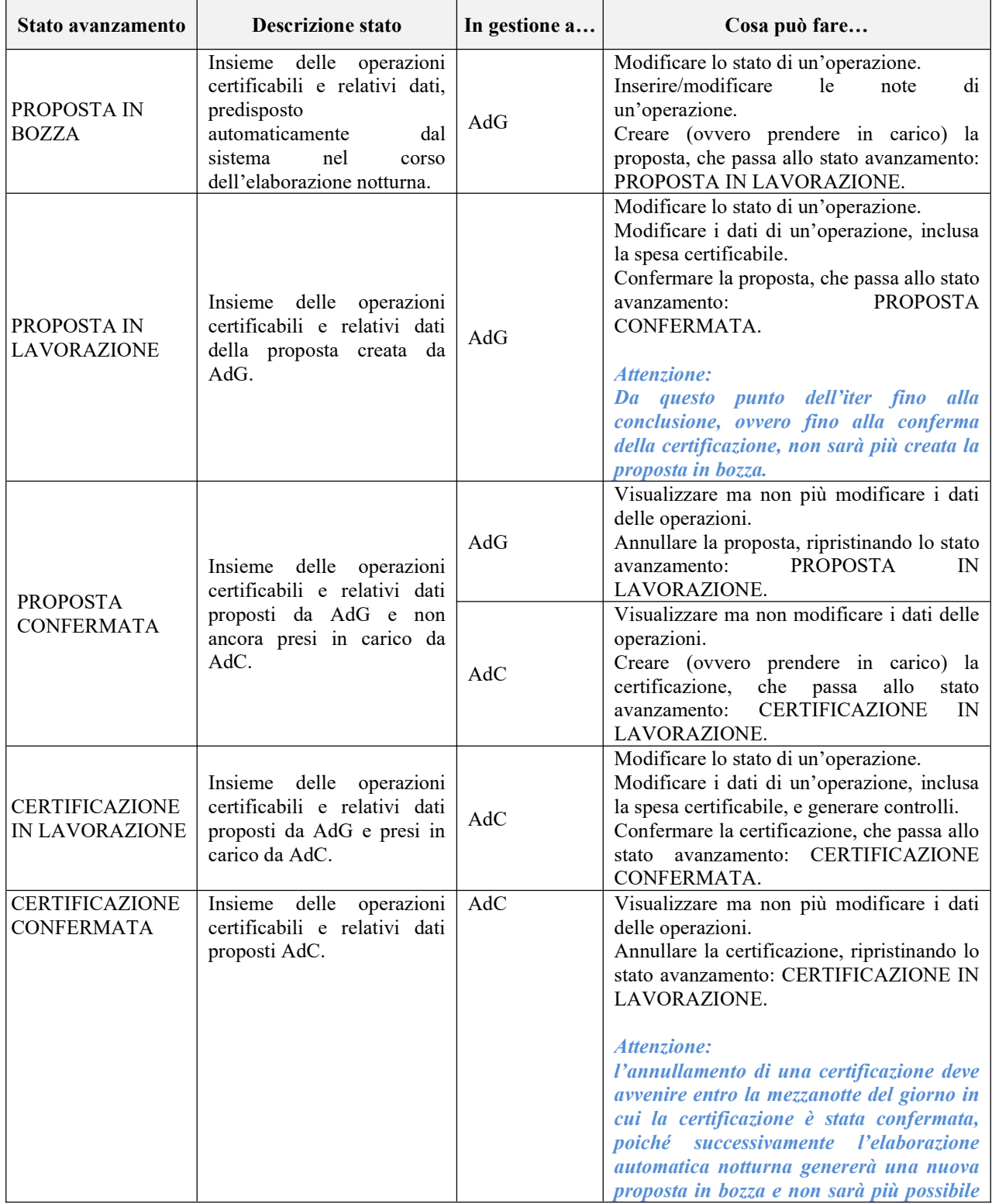

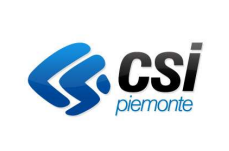

### GUIDA OPERATIVA

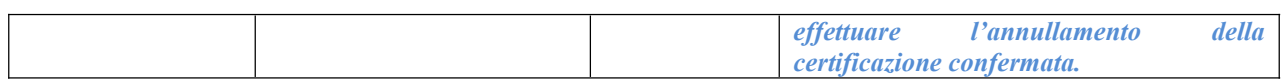

# 4.2 Flusso operativo per Autorità di Gestione (AdG)

## 4.2.1 Selezione Programmazione

La videata mostra un menu a tendina con le programmazioni e i tasti funzionali relativi alle funzionalità abilitate per gli utenti dell'AdG:

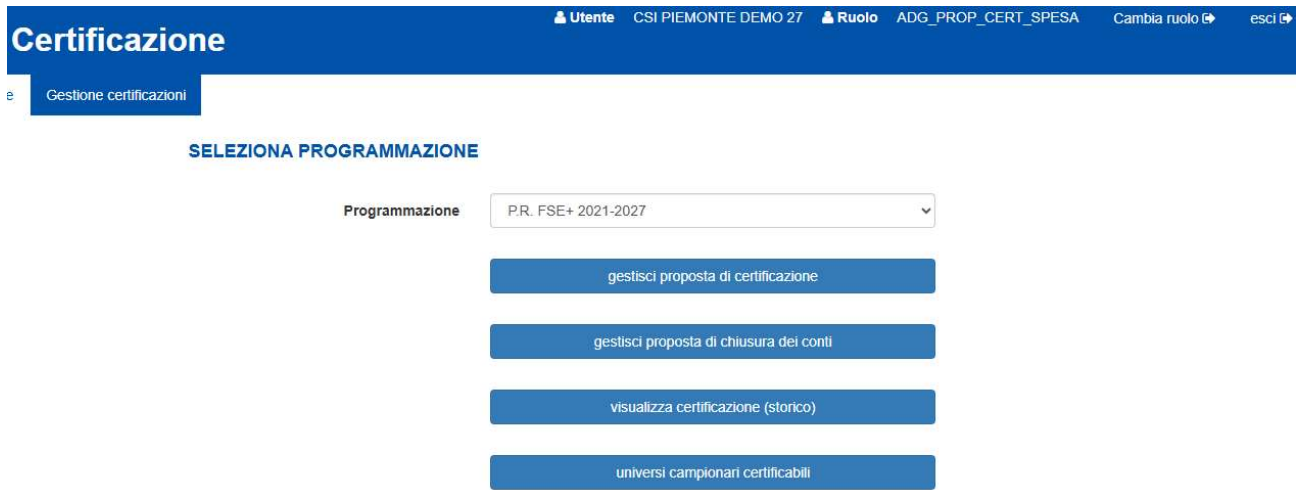

Figura 9 Menu di GAM Opera IFPL – Certificazione UE per AdG

Dopo aver selezionato la programmazione è possibile:

- accedere in gestione alla certificazione corrente (tasto funzionale "gestisci proposta di certificazione");
- accedere in gestione alla proposta di chiusura dei conti (tasto funzionale "gestisci proposta di chiusura dei conti");
- accedere in visualizzazione alla funzione di consultazione delle certificazioni di spesa confermate (tasto funzionale "visualizza certificazioni (storico)");
- accedere in gestione agli universi campionari (tasto funzionale "visualizza universi campionari").

Se lo stato avanzamento della certificazione corrente è CERTIFICAZIONE IN LAVORAZIONE oppure CERTIFICAZIONE CONFERMATA, l'AdG non potrà apportare modifiche ai dati delle operazioni, ma potrà comunque accedere in visualizzazione ai dati delle operazioni che ha proposto all'AdC.

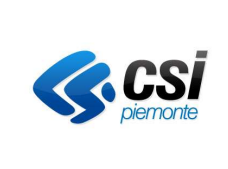

# 4.2.2 Gestisci proposta di certificazione

Il sistema presenta una videata che contiene i seguenti elementi:

- la testata, che mostra le informazioni generali della proposta di certificazione;
- il pannello "Totale per asse", che mostra la spesa certificabile delle operazioni incluse nella proposta, totalizzandone gli importi per asse;
- il pannello "Elenco operazioni", che mostra l'elenco delle operazioni certificabili e i relativi dati i dettaglio.

| <b>W</b> Home<br>Gestione certificazioni     |                                       |                           |          |             |                 |                |
|----------------------------------------------|---------------------------------------|---------------------------|----------|-------------|-----------------|----------------|
| <b>PROPOSTA DI CERTIFICAZIONE</b>            |                                       |                           |          |             |                 |                |
| PROPOSTA DI CERTIFICAZIONE V                 |                                       |                           |          |             |                 |                |
| Programmazione                               | P.O.R. FSE 2014-2020                  |                           |          |             |                 |                |
| Anno contabile                               | [A.C.] 2020: 01/07/2019 -> 30/06/2020 |                           |          |             |                 |                |
| Proposta di Certificazione del               | 10/2019                               |                           |          |             |                 |                |
| Tipo certificazione                          | Intermedia                            |                           |          |             |                 |                |
|                                              |                                       |                           |          |             |                 |                |
| Stato avanzamento                            | CERTIFICAZIONE CONFERMATA             |                           |          |             |                 |                |
| Data conferma proposta                       | 03/10/2019                            |                           |          |             |                 |                |
|                                              |                                       |                           |          |             |                 |                |
|                                              |                                       |                           |          |             |                 |                |
| Totale per asse<br>Elenco operazioni         |                                       |                           |          |             |                 |                |
| Asse                                         | Proposta                              | Precedente Certificazione |          | Avanzamento |                 |                |
| 1 - OCCUPAZIONE                              | 13.655.658,93 图                       | 0.00                      | $\equiv$ |             | 13.655.658,93 图 |                |
| 2 - INCLUSIONE SOCIALE E LOTTA ALLA POVERTA' | $\Xi$<br>11.232.829,07                | 0,00                      | $\Xi$    |             | 11.232.829,07   | $\Box$         |
| 3 - ISTRUZIONE E FORMAZIONE                  | 36.972.310,04<br>国                    | 0,00                      | 国        |             | 36.972.310,04   | 国              |
| 4 - CAPACITA' ISTITUZIONALE E AMMINISTRATIVA | 0,00<br>$\Box$                        | 0,00                      | $\Xi$    |             | 0,00            | $\blacksquare$ |
| 5 - ASSISTENZA TECNICA                       | 0,00<br>$\Box$                        | 0,00                      | $\Xi$    |             | 0,00            | $\Xi$          |

Figura 10 Gestisci proposta di certificazione per AdG

# 4.2.2.1 Testata

La testata mostra le informazioni generali della proposta di certificazione e presenta i tasti funzionali che permettono di modificare lo stato avanzamento:

- "Crea proposta": abilitato solo per lo stato avanzamento "PROPOSTA IN BOZZA;
- "Conferma proposta": abilitato solo per lo stato avanzamento "PROPOSTA IN LAVORAZIONE";
- "Annulla proposta": abilitato solo per lo stato avanzamento "PROPOSTA CONFERMATA".

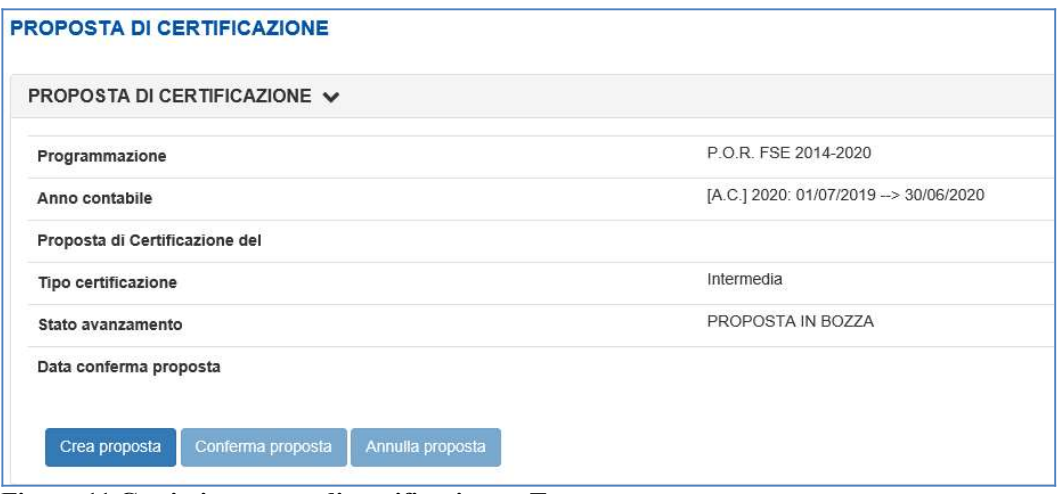

Figura 11 Gestisci proposta di certificazione – Testata

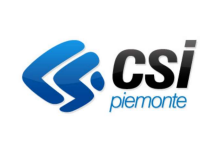

### **GUIDA OPERATIVA**

Attenzione: è possibile confermare la proposta solo se sono state inserite le note per tutte le operazioni con note obbligatorie.

Anno e mese di certificazione non sono valorizzati per le proposte in bozza, poiché vengono assegnati automaticamente alla creazione della proposta (cioè, selezionando il tasto funzionale "Crea proposta"), impostando anno e mese della data corrente:

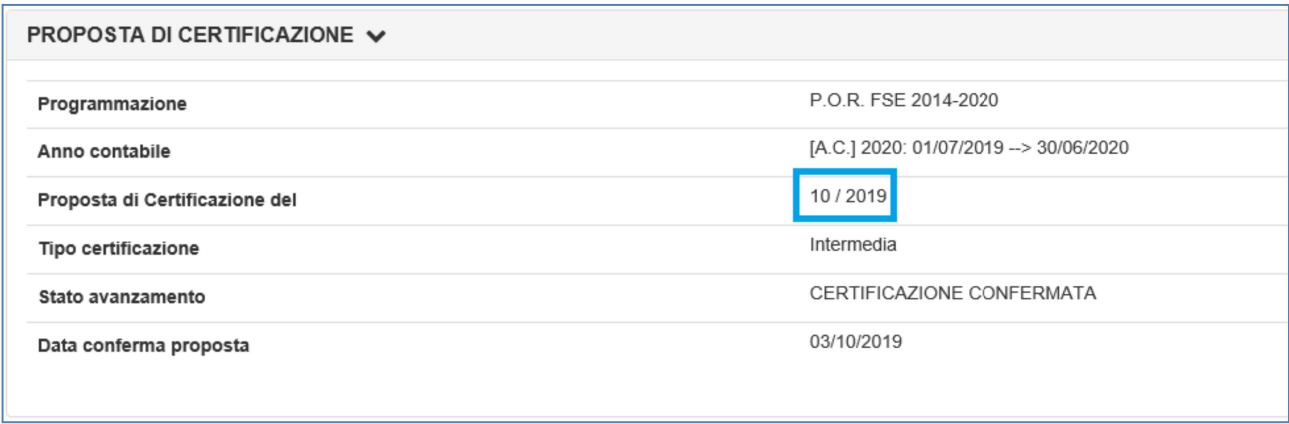

Figura 12 Gestisci proposta di certificazione - Testata - Anno e mese di certificazione

# 4.2.2.2 Pannello "Totali per asse"

Il pannello "Totali per asse" mostra i totali della spesa certificabile aggregati per asse e relativi alla proposta corrente, alla precedente certificazione di spesa confermata e l'avanzamento:

| Elenco operazioni<br>Totale per asse         |                    |                                       |                                  |   |               |                        |
|----------------------------------------------|--------------------|---------------------------------------|----------------------------------|---|---------------|------------------------|
| Asse                                         | Valore controllato |                                       | <b>Precedente Certificazione</b> |   | Avanzamento   |                        |
| 1 - OCCUPAZIONE                              | 22.016.712,78      | E                                     | 13.655.658,93                    | 這 | 8.361.053,85  | $\boxed{\blacksquare}$ |
| 2 - INCLUSIONE SOCIALE E LOTTA ALLA POVERTA' | 19.041.088,93      | $\begin{array}{c} \hline \end{array}$ | 11.232.829,07                    | E | 7.808.259,86  |                        |
| 3 - ISTRUZIONE E FORMAZIONE                  | 46.598.710,48      | E                                     | 36.972.310,04                    | 国 | 9.626.400,44  | $\Box$                 |
| 4 - CAPACITA' ISTITUZIONALE E AMMINISTRATIVA | 0,00               | E                                     | 0,00                             | E | 0,00          |                        |
| 5 - ASSISTENZA TECNICA                       | 279.924,73         | $\Box$                                | 0,00                             | 国 | 279.924,73    | $\qquad \qquad \Box$   |
| <b>Totale Assi</b>                           | 87.936.436,92      | E                                     | 61.860.798,04                    |   | 26.075.638,88 |                        |

Figura 13 Gestisci proposta di certificazione – Totali per asse

Il pannello presenta tutti gli assi previsti per la programmazione considerata, anche quelli per i quali non sono presenti operazioni certificabili.

E' possibile accedere al dettaglio di ciascun importo, facendo sull'icona " $\Box$ ":

| $\times$<br>$\times$<br><b>DETTAGLIO IMPORTI PER ORIGINE</b><br>Asse<br>5.805.697,17 €<br><b>Importo Proposta</b><br>E' possibile chiudere questa maschera<br>facendo clic sulla in alto destra, oppure<br>Elenco importi per origine<br>selezionando il tasto funzionale "Indietro"<br>Importo per origine<br>Origine<br>oppure facendo clic al di fuori della<br><b>FSE</b><br>2.902.848.61 €<br>maschera.<br>870.854,54 €<br><b>BILANCIO REGIONALE</b><br>2.031.994.02 €<br><b>FONDI NAZIONALI</b> |  | GESTIONE AMMINISTRATIVA, FINANZIARIA E<br><b>CONTROLLI</b><br>GAM Opera IFPL<br>CERTIFICAZIONE UE<br><b>GUIDA OPERATIVA</b> | Pag. 18 di 59 |
|----------------------------------------------------------------------------------------------------|--|----------------------------------------------------------------------------------------------------|---------------|
|                                                                                                    |  |                                                                                                    |               |
|                                                                                                    |  |                                                                                                    |               |
|                                                                                                    |  |                                                                                                    |               |
|                                                                                                    |  |                                                                                                    |               |
|                                                                                                    |  |                                                                                                    |               |
|                                                                                                    |  |                                                                                                    |               |
|                                                                                                    |  |                                                                                                    |               |
|                                                                                                    |  |                                                                                                    |               |
|                                                                                                    |  |                                                                                                    |               |
| + Indietro                                                                                                    |  |                                                                                                    |               |

Figura 14 Dettaglio importi per origine (esempio Importo Proposta per asse)

# 4.2.2.3 Pannello "Elenco operazioni"

Il pannello "Elenco operazioni" mostra i dati di dettaglio delle operazioni certificabili della proposta di certificazione corrente ed i relativi filtri di ricerca:

| Operazione           | Stato                   | <b>PSO</b>                                                 | Asse                                                     | Approvato  |        | Spesa<br>certificata<br>A.C.<br>precedenti | Tipologia<br>costo | Spesa<br>Precedente<br>Certificazione |      | Spesa<br>Certificabile                                |   | Avanzamento |        | Sistema<br>gestione | Data<br>stato<br>AdG | <b>Note</b><br>OBB | <b>Note</b><br>AdG   | Prima<br>certificazio |
|----------------------|-------------------------|------------------------------------------------------------|----------------------------------------------------------|------------|--------|--------------------------------------------|--------------------|---------------------------------------|------|-------------------------------------------------------|---|-------------|--------|---------------------|----------------------|--------------------|----------------------|-----------------------|
| $75814 -$<br>2.9IV.8 | $\check{}$              | 1420-<br>MDL-<br>2017-C0-<br>TO-<br>MDL17T                 | <b>INCLUSIONE</b><br>SOCIALE E<br>LOTTA ALLA<br>POVERTA' | 53.600,00  | $\Box$ |                                            |                    |                                       |      | Operazioni per le quali è<br>obbligatorio inserire le |   | 13.600,00   | $\Box$ | <b>SIFPL</b>        |                      | ⊕                  | ✔                    |                       |
| 75828 -<br>1.8X.1    | $\checkmark$            | 1420-<br>MDL-<br>2017-C0-<br>TO-<br>MDL17T                 | OCCUPAZIONE                                              | 54.180.00  | E      |                                            |                    |                                       | note |                                                       |   | 4.480,00    | T      | <b>SIFPL</b>        |                      | ø                  | $\blacktriangledown$ |                       |
| 77338 -<br>3.10II.11 | $\overline{\mathsf{v}}$ | 1420-<br><b>ALTFOR-</b><br>2016-C1-<br>RP-<br><b>ITS18</b> | <b>ISTRUZIONE E</b><br><b>FORMAZIONE</b>                 | 135.340,03 | 国      |                                            | <b>UCS</b>         | 0,00                                  | 逼    | 135.340,03                                            | 圍 | 135.340,03  | 国      | <b>SIFPL</b>        |                      | ħ.                 | $\checkmark$         |                       |

Figura 15 Gestisci proposta di certificazione - Elenco operazioni

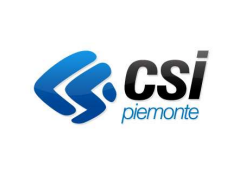

### GUIDA OPERATIVA

### 4.2.2.3.1 Filtri di ricerca

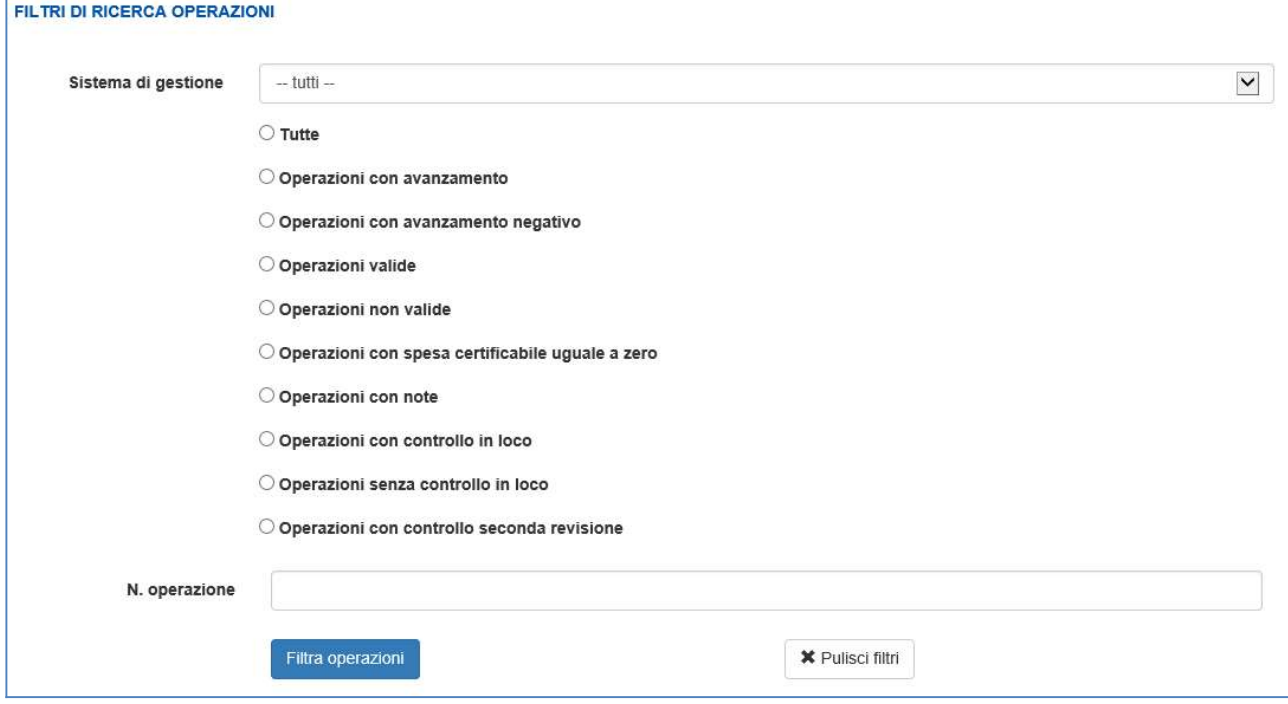

Figura 16 Gestisci proposta di certificazione – Elenco operazioni – Filtri di ricerca

I filtri di ricerca possono essere applicati selezionando l'opzione di interesse, combinata con l'eventuale selezione del sistema di gestione (operazioni GAM, operazioni SIFPL).

Per avviare la ricerca selezionare il tasto funzionale "Filtra operazioni": questa azione non solo aggiorna l'elenco delle operazioni certificabili al fine di mostrare solo quelle rispondenti ai filtri impostati, ma mostra anche il numero totale di operazioni che rispondono ai criteri.

Per visualizzare tutte le operazioni della proposta corrente selezionare l'opzione "Tutte".

# 4.2.2.3.2 Dati di dettaglio delle operazioni certificabili

| Operazione              | Stato                    | <b>PSO</b>                                                          | Asse                                                            | Approvato |                | Spesa<br>certificata<br>A.C.<br>precedenti | Tipologia<br>costo | Spesa<br>Precedente<br>Certificazione |                                                                                                 | Spesa<br>Certificabile |                              | Avanzamento |        | Sistema<br>gestione | Data<br>stato<br>AdG | Note<br>OBB | Note<br>AdG | Prima<br>certificazione |
|-------------------------|--------------------------|---------------------------------------------------------------------|-----------------------------------------------------------------|-----------|----------------|--------------------------------------------|--------------------|---------------------------------------|-------------------------------------------------------------------------------------------------|------------------------|------------------------------|-------------|--------|---------------------|----------------------|-------------|-------------|-------------------------|
| 68107 -<br>1.8V.4.01.01 | $\overline{\vee}$        | $1420 -$<br><b>SERLAV-</b><br>2016-C0-<br>RP-<br><b>DIS16</b>       | <b>OCCUPAZIONE</b>                                              | 7.143,00  | $\blacksquare$ |                                            | <b>UCS</b>         | 0,00                                  | 目                                                                                               | 3.465,00               | $\qquad \qquad \blacksquare$ | 3.465,00    | $\Box$ | GAM                 |                      |             | k           | 10/2019                 |
| 68277 -<br>2.91.7.01.06 | $\overline{\phantom{0}}$ | $1420 -$<br><b>SERLAV-</b><br>2016-C0-<br>RP-<br>SVAN <sub>16</sub> | <b>INCLUSIONE</b><br>SOCIALE E<br><b>LOTTA ALLA</b><br>POVERTA' | 24.390,00 | $\blacksquare$ | 7.490,00                                   | <b>UCS</b>         | 0,00                                  | $\begin{tabular}{ c c } \hline \quad \quad & \quad \quad & \quad \quad \\ \hline \end{tabular}$ | 1.505,00               | $\qquad \qquad \Box$         | 1.505,00    | $\Box$ | GAM                 |                      |             | k           | 03/2018                 |

Figura 17 Gestisci proposta di certificazione – Elenco operazioni – Dati operazioni certificabili

Questa sezione contiene l'elenco delle operazioni certificabili, paginate a blocchi di 10. Per scorrere l'elenco utilizzare i pulsanti di spostamento:

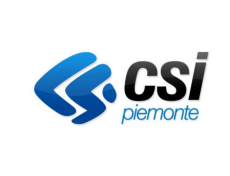

### **GUIDA OPERATIVA**

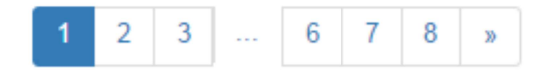

#### NUOVO RITIRO A.C. PRECEDENTI  $4.2.2.3.2.1$

Questa funzionalità permette la decertificazione di una quota di spesa certificata negli anni contabili in relazione a un'operazione della programmazione precedenti cui  $\overline{si}$ riferisce proposta/certificazione corrente.

Il pulsante "Nuovo ritiro A.C. precedenti" è presente solo se per la programmazione selezionata è possibile procedere con il ritiro da A.C. precedenti

Nuovo ritiro A.C. precedenti

Cliccando sul pulsante, il sistema verifica che lo stato avanzamento della certificazione corrente sia 20 (PROPOSTA IN LAVORAZIONE) oppure 40 (CERTIFICAZIONE IN LAVORAZIONE), in questo caso mostra un pop-up con una tabella contenente l'elenco dei ritiri per gli Anni Contabili precedenti relativi a operazioni della programmazione considerata.

Ciascuna riga corrisponde a un singolo ritiro A.C. precedenti; un'operazione che ha subito più di un ritiro A.C. precedenti, comparirà in tabella su più righe.

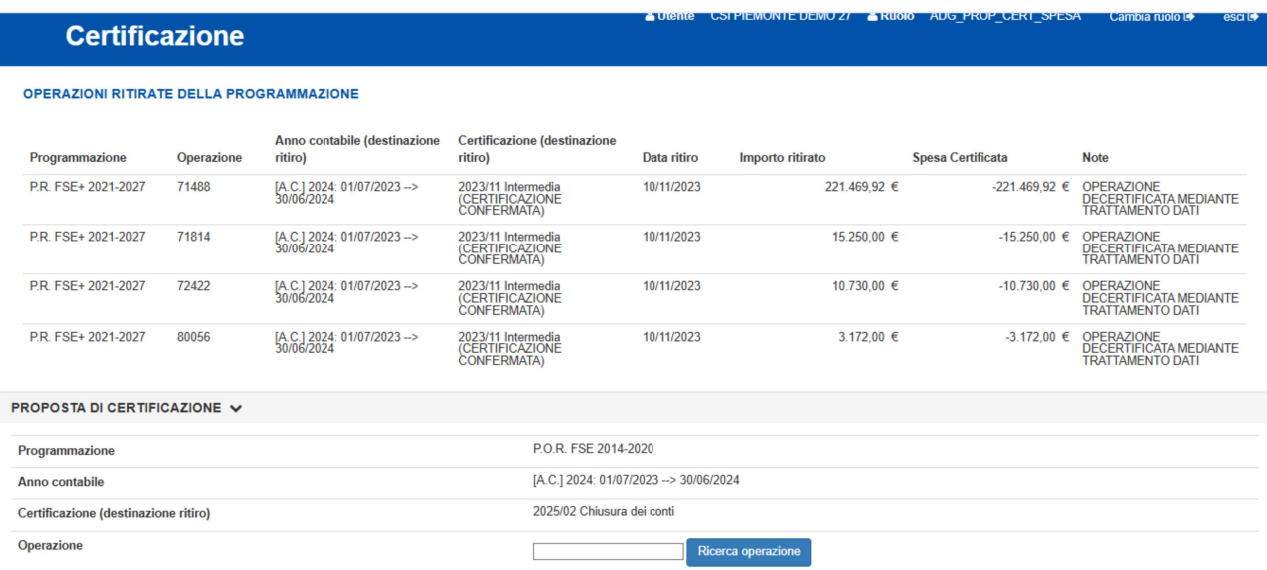

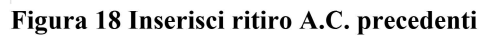

La sezione Elenco certificazioni dell'operazione viene visualizzata soltanto se vengono soddisfatte le precondizioni per il ritiro:

• l'operazione deve essere chiusa, la Domanda di rimborso finale deve già essere stata controllata e il relativo importo controllato inviato in certificazione:

• se l'operazione è presente nell'A.C. corrente per normale incremento di spesa certificabile rispetto A.C. precedente, la certificazione di destinazione deve essere di tipo Chiusura dei conti.

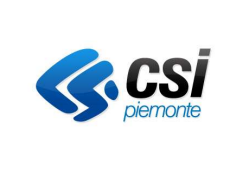

### GUIDA OPERATIVA

In caso contrario il sistema restituirà un messaggio di errore relativo alla problematica riscontrata.

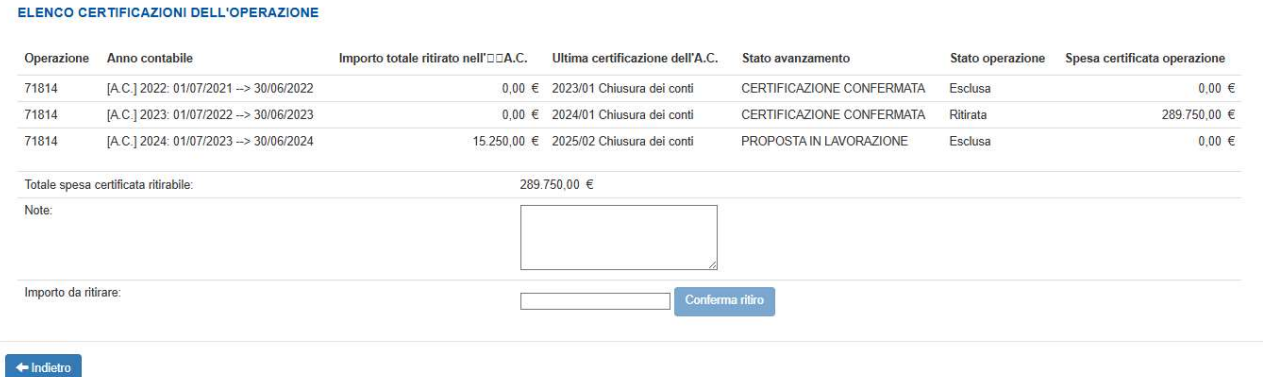

Figura 19 Elenco certificazioni dell'operazione

Il sistema mostra l'elenco delle certificazioni in cui è presente l'operazione selezionata:

- l'eventuale Importo totale ritirato nell'A.C.
- l'ultima certificazione dell'A.C. con il tipo (es. Chiusura dei Conti)
- lo stato avanzamento di tale certificazione
- lo stato dell'operazione selezionata
- la Spesa certificata operazione.

Sotto l'elenco si trova il Totale spesa certificata ritirabile che corrisponde al totale della spesa certificata per l'operazione in oggetto per gli A.C. precedenti. A partire da questo dato è possibile decidere qual è l'importo che si vuole decurtare nella certificazione selezionata.

Occorre poi inserire delle note e cliccare sul pulsante: "Conferma ritiro".

Il sistema apre un pop-up di conferma.

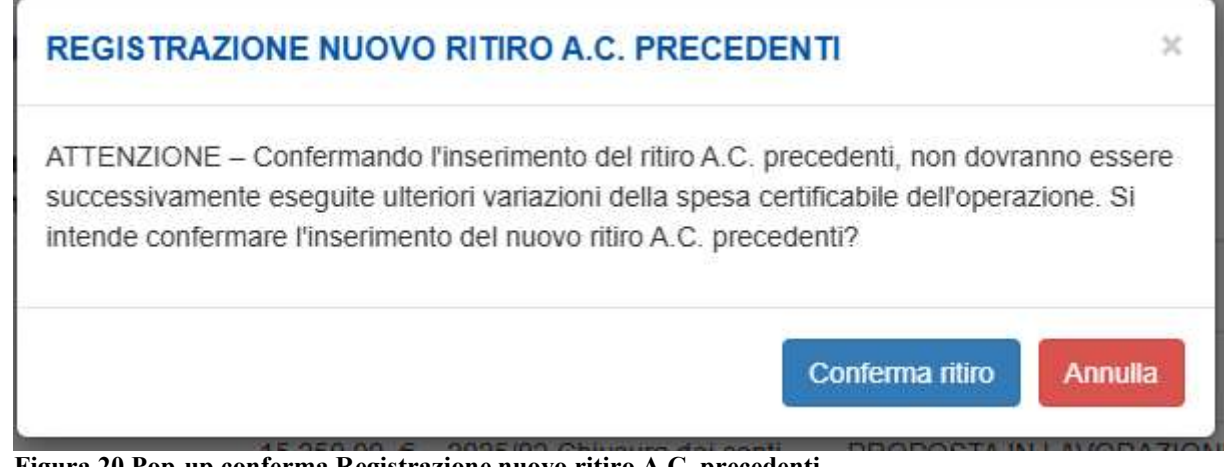

Figura 20 Pop-up conferma Registrazione nuovo ritiro A.C. precedenti

A fronte della conferma viene visualizzato il messaggio: "Ritiro A.C. precedenti correttamente eseguito" e aggiorna l'elenco. Il ritiro appena effettuato viene visualizzato come primo record.

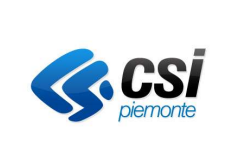

## GUIDA OPERATIVA

# 4.2.2.3.2.2 CONSULTA RITIRI A.C. PRECEDENTI

Cliccando sul pulsante

# Consulta ritiri A.C. precedenti

il sistema mostra un pop-up con una tabella contenente l'elenco dei ritiri per gli Anni Contabili precedenti relativi a operazioni della programmazione considerata.

Ciascuna riga corrisponde a un singolo ritiro A.C. precedenti; un'operazione che ha subito più di un ritiro A.C. precedenti, comparirà in tabella su più righe.

|                         |            | OPERAZIONI RITIRATE DELLA PROGRAMMAZIONE    |                                                                     |             |                  |                   |                                                                                  |
|-------------------------|------------|---------------------------------------------|---------------------------------------------------------------------|-------------|------------------|-------------------|----------------------------------------------------------------------------------|
| Programmazione          | Operazione | Anno contabile<br>(destinazione ritiro)     | Certificazione<br>(destinazione ritiro)                             | Data ritiro | Importo ritirato | Spesa Certificata | Note                                                                             |
| PR FSF+ 2021-<br>2027   | 71488      | [A.C.] 2024: 01/07/2023<br>$-$ > 30/06/2024 | 2023/11 Intermedia<br><i><b>(CERTIFICAZIONE)</b></i><br>CONFERMATA) | 10/11/2023  | 221.469.92 €     | $-221.469.92 \in$ | OPERAZIONE<br>DECERTIFICATA<br>MEDIANTE<br><b>TRATTAMENTO DATI</b>               |
| PR FSF+ 2021-<br>2027   | 71814      | [A.C.] 2024: 01/07/2023<br>-> 30/06/2024    | 2023/11 Intermedia<br><i>(CERTIFICAZIONE</i><br>CONFERMATA)         | 10/11/2023  | 15.250.00 €      | $-15.250.00$ €    | OPERAZIONE<br><b>DECERTIFICATA</b><br>MEDIANTE<br><b>TRATTAMENTO DATI</b>        |
| P.R. FSE+ 2021-<br>2027 | 72422      | [A.C.] 2024: 01/07/2023<br>$-230/06/2024$   | 2023/11 Intermedia<br><i><b>(CERTIFICAZIONE)</b></i><br>CONFERMATA) | 10/11/2023  | 10.730.00 €      | $-10.730.00$ €    | <b>OPERAZIONE</b><br><b>DECERTIFICATA</b><br>MEDIANTE<br><b>TRATTAMENTO DATI</b> |
| P.R. FSE+ 2021-<br>2027 | 80056      | [A.C.] 2024: 01/07/2023<br>$-230/06/2024$   | 2023/11 Intermedia<br>(CERTIFICAZIONE<br>CONFERMATA)                | 10/11/2023  | 3.172.00 €       | $-3.172.00$ €     | OPERAZIONE<br><b>DECERTIFICATA</b><br>MEDIANTE<br><b>TRATTAMENTO DATI</b>        |

Figura 21 Consulta ritiro A.C. precedenti

Per ogni riga viene visualizzato:

- Programmazione
- Numero Operazione
- Anno contabile su cui viene fatto il ritiro
- Certificazione su cui viene fatto il ritiro
- Data del ritiro
- Importo ritirato
- Spesa certificata, se l'operazione non era presente nell'anno contabile precedente, il sistema la inserisce con spesa certificabile negativa pari all'importo che è stato ritirato
- Note obbligatorie, inserite al momento del ritiro.

Se per la programmazione considerata non sono presenti ritiri per anni contabili precedenti, il sistema restituisce il messaggio: "Non esistono ritiri A.C. precedenti per la programmazione".

# 4.2.2.3.2.3 ESPORTAZIONE DATI - Per esportare l'elenco operazioni in formato Excel

Per esportare in formato Excel i dati delle operazioni rispondenti ai filtri di ricerca impostati, selezionare il tasto funzionale "esporta operazioni (filtro)":

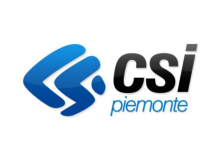

# 4.2.2.3.2.4 VISUALIZZAZIONE - Per visualizzare il dettaglio di un importo (quote per origine)

E' possibile accedere al dettaglio di ciascun importo (Approvato, Spesa precedente certificazione, Spesa certificabile. Avanzamento), facendo clic sull'icona "I" in corrispondenza dell'importo di interesse:

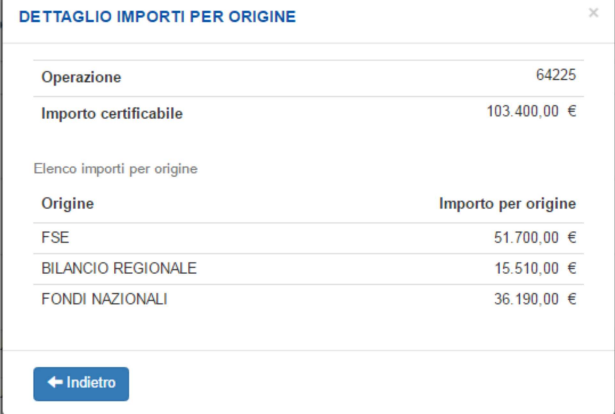

 $E^*$ possibile chiudere questa maschera facendo clic sulla in alto destra, oppure selezionando il tasto funzionale "Indietro" oppure facendo clic al di fuori della maschera.

Figura 22 Dettaglio importi per origine (esempio Spesa certificabile operazione)

# 4.2.2.3.2.5 VISUALIZZAZIONE - Per visualizzare la descrizione della PSO

Per visualizzare la descrizione della PSO di un'operazione, spostare il puntatore del mouse sul codice della PSO:

| Operazione              | Stato                   | <b>PSO</b>                                              | Asse                                                                                                    | Approvato  |   | Spesa<br>certificata<br>A.C.<br>precedenti | Tipologia<br>costo    | Spesa<br>Precedente<br>Certificazione |   | Spesa<br>Certificabile |                              | Avanzamento |   | Sistema<br>gestione | Data<br>stato<br>AdG |
|-------------------------|-------------------------|---------------------------------------------------------|----------------------------------------------------------------------------------------------------|------------|---|--------------------------------------------|-----------------------|---------------------------------------|---|------------------------|------------------------------|-------------|---|---------------------|----------------------|
| 68931 -<br>3.10IV.13    | $\check{}$              | 1420-<br><b>ALTFOR-</b><br>2016-C1-<br><b>RP-02</b>     | <b>ISTRUZIONE</b><br>F.<br><b>FORMAZIONE</b>                                                                                                    | 128.000,00 | 圍 | 97.216,00                                  | <b>UCS</b>            | 17.984.00                             | 闺 | 17.984,00              | E                            | 0,00        | E | <b>SIFPL</b>        |                      |
| 69356 -<br>5.X.15.01.01 | $\overline{\mathsf{v}}$ | 1420-AT-<br>REG-<br>2015-C0-<br><b>RP-01</b>            | <b>ASSISTENZA</b><br><b>TECNICA</b><br>Approvazione Bando regionale per il                                                                                                    | 111.010.00 | 目 | 111.007.45                                 | COSTI<br><b>REALI</b> | 0,00                                  | 匡 | 2,55                   | E                            | 2,55        | E | <b>SIFPL</b>        |                      |
| 69803-<br>3.10IV.13     | $\checkmark$            | $1420 -$<br><b>ALTFOR-</b><br>2016-C1-<br>RP-<br>IFTS18 | finanziamento dei percorsi IFTS - anno<br>formativo 2018-2019 di cui alla D.G.R.<br>n. 16-3200 del 26/04/2016.<br>Accertamento di euro 1.294.720,00 e<br>prenotazione di euro 1.523.200.00 sul |            |   |                                            | <b>UCS</b>            | 0,00                                  | 国 | 96,000,00              | $\equiv$                     | 96.000.00   | E | <b>SIFPL</b>        |                      |
| 69805 -<br>3.10IV.13    | $\overline{\mathsf{v}}$ | 1420-<br><b>ALTFOR-</b><br>2016-C1-<br>RP-              | bilancio annualita' 2018.<br><b>FORMAZIONE</b>                                                                                                    |            |   |                                            | <b>UCS</b>            | 128.000.00                            | 逼 | 128,000.00             | $\qquad \qquad \blacksquare$ | 0,00        | E | <b>SIFPL</b>        |                      |

**Figura 23 Descrizione PSO** 

# 4.2.2.3.2.6 VISUALIZZAZIONE - Per visualizzare i dati di dettaglio di un'operazione

Per visualizzare i dati di dettaglio di un'operazione SIFPL spostare il puntatore del mouse sul campo contenente il numero e la classificazione dell'operazione:

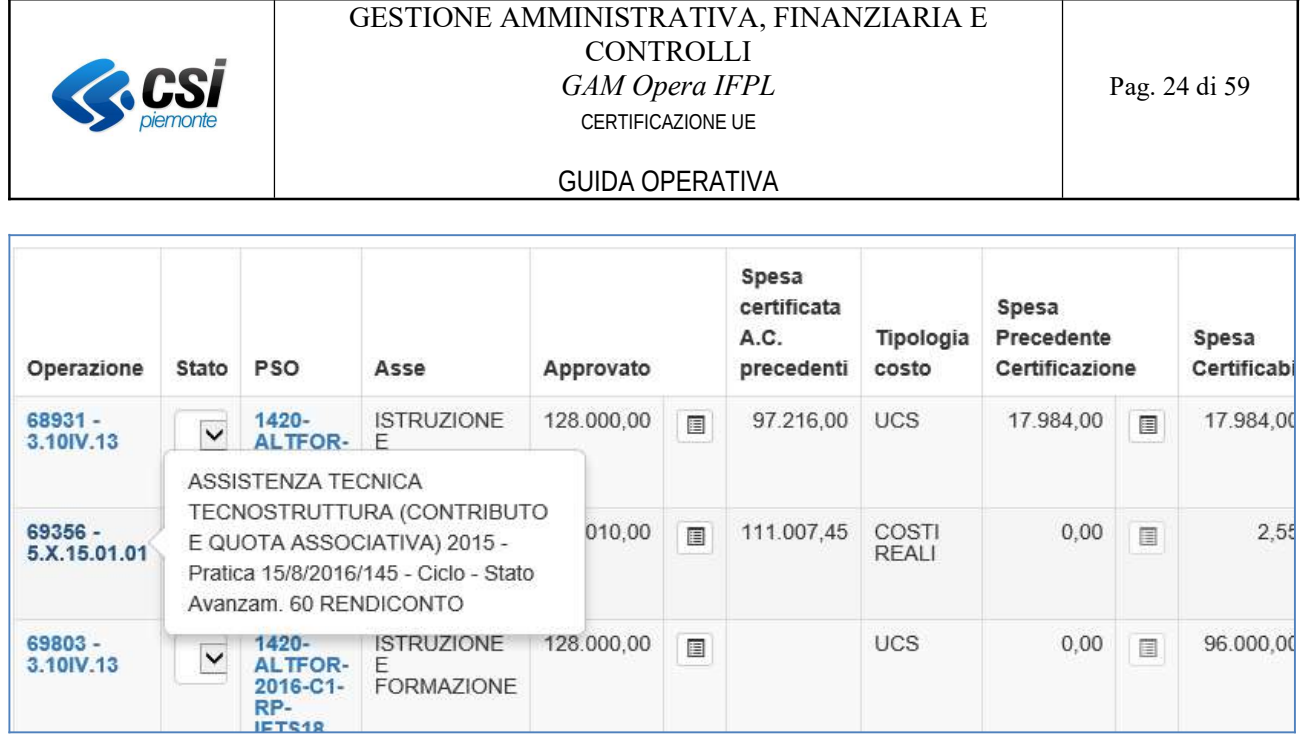

Figura 24 Dati di dettaglio operazione SIFPL

Per le operazioni GAM, questo campo è un ipertesto che permette di accedere a tutte le informazioni di dettaglio (l'immagine seguente mostra un esempio delle informazioni presentate da tale funzionalità):

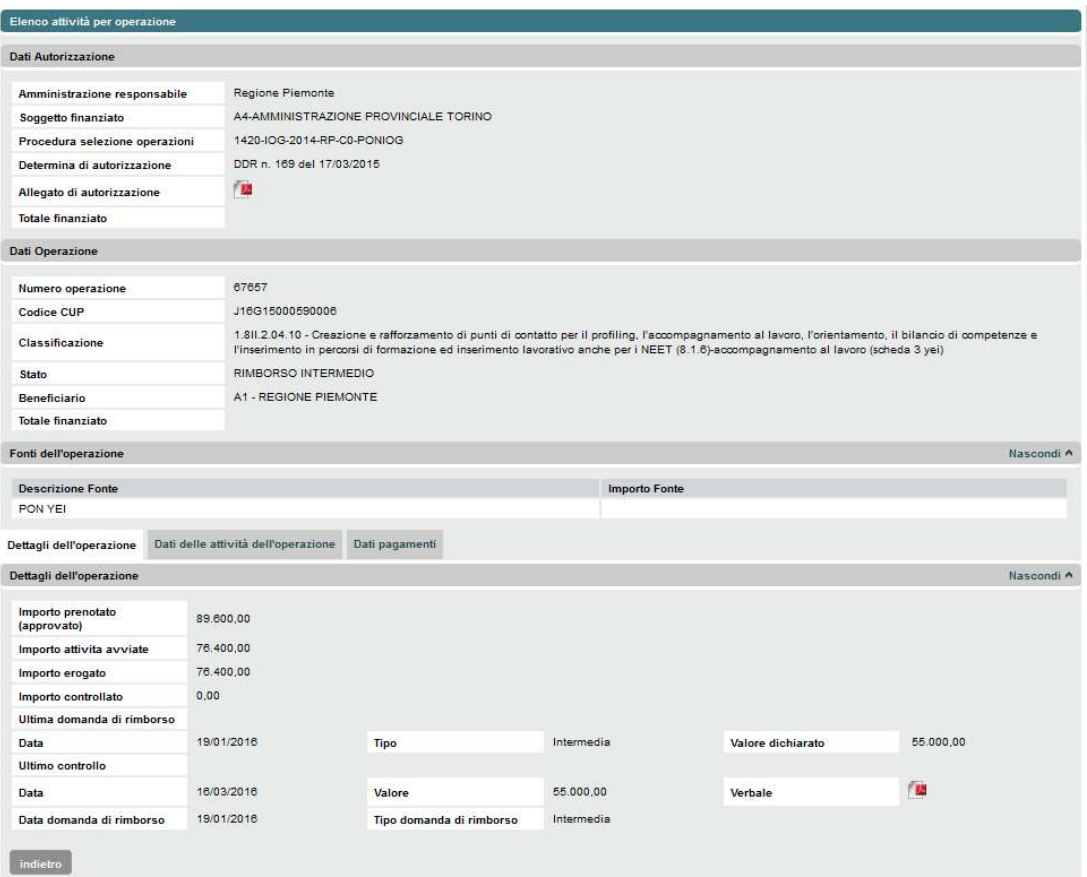

Figura 25 Dati di dettaglio operazione GAM

# 4.2.2.3.2.7 MODIFICA STATO OPERAZIONI

E' possibile modificare lo stato di un'operazione in modo da includerla o meno nella proposta di certificazione.

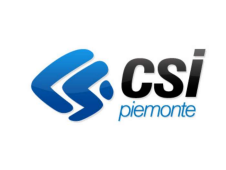

Gli stati possibili sono:

- Valida, operazione certificabile. Si tratta dello stato di defaulti mpostato dal sistema per tutte le  $\bullet$ operazioni inserite nella proposta di certificazione;
- Esclusa, operazione non certificabile. Si tratta di uno stato non definitivo, relativo alla certificazione  $\bullet$ in oggetto. Questo stato è presente a livello di certificazione Intermedia; nella certificazione di chiusura dei conti lo stato si trasforma in Sospesa;
- Sospesa, operazione non certificabile. Si tratta di uno stato non definitivo, relativo alla certificazione in oggetto. L'operazione viene sospesa nel caso in cui il controllo non si concluda in tempi compatibili con i termini temporali. Se un'operazione sospesa viene ripristinata in un anno contabile successivo, ritorna valida e il suo importo certificabile verrà conteggiato in tale anno, in caso contrario passa allo stato ritirato;
- Ritirata, operazione non certificabile in quanto ritirata dalla proposta/certificazione di chiusura. Si tratta di uno stato definitivo, un'operazione ritirata non può tornare valida. Alla selezione dello stato "Ritirata" compare il campo per l'inserimento della quota di importo certificabile da non ritirare.

| Operazione             | Stato<br><b>PSO</b>                                                  | Asse                                     | <b>Approv</b> |
|------------------------|----------------------------------------------------------------------|------------------------------------------|---------------|
| 68005 -<br>3.101.10.01 | --seleziona--<br>Valida<br>Esclusa<br>Sospesa<br>Ritirata            | <b>ISTRUZIONE E</b><br><b>FORMAZIONE</b> | 808.5         |
| 68007 -<br>3.101.10.01 | 1420-<br>$\checkmark$<br><b>ORIENT-</b><br>2015-C0-<br>RP-<br>ORIE15 | <b>ISTRUZIONE E</b><br><b>FORMAZIONE</b> | 592.0         |

Figura 26 Modifica dello stato di un'operazione

# 4.2.2.3.2.8 MODIFICA ELENCO OPERAZIONI - Per modificare la spesa certificabile di un'operazione

Per modificare la spesa certificabile di un'operazione, digitarne l'importo nel corrispondente campo:

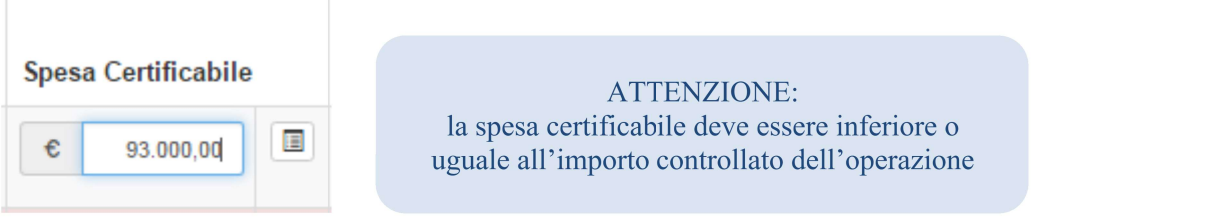

#### SALVATAGGIO ELENCO OPERAZIONI – Per registrare la modifica delle operazioni 4.2.2.3.2.9 presenti nella videata

Per registrare le modifiche apportate (modifica stato di una o più operazioni, variazione spesa certificabile di una o più operazioni), selezionare il tasto funzionale "Salva operazioni".

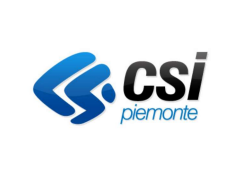

Al salvataggio dei dati, il sistema segnala mediante l'icona "<sup>1</sup>" le operazioni per le quali è necessario effettuare l'inserimento delle note.

Le note sono obbligatorie nei seguenti casi:

- $\bullet$ l'operazione è sospesa o esclusa;
- la spesa certificabile è stata diminuita manualmente (rispetto all'importo controllato dell'operazione);
- l'operazione presenta avanzamento negativo rispetto all'ultima certificazione di spesa confermata.

# ATTENZIONE:

per poter confermare la proposta di certificazione è necessaria la presenza delle note per tutte le operazioni per le quali il sistema ha rilevato l'obbligatorietà delle note.

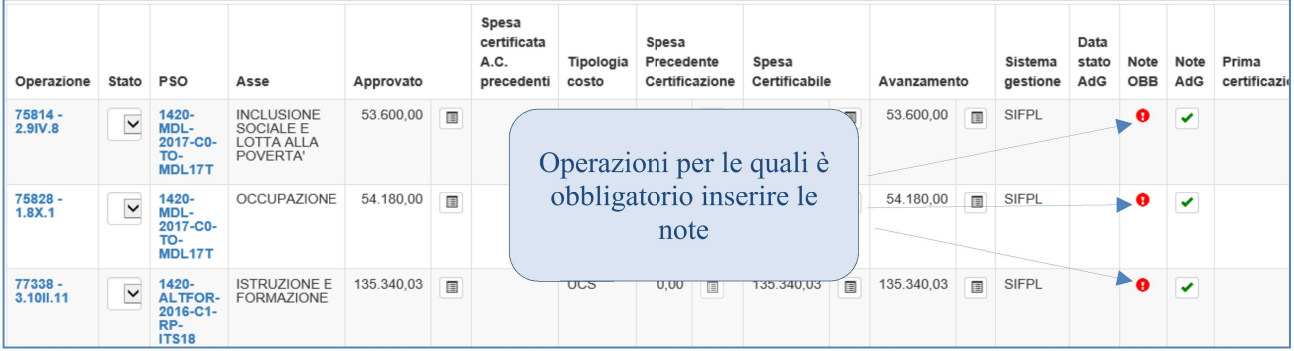

Figura 27 Operazioni con note obbligatorie

# 4.2.2.3.2.10 MODIFICA NOTE - Per modificare la nota di un'operazione

Per inserire o modificare le note di un'operazione, fare clic sull'icona in corrispondenza della colonna "Note  $AdG$ ".

Questa azione aprirà una schermata mediante la quale sarà possibile inserire / visualizzare / modificare le note dell'operazione; il salvataggio immediato delle variazioni relative alla singola operazione considerata si ottiene selezionando il tasto funzionale "salva":

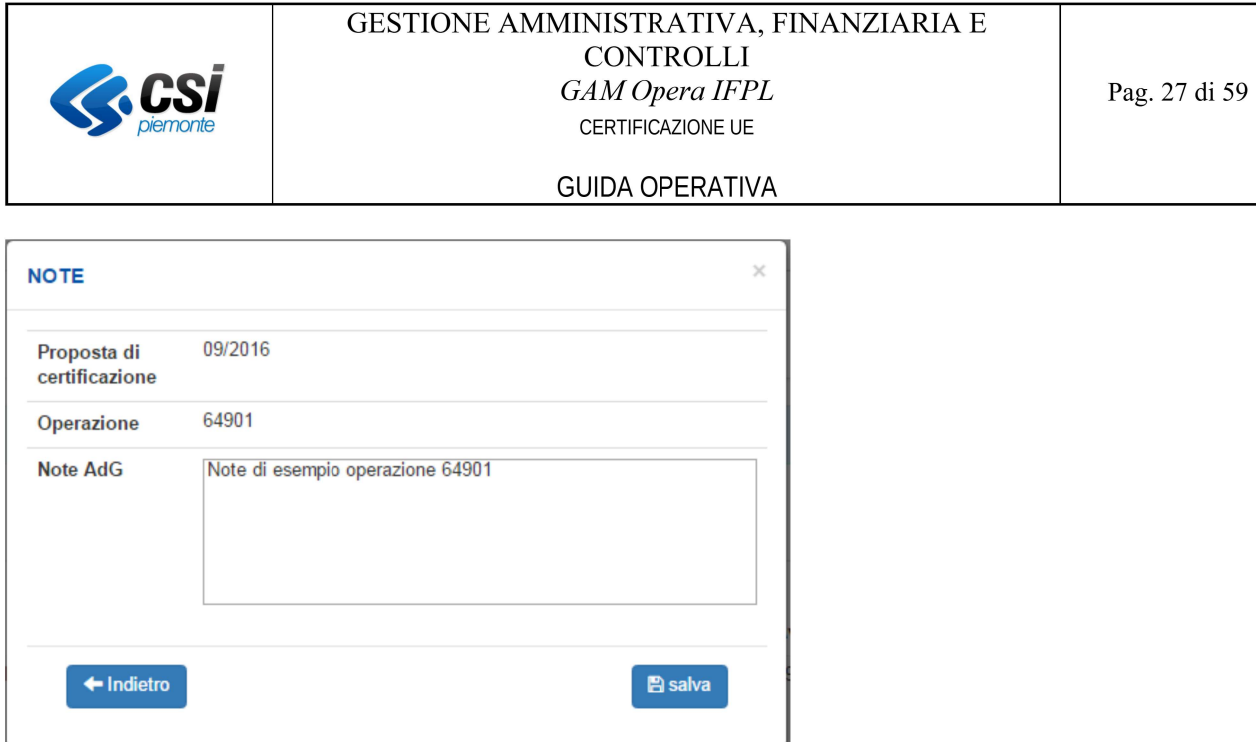

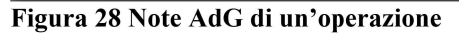

Le operazioni per le quali non esistono le note, nella colonna "Note AdG" mostrano l'icona "in Le operazioni per le quali sono state inserite le note, nella colonna "Note AdG" mostrano l'icona "

| Spesa<br>Certificabile |   | Avanzamento                             | Sistema<br>gestione                 | Data<br>stato<br>AdG | Note<br>OBB | Note<br>AdG | Prima<br>certificazione |
|------------------------|---|-----------------------------------------|-------------------------------------|----------------------|-------------|-------------|-------------------------|
| 186.477,10             | 目 | 186,477.10<br>$\Box$<br>non valorizzate | <b>SIFPI</b><br>Operazioni con note |                      | ❸           | $\sim$      |                         |
| 107.200,00             | 目 | 107<br>Operazione per la quale<br>note  | sono state inserite le              |                      | ⊕           |             |                         |
| 556.232,00             | 囯 | 556.232,00<br>冒                         | <b>SIFPL</b>                        |                      | 0           | ✔           |                         |

Figura 29 Presenza note AdG operazione

# 4.2.3 Gestisci proposta di chiusura dei conti

La chiusura dei conti viene fatta per l'anno contabile precedente, dopo che questo è stato chiuso.

Cliccando sul pulsante "Gestisci proposta di chiusura dei conti", il sistema presenta un pop-up di conferma con il messaggio: "Attenzione! Con la conferma il sistema procederà alla creazione della proposta di CHIUSURA dei CONTI" e i pulsanti "Annulla" e "Conferma".

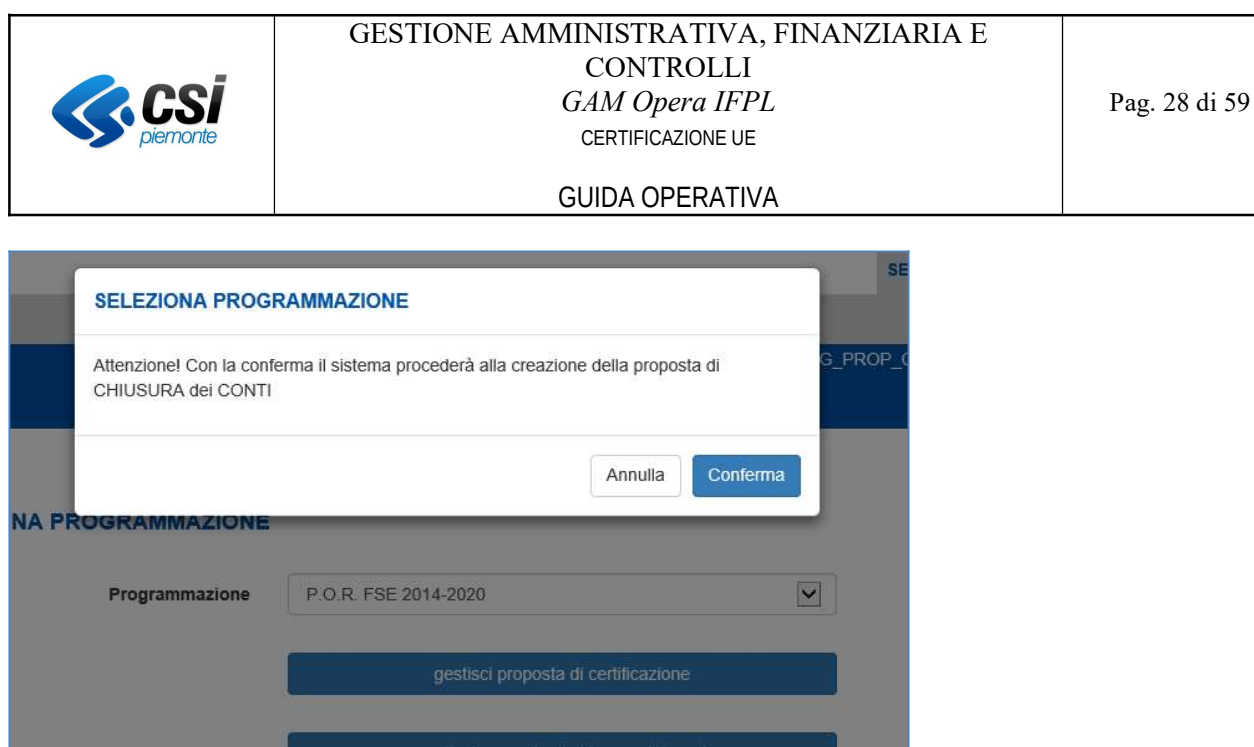

Figura 30 Richiesta di conferma creazione proposta di chiusura dei conti

Cliccando sul pulsante "Conferma", il sistema crea una nuova proposta di certificazione di tipo "Chiusura dei conti" in base all'ultima certificazione di spesa confermata.

Cliccando sul pulsante "Annulla", il sistema non effettua nessuna azione.

| Cos'è Sistemapiemonte   Cerca                |                    |                                                  |  | <b>SERVIZI PER PRIVATI</b> | <b>SERVIZI PER LA PA</b>  |                    |
|----------------------------------------------|--------------------|--------------------------------------------------|--|----------------------------|---------------------------|--------------------|
| <b>Sistemapiemonte</b>                       |                    |                                                  |  |                            |                           |                    |
| <b>Certificazione</b>                        | & Utente           | CSI PIEMONTE DEMO 27 & Ruolo ADG_PROP_CERT_SPESA |  |                            | Cambia ruolo <sup>6</sup> | esci <sup>[+</sup> |
| <b>&amp; Home</b><br>Gestione certificazioni |                    |                                                  |  |                            |                           |                    |
| <b>PROPOSTA DI CERTIFICAZIONE</b>            |                    |                                                  |  |                            |                           |                    |
| PROPOSTA DI CERTIFICAZIONE V                 |                    |                                                  |  |                            |                           |                    |
| Programmazione                               |                    | P.O.R. FSE 2014-2020                             |  |                            |                           |                    |
| Anno contabile                               |                    | [A.C.] 2021: 01/07/2020 -- > 30/06/2021          |  |                            |                           |                    |
| Proposta di Certificazione del               | 09/2021            |                                                  |  |                            |                           |                    |
| Tipo certificazione                          | Chiusura dei conti |                                                  |  |                            |                           |                    |
| Stato avanzamento                            |                    | PROPOSTA IN LAVORAZIONE                          |  |                            |                           |                    |
|                                              |                    |                                                  |  |                            |                           |                    |

Figura 31 Conferma creazione proposta di chiusura dei conti

Cliccando sul pulsante "Conferma proposta" è possibile creare la proposta di chiusura di conti.

La gestione a sistema di una certificazione di tipo chiusura dei conti è analoga a quella delle altre certificazioni, per cui si rimanda al paragrafo 4.2.2.

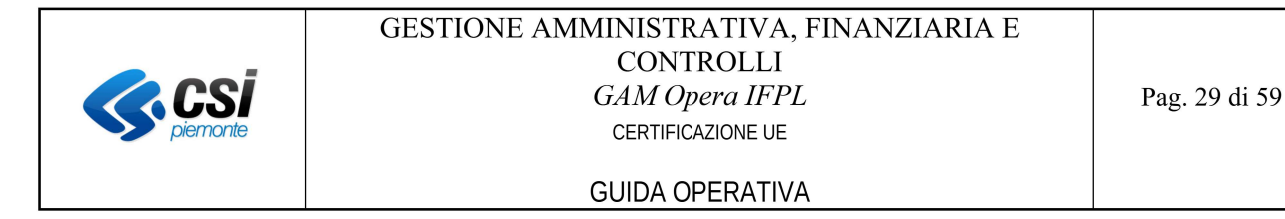

#### $4.2.4$ Visualizza certificazione (storico) per AdG

Il sistema presenta l'elenco delle certificazioni di spesa confermate relative alla programmazione selezionata, ordinate in modo da mostrare in cima le certificazioni più recenti.

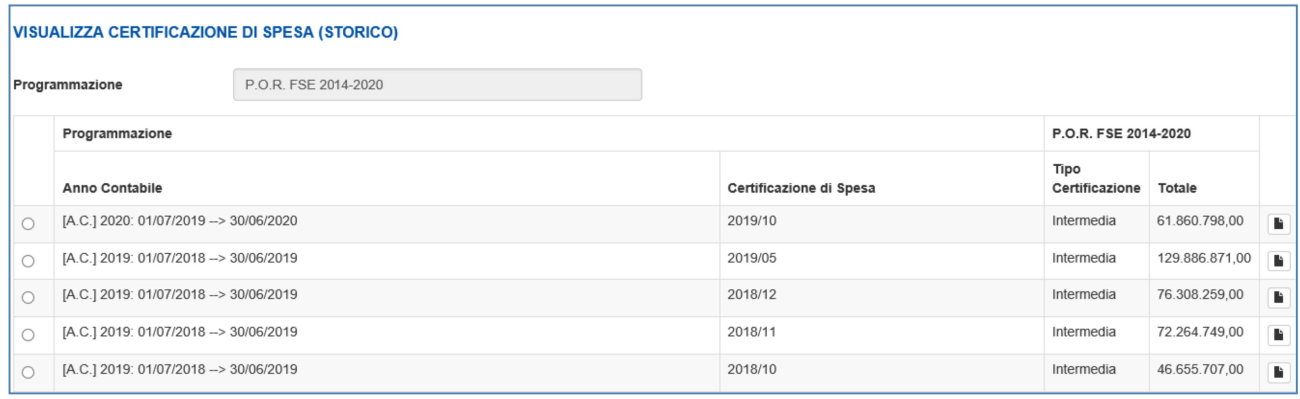

Figura 32 Storico certificazioni confermate (funzionalità per AdG)

## 4.2.4.1 Visualizzare il dettaglio della spesa certificabile (quote per origine)

E' possibile accedere al dettaglio (quote per origine) della spesa certificabile totale di ciascuna certificazione confermata, facendo clic in corrispondenza dell'icona "I":

 $\times$ 

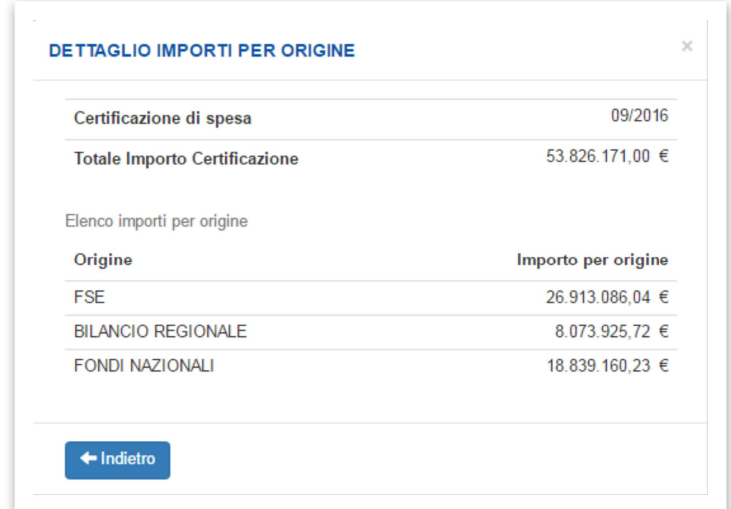

E' possibile chiudere questa maschera facendo clic sulla in alto destra, oppure selezionando il tasto funzionale "Indietro" oppure facendo clic al di fuori della maschera.

Figura 33 Dettaglio importi per origine (Totale importo certificazione)

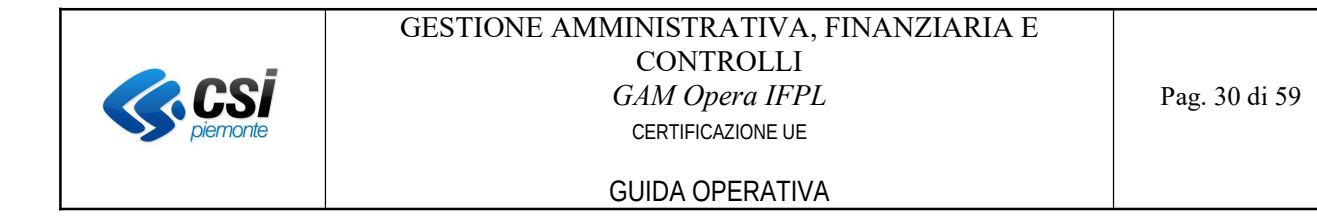

# 4.2.4.2 Visualizzazione dei dati di dettaglio di una certificazione confermata

Per accedere ai dati di dettaglio di una certificazione confermata, selezionare la certificazione e premere il tasto funzionale "Dettaglio":

### VISUALIZZA CERTIFICAZIONE DI SPESA (STORICO)

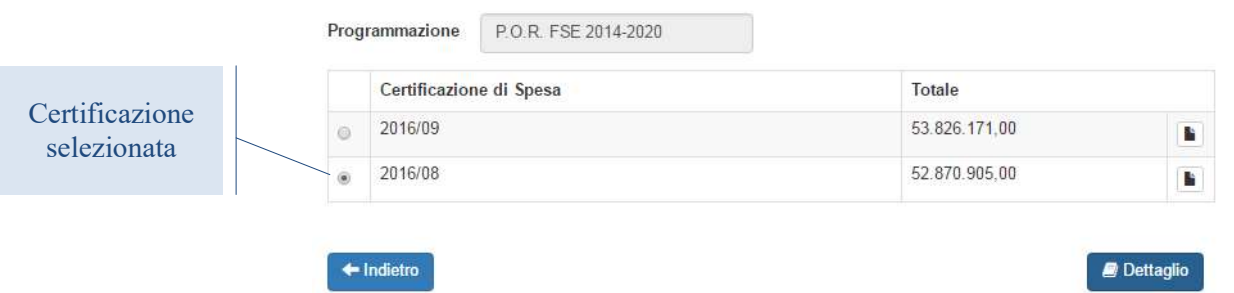

Figura 34 Storico certificazioni confermate – Selezione certificazione per dettaglio

Il sistema aprirà una videata contenente i totali per asse ed il dettaglio dei dati delle operazioni relative alla certificazione selezionata:

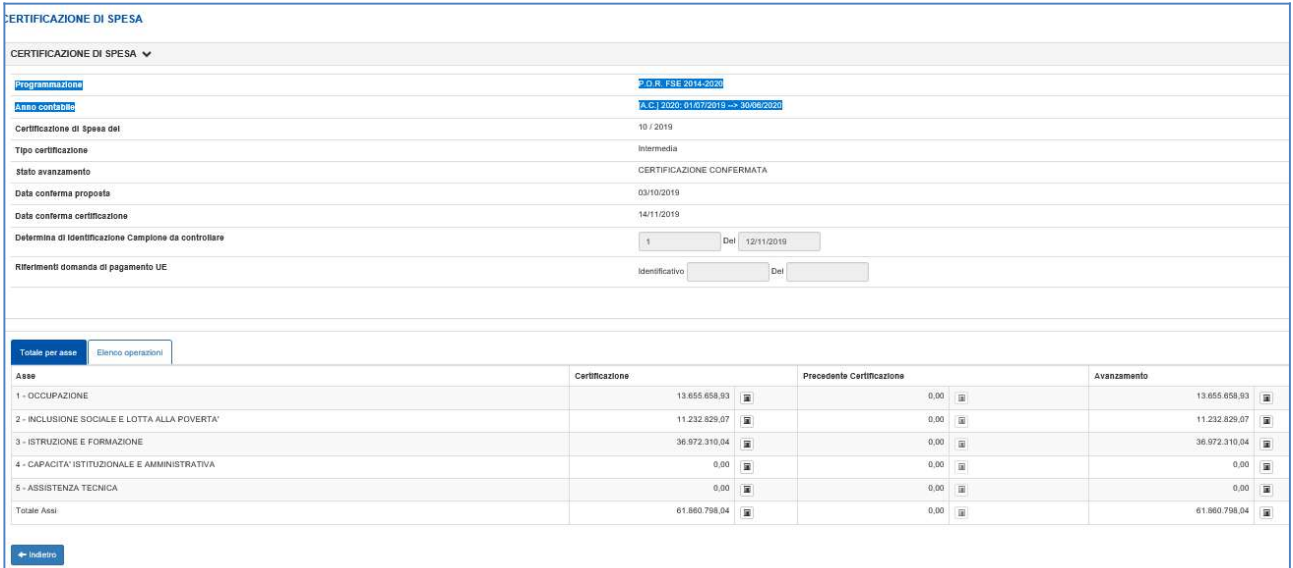

Figura 35 Storico certificazioni confermate – Dettaglio certificazione (totali per asse)

### **GUIDA OPERATIVA**

| CRTIFICAZIONE DI SPESA                                        |                 |                                                        |                          |                                           |                         |                                  |              |                                         |                             |
|---------------------------------------------------------------|-----------------|--------------------------------------------------------|--------------------------|-------------------------------------------|-------------------------|----------------------------------|--------------|-----------------------------------------|-----------------------------|
| CRATIFICATIONS GLASSEA V.                                     |                 |                                                        |                          |                                           |                         |                                  |              |                                         |                             |
| <b>Reportedes:</b>                                            |                 |                                                        |                          |                                           |                         |                                  |              | FOR RECOVACO                            |                             |
| Arra amiddle                                                  |                 |                                                        |                          |                                           |                         |                                  |              | (AC) 300 EVANDO - SEROES                |                             |
| <b>Cariffestered Spaceki</b>                                  |                 |                                                        |                          |                                           |                         |                                  |              | 101,3218                                |                             |
| ToponelRections                                               |                 |                                                        |                          |                                           |                         |                                  |              | Internata                               |                             |
| Belowerensels                                                 |                 |                                                        |                          |                                           |                         |                                  |              | CREDIT IN CASHING AND ALL COMPRISES AND |                             |
| <b>Drivers forms property</b>                                 |                 |                                                        |                          |                                           |                         |                                  |              | DATEST III                              |                             |
| <b>Drives dans suffisciou</b>                                 |                 |                                                        |                          |                                           |                         |                                  |              | DIANOUS                                 |                             |
| <b>Determine of Manifillar forms Complete de receitables:</b> |                 |                                                        |                          |                                           |                         |                                  |              | Del torrupos<br>$\mathbb{R}$            |                             |
| <b>Richard descripting market</b>                             |                 |                                                        |                          |                                           |                         |                                  |              | <b>Identification</b><br>Del            |                             |
|                                                               |                 |                                                        |                          |                                           |                         |                                  |              |                                         |                             |
|                                                               |                 |                                                        |                          |                                           |                         |                                  |              |                                         |                             |
| <b>Broommakes</b><br>Todako era zuen                          |                 |                                                        |                          |                                           |                         |                                  |              |                                         |                             |
| <b>PETRIS ROMALIZAMILIZAS</b>                                 |                 |                                                        |                          |                                           |                         |                                  |              |                                         |                             |
|                                                               |                 |                                                        | Released gas Rene 1990 - |                                           |                         |                                  |              |                                         |                             |
|                                                               |                 |                                                        |                          | $\Box$ Talls                              |                         |                                  |              |                                         |                             |
|                                                               |                 |                                                        |                          | C Operation an amount of a                |                         |                                  |              |                                         |                             |
|                                                               |                 |                                                        |                          | C Operation an announced angelia:         |                         |                                  |              |                                         |                             |
|                                                               |                 |                                                        |                          | <b>Chanched within</b>                    |                         |                                  |              |                                         |                             |
|                                                               |                 |                                                        |                          | <b>C Operation comments</b>               |                         |                                  |              |                                         |                             |
|                                                               |                 |                                                        |                          | 2 Operation and parametrized a spokes can |                         |                                  |              |                                         |                             |
|                                                               |                 |                                                        |                          | C Quantic Execute                         |                         |                                  |              |                                         |                             |
|                                                               |                 |                                                        |                          | Cipacchaines amb dictates                 |                         |                                  |              |                                         |                             |
|                                                               |                 |                                                        |                          | 2 Operation are main the lot been         |                         |                                  |              |                                         |                             |
|                                                               |                 |                                                        |                          | 2 Operation are such discussed and law.   |                         |                                  |              |                                         |                             |
|                                                               |                 |                                                        | Report Form              |                                           |                         |                                  |              |                                         |                             |
|                                                               |                 |                                                        |                          | <b>Pitra government</b>                   |                         |                                  |              | <b>My amount</b>                        |                             |
| did - oprated in black                                        |                 |                                                        |                          |                                           |                         |                                  |              |                                         |                             |
| <b>Dynaschero:</b>                                            | <b>Buke</b>     | PRO                                                    |                          | $_{\text{max}}$                           | Appearation             | <b>Reserve that AC president</b> | Tychgimselle | <b>Ryana Pranadanta Cariffice Issue</b> | <b>Ryanse Card Hundelin</b> |
| <b>REST LIQUOSE</b>                                           | Volume          | <b>N3 N31 ONPNT 2016 OF PP CRUPS</b>                   |                          | INTERNATIONALISME                         | $103,220,30$ <b>H</b>   | SERVICE LCD                      |              | 中国 国                                    | $12.30,01$ <b>H</b>         |
| <b>RET LIBRARY</b>                                            | <b>Valida</b>   | <b>HOS CIRCPAT 2018 CD TO CIRCPUS</b><br>回             |                          | INTERFERE E PORMATOR                      | 3.00 Mil.70 W           | 1805/80JN M28                    |              | on a                                    | $11.494, 21$ =              |
| <b>RIPR LINCARDS</b>                                          | Valida          | <b>NEW PROVIDED BY DES</b>                             |                          | <b>OCLEWIDE</b>                           | $34390,33$ <b>H</b>     | KIRLE LCB                        |              | 中国                                      | $2480$ $\frac{1}{2}$        |
| <b>ROOM LINCARDS</b>                                          |                 | FOR APRELIV 3008 CD PP CUBB<br>$\overline{\mathbb{M}}$ |                          | OCLEANERS.                                | $\mathcal{K}(0,0)$ . If | 1400.00 MSR                      |              | $\frac{1}{2}$                           | $34,11$ $\pm$               |
| <b>REID SECURITY</b>                                          | <b>Students</b> | <b>FOR APRELIVABLES PP CIRER</b><br>W.                 |                          | OCLEANING.                                | 2,30,01 ±               |                                  | LCB.         | $(3,3)$ =                               | 3.400,00 m                  |
| <b>REINT SULLANDS</b>                                         | <b>Volum</b>    | <b>FOR APRELIN' 30 BECK PP CURRE</b><br>回              |                          | <b>OCTLINIERS</b>                         | 87.163,82 mm            | <b>XAMAD</b> LCA                 |              | <b>GO 3</b>                             | town at                     |
| <b>ROW LILLIAN</b>                                            | <b>Shellon</b>  | <b>FOR APRELIA/ 30 MICH PP CURVE</b><br>×              |                          | <b>COLEMENA</b>                           | 20.073,031 (0)          | 378,81 1/3                       |              | 中国                                      | <b>LEAR IN</b>              |
| <b>BOOT LIQUATES</b>                                          | <b>Video</b>    | FOR APRENV 3046 CEPP DR W<br>$\overline{\mathbf{M}}$   |                          | OCTURNITIER.                              | <b>BATUE</b>            |                                  | LCB.         | 22                                      | <b>ANNA</b> III             |
| <b>RDF SMTALM</b>                                             | <b>Visitete</b> | <b>M REPRAYMENT PERMIT</b>                             |                          | INSURENE REGNAMES CITATION EXPOSURED      | 49,761,32               |                                  | ura.         | on a                                    | $3.0011$ <b>H</b>           |
| <b>BOY SMIGLIN</b>                                            | <b>Volume</b>   | <b>NUMBER OF STREET</b>                                |                          | INSURENE RESMANDSTRAMATOMISEV             | $34,383,32$ <b>H</b>    | ABLE US                          |              | on a                                    | $180, 0$ $\pm$              |
| $\sim$                                                        |                 |                                                        |                          |                                           |                         |                                  |              |                                         |                             |
| <b>Repringmental River</b>                                    |                 |                                                        |                          |                                           |                         |                                  |              |                                         |                             |
| <b>Pinklin</b>                                                |                 |                                                        |                          |                                           |                         |                                  |              |                                         |                             |

Figura 36 Storico certificazioni confermate – Dettaglio certificazione (elenco operazioni)

I filtri di ricerca posso essere applicati, selezionando l'opzione di interesse, combinata con l'eventuale selezione del sistema di gestione (operazioni GAM, operazioni SIFPL).

Per avviare la ricerca selezionare il tasto funzionale "Filtra operazioni"; questa azione non solo aggiorna l'elenco delle operazioni certificabili al fine di mostrare solo quelle rispondenti ai filtri impostati, ma mostra anche il numero totale di operazioni che rispondono ai criteri selezionati.

Per visualizzare tutte le operazioni della proposta corrente selezionare l'opzione "Tutte".

Per esportare in formato Excel i dati delle operazioni rispondenti ai filtri di ricerca impostati, selezionare il tasto funzionale "esporta operazioni (filtro)":

R esporta operazioni (filtro)

Per visualizzare la descrizione della PSO di un'operazione, spostare il puntatore del mouse sul codice della PSO.

Per visualizzare i dati di dettaglio di un'operazione SIFPL, spostare il puntatore del mouse sul campo contenente il numero e la classificazione dell'operazione; per le operazioni GAM, questo campo è un ipertesto che permette di accedere a tutte le informazioni di dettaglio.

Per accedere al dettaglio degli importi (cioè, per visualizzare le quote per origine), fare clic sull'icona " in corrispondenza dell'importo di interesse.

Per visualizzare le note di un'operazione, fare clic sull'icona visualizzata nella colonna "Note AdG":

- le operazioni per le quali non esistono le note, nella colonna "Note AdG" mostrano l'icona "I":
- le operazioni per le quali sono state inserite le note, nella colonna "Note AdG" mostrano l'icona "  $\bullet$

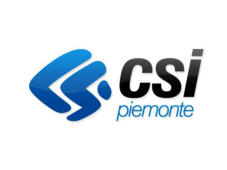

# **GUIDA OPERATIVA**

 $\blacktriangledown$ ,

Per visualizzare la check list di un'operazione, fare clic sull'icona visualizzata nella colonna "Check list":

- le operazioni per le quali non è presente la check list oppure per le quali non è stato stampato il  $\bullet$ verbale compilato, nella colonna "Check list" mostrano l'icona "
- le operazioni per le quali è stato stampato il verbale compilato, nella colonna "Check list" mostrano  $\bullet$  $1$ 'icona " $\bullet$ ",

#### $4.2.5$ Universi campionari certificabili

Cliccando sul pulsante "Universi campionari certificabili" si apre l'Elenco Universi campionari controllo di gestione per la programmazione selezionata.

E' possibile scegliere se si desidera vedere tutti gli Universi campionari, soltanto quelli certificabili o quelli non certificabili, selezionando il check-box relativo e poi cliccando sul pulsante "Applica filtro".

# ELENCO UNIVERSI CAMPIONARI CONTROLLI DI GESTIONE

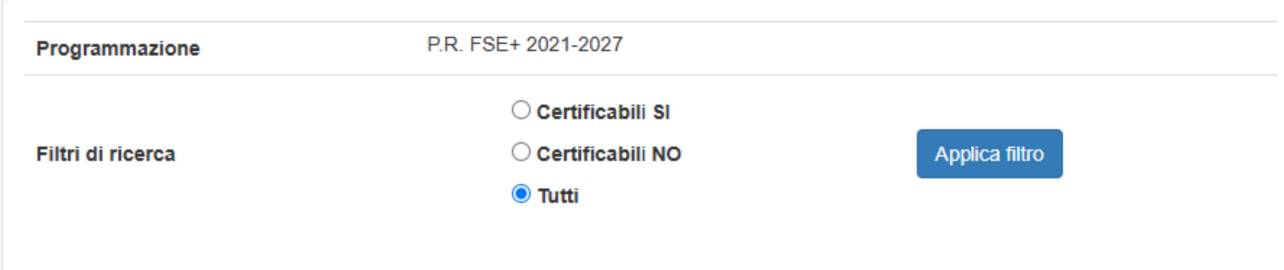

Figura 37 Elenco Universi campionari controllo di gestione – Filtro di ricerca

Il sistema mostra un elenco di tutti gli universi campionari in base alla programmazione e al filtro di ricerca selezionato. I dati visualizzati sono i seguenti:

- un check box per selezionare l'universo campionario  $\bullet$
- Identificativo universo campionario  $\bullet$
- Denominazione universo  $\bullet$
- Data generazione  $\bullet$
- Certificabile S/N, che indica se è certificabile  $\bullet$
- Numero totale operazioni per l'universo campionario  $\bullet$
- Numero totale operazioni dell'universo campionario Campionate in Controlli in loco
- Numero totale operazioni dell'universo campionario Campionate in Controlli in ufficio

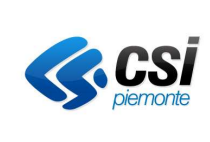

modifica

## GUIDA OPERATIVA

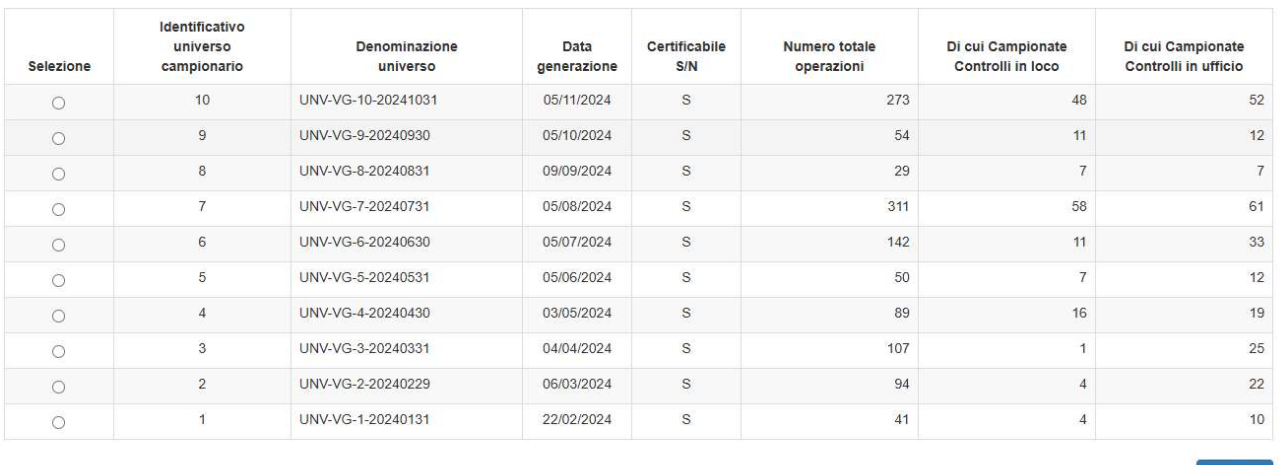

### Figura 38 Elenco universi campionari selezionati in base al filtro scelto

Selezionando un universo campionario e cliccando sul pulsante "Modifica" il sistema apre una sezione sottostante in cui è possibile modificare il flag Certificabile e quindi indicare se l'universo campionario selezionato deve essere o meno certificabile.

Il passaggio da 'N' a 'S' è sempre permesso, senza vincoli; mentre il passaggio da 'S' a 'N' non è possibile se esiste una proposta/certificazione che ha iniziato l'iter di lavorazione, ovvero che sia stata generata basandosi anche sui controlli associati all'universo che si vuole impostare come non certificabile.

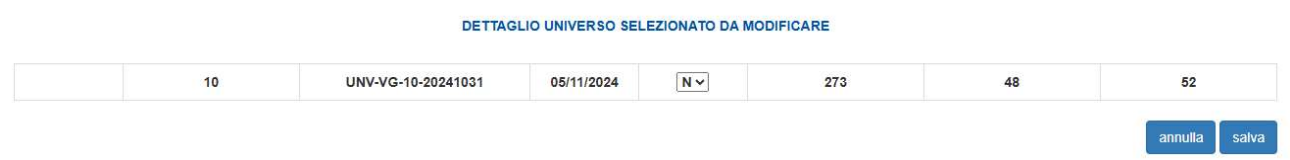

### Figura 39 Modifica flag certificabile

Per rendere attiva la modifica, cliccare sul pulsante "Salva". Per annullare la modifica, cliccare sul pulsante "Annulla".

# 4.3 Flusso operativo per Autorità di Certificazione (AdC)

### 4.3.1 Selezione Programmazione

La videata mostra un menu a tendina con le programmazioni e i tasti funzionali relativi alle funzionalità abilitate per gli utenti dell'AdC:

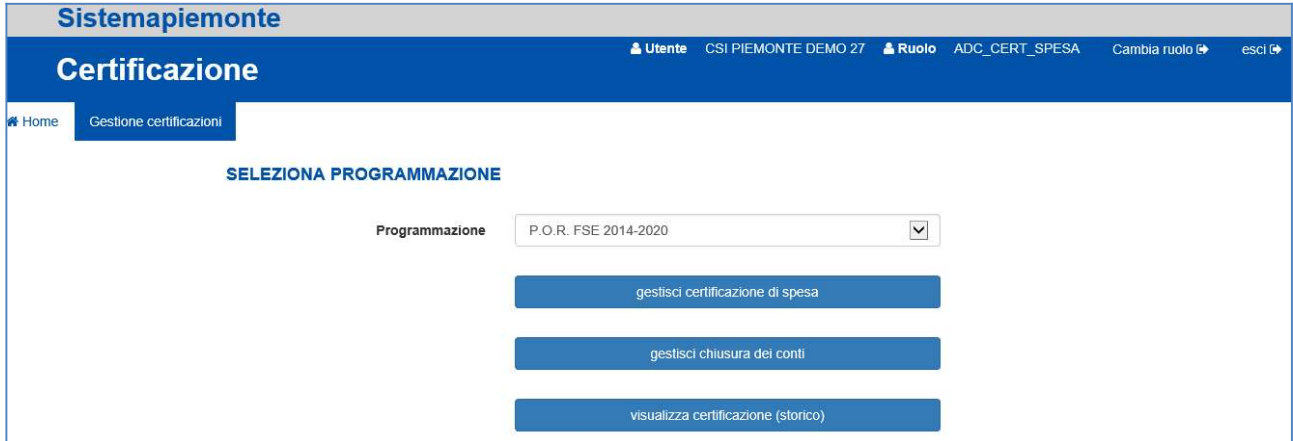

Figura 40 Menu di GAM Opera IFPL – Certificazione UE per AdC

Dopo aver selezionato la programmazione è possibile:

- accedere in gestione alla certificazione corrente (tasto funzionale "gestisci certificazione di spesa");
- accedere in gestione alla chiusura dei conti (tasto funzionale "gestisci chiusura dei conti");
- accedere in visualizzazione alla funzione di consultazione delle certificazioni di spesa confermate (tasto funzionale "visualizza certificazioni (storico)").

Se lo stato avanzamento della certificazione corrente è PROPOSTA CONFERMATA, l'AdC potrà creare (ovvero prendere in carico) la certificazione ma non potrà apportare modifiche ai dati delle operazioni, potrà comunque accedere in visualizzazione ai dati delle operazioni stesse.

Se lo stato avanzamento della certificazione corrente è CERTIFICAZIONE IN LAVORAZIONE, l'AdC potrà modificare lo stato di un'operazione, modificare i dati di un'operazione, inclusa la spesa certificabile, e generare controlli oltre a confermare la certificazione.

Se lo stato avanzamento della certificazione corrente è CERTIFICAZIONE CONFERMATA, l'AdC potrà visualizzare ma non più modificare i dati delle operazioni e annullare la certificazione.

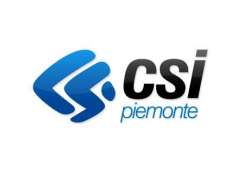

# 4.3.2 Gestisci certificazione di spesa

Il sistema presenta una videata che contiene i seguenti elementi:

- la testata, che mostra le informazioni generali della certificazione;
- il pannello "Totale per asse", che mostra la spesa certificabile delle operazioni incluse nella certificazione (escluse le eventuali operazioni eliminate da AdG), totalizzandone gli importi per asse;
- il pannello "Elenco operazioni", che mostra l'elenco delle operazioni certificabili e i relativi dati i dettaglio.

| CERTIFICAZIONE DI SPESA V                                                                                                    |                                       |     |                           |             |               |
|----------------------------------------------------------------------------------------------------|---------------------------------------|-----|---------------------------|-------------|---------------|
| Programmazione                                                                                                    | P.O.R. FSE 2014-2020                  |     |                           |             |               |
| Anno contabile                                                                                                    | [A/C.] 2020: 01/07/2019 -> 30/06/2020 |     |                           |             |               |
| Certificazione di Spesa del                                                                                                    | 10/2019                               |     |                           |             |               |
| Tipo certificazione                                                                                                    | Intermedia                            |     |                           |             |               |
| Stato avanzamento                                                                                                    | CERTIFICAZIONE CONFERMATA             |     |                           |             |               |
| Data conferma proposta                                                                                                    | 03/10/2019                            |     |                           |             |               |
| Data conferma certificazione                                                                                                    | 14/11/2019                            |     |                           |             |               |
| Determina di identificazione Campione da controllare                                                                                                    | Del 12/11/2019<br>$\mathcal{A}$       |     |                           |             |               |
|                                                                                                    |                                       |     |                           |             |               |
| Riferimenti domanda di pagamento UE<br>Conferma Cartificazione Annulla Certificazione<br><b>Crea Cartifications</b><br>Estrazione file per campionamento | Identificativo                        | Def |                           |             |               |
| Elenco operazione<br>Totale per asse                                                                                                    |                                       |     |                           |             |               |
| Asse                                                                                                    | Certificazione                        |     | Prepedente Certificazione | Avanzamento |               |
| 1 - OCCUPAZIONE                                                                                                    | 13.655.658,93                         |     | 0.00 [                    |             | 13,655,658,93 |
| 2 - INCLUSIONE SOCIALE E LOTTA ALLA POVERTA"                                                                                                    | 11.232.829.07 0                       |     | 0,00 (8)                  |             | 11.232.829,07 |
| 3 - ISTRUZIONE E FORMAZIONE                                                                                                    | 36.972.310,04 0                       |     | $0.00$ 30                 |             | 36,972,310,04 |
| 4 - CAPACITA' ISTITUZIONALE E AMMINISTRATIVA                                                                                                    | $0.00$ (                              |     | $0.00$   H                |             | $0.00$ =      |
| 5 - ASSISTENZA TECNICA                                                                                                    | 0.00 00                               |     | 0.00   10                 |             | 0,00          |

Figura 41 Gestisci certificazione di spesa per AdC

# 4.3.2.1 Testata

La testata mostra le informazioni generali della certificazione di spesa e presenta i tasti funzionali che permettono di modificare lo stato avanzamento:

- "Estrazione file per campionamento";
- "Crea certificazione": abilitato solo per lo stato avanzamento "CERTIFICAZIONE IN BOZZA;
- "Conferma certificazione": abilitato solo per lo stato avanzamento "CERTIFICAZIONE IN LAVORAZIONE";
- "Annulla certificazione": abilitato solo per lo stato avanzamento "CERTIFICAZIONE CONFERMATA".

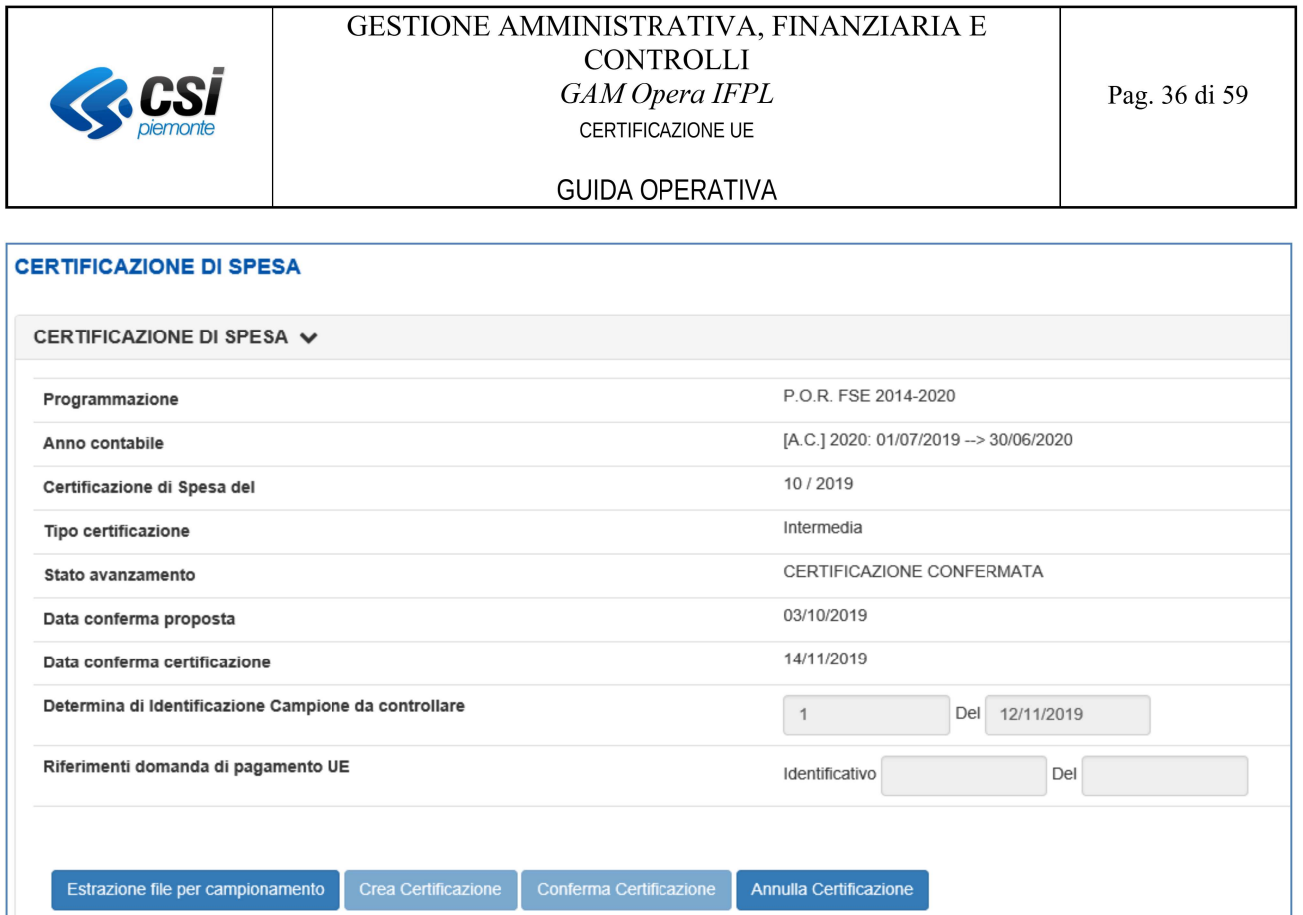

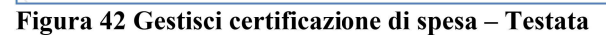

Attenzione: è possibile confermare la certificazione solo se sono state inserite le note per tutte le operazioni con note obbligatorie e se sono stati registrati gli estremi della determina di identificazione del campione da controllare

#### Gestione estremi della determina di identificazione del campione da controllare  $4,3,2,1,1$

Per inserire o modificare gli estremi della determina di identificazione del campione da controllare, digitare il numero dell'atto e selezionare la data, e premere il pulsante di salvataggio:

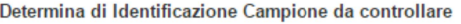

Del

**A** Salva

Figura 43 Gestisci certificazione di spesa - Gestione estremi della determina di identificazione del campione da controllare

 $\overline{0}$ 

Cliccando sul pulsante "Annulla certificazione" è possibile entrare in modifica del campo "Determina di Identificazione Campione da controllare" di una certificazione in stato "CERTIFICAZIONE CONFERMATA" e viene abilitato il pulsante "Conferma certificazione".

> Attenzione: come detto precedentemente: l'annullamento di una certificazione deve avvenire entro la mezzanotte del giorno in cui la certificazione è stata confermata, poiché successivamente l'elaborazione automatica notturna genererà una nuova proposta in bozza e non sarà più possibile effettuare l'annullamento della certificazione confermata.

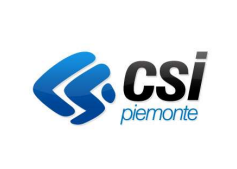

### GUIDA OPERATIVA

# 4.3.2.1.2 Estremi della domanda di pagamento UE

Queste informazioni sono presentate in sola visualizzazione.

La gestione di queste informazioni è accessibile dalla funzionalità di consultazione delle certificazioni confermate (storico).

# 4.3.2.2 Estrazione file per campionamento

Il Campionamento può essere effettuato solo per certificazioni in stato "CERTIFICAZIONE IN LAVORAZIONE" oppure "CERTIFICAZIONE CONFERMATA".

Inserendo un numero di Determina e la relativa data e cliccando sul pulsante "Salva" in corrispondenza del Determina di Identificazione Campione da controllare, è possibile modificare la Determina da utilizzare per il campionamento.

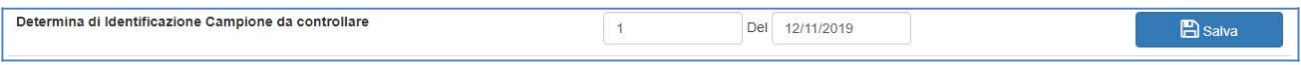

### Figura 44 Modifica numero di Determina da utilizzare per il campionamento

Cliccando sul pulsante "Estrazione file per campionamento", il sistema presenta un pop-up di conferma con il messaggio: "Si conferma di voler procedere con la generazione del file ai fini del campionamento?"

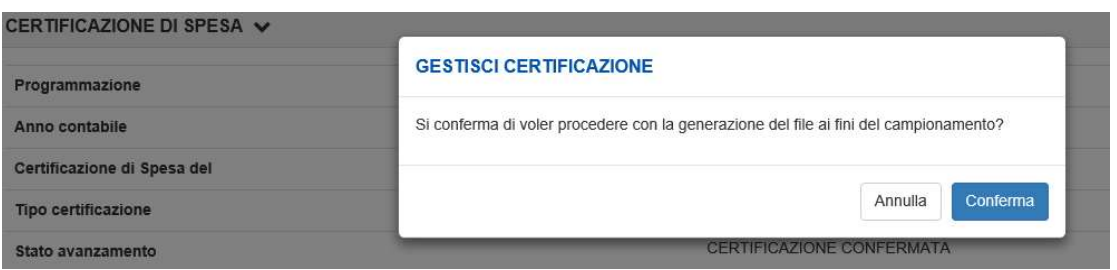

Figura 45 Richiesta di conferma Estrazione dati per campionamento

Cliccando sul pulsante "Conferma" il sistema crea un file di tipo csv con il campionamento e mostra il messaggio: "Elaborazione terminata correttamente"

Il file per il campionamento può essere generato soltanto se il campionamento non è ancora stato effettuato, in caso contrario nella parte alta della pagina, comparirà il messaggio: "Campionamento già effettuato.".

# 4.3.2.3 Pannello "Totali per asse"

Il pannello "Totali per asse" mostra i totali della spesa certificabile aggregati per asse e relativi alla certificazione corrente, alla precedente certificazione di spesa confermata e l'avanzamento:

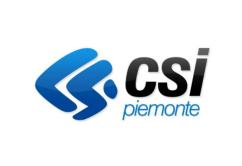

### **GUIDA OPERATIVA**

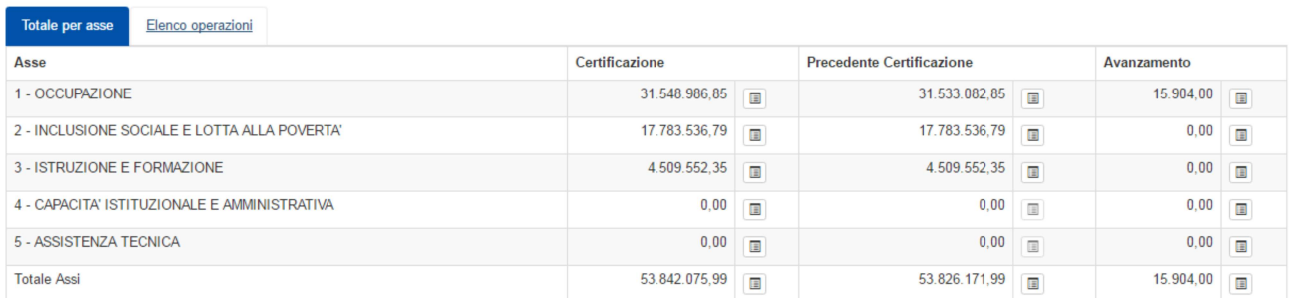

### Figura 46 Gestisci certificazione di spesa - Totali per asse

Il pannello presenta tutti gli assi previsti per la programmazione considerata, anche quelli per i quali non sono presenti operazioni certificabili.

E' possibile accedere al dettaglio di ciascun importo, facendo clic in corrispondenza dell'icona " $\Box$ ": ×

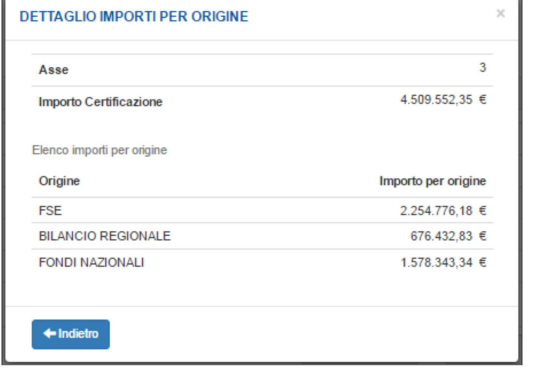

E' possibile chiudere questa maschera facendo clic sulla in alto destra, oppure selezionando il tasto funzionale *Indietro* oppure facendo clic al di fuori della maschera.

Figura 47 Dettaglio importi per origine (esempio Importo Certificazione per asse)

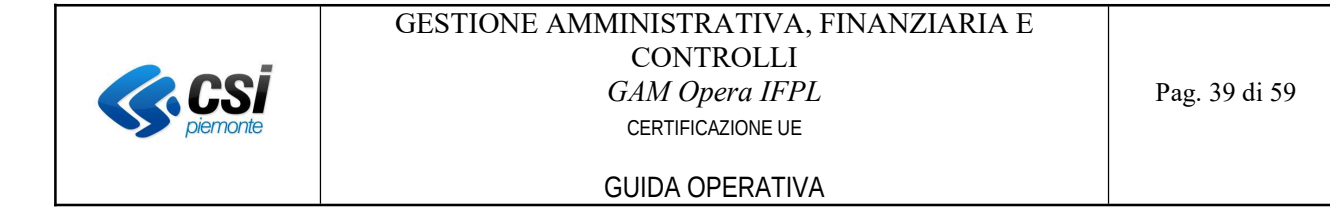

# 4.3.2.4 Pannello "Elenco operazioni"

Il pannello "Elenco operazioni" mostra i dati di dettaglio delle operazioni certificabili della certificazione corrente ed i relativi filtri di ricerca:

| O Tutte<br>O Operazioni con avanzamento<br>O Operazioni con avanzamento negativo<br>O Operazioni valide<br>O Operazioni non valide<br>O Operazioni con spesa certificabile uguale a zero<br>O Operazioni con note<br>O Operazioni con controllo in loco<br>O Operazioni senza controllo in loco<br>O Operazioni con controllo seconda revisione<br>N. operazione<br><b>X</b> Pulsci film<br>Film operazioni<br>484 operazioni in totale<br><b>Speca certificata A.C.</b><br>statema<br>Data stato.<br>Note<br>Note<br>Check<br>Prima<br>Controllo In<br>Tipologia<br><b>Speca Precedente</b><br><b>Spess</b><br>OBB<br>stato.<br><b>P30</b><br>Asse<br>Approvato<br>Certificazione<br>Certificablie<br>Avanzamento<br>gections<br>AdC<br>AdC<br>list<br>pertificazione.<br>Operazione<br>precedenti<br>oocto<br>loop<br><b>ISTRUZIONEE</b><br>ucs.<br>20024<br>1420-088LID-2018-C0-TO-<br>10.213,00<br>$0.00$ II<br>10,213,00  <br>10.213,00 T SIFFL<br>10/2019<br>$\bullet$<br>$\blacksquare$<br>$\boxdot$<br>Valida<br>OITO16<br>FORMAZIONE<br>30082 -<br>1420-088130-2010-C0-RP-<br>ISTRUZIONE E<br>3,905,00<br><b>UCS</b><br>$0,00$ II<br>$3.905,00$ $\blacksquare$<br>3.905,00 T SIFFL<br>$\bullet$<br>10/2019<br>$\blacksquare$<br>$\boxtimes$<br>Valida<br>OIRP18<br>FORMAZIONE<br><b>UCS</b><br>3.101.10<br>1420-088139-2018-C0-RP-<br>ISTRUZIONE E<br>4,380,00 1<br>4.380,00 (B) 4.390,00 (B) SIFFL<br>10/2019<br>$0.00$ H<br>$\rightarrow$<br>$\blacksquare$<br>$\overline{M}$<br>Valida<br>OIRP18<br>FORMAZIONE<br><b>ISTRUZIONE E</b><br>5.840,00 厘<br>UCS<br>20104 -<br>1420-088LIG-2019-C0-RP-<br>$0.00$ II<br>5.840,00 0<br>5.840.00 IL SIFFL<br>$\bullet$<br>10/2019<br>$\blacksquare$<br>$\boxtimes$<br>Valda<br>3,101.10<br><b>DIRP18</b><br>FORMAZIONE | <b>Bistems di gestione</b> | $-$ fulli $-$ |  |  |  |  |  |  | ø |                                     |
|----------------------------------------------------------------------------------------------------|----------------------------|---------------|--|--|--|--|--|--|---|-------------------------------------|
|                                                                                                    |                            |               |  |  |  |  |  |  |   |                                     |
|                                                                                                    |                            |               |  |  |  |  |  |  |   |                                     |
|                                                                                                    |                            |               |  |  |  |  |  |  |   |                                     |
|                                                                                                    |                            |               |  |  |  |  |  |  |   |                                     |
|                                                                                                    |                            |               |  |  |  |  |  |  |   |                                     |
|                                                                                                    |                            |               |  |  |  |  |  |  |   |                                     |
|                                                                                                    |                            |               |  |  |  |  |  |  |   |                                     |
|                                                                                                    |                            |               |  |  |  |  |  |  |   |                                     |
|                                                                                                    |                            |               |  |  |  |  |  |  |   |                                     |
|                                                                                                    |                            |               |  |  |  |  |  |  |   |                                     |
|                                                                                                    |                            |               |  |  |  |  |  |  |   |                                     |
|                                                                                                    |                            |               |  |  |  |  |  |  |   |                                     |
|                                                                                                    |                            |               |  |  |  |  |  |  |   |                                     |
|                                                                                                    |                            |               |  |  |  |  |  |  |   |                                     |
|                                                                                                    |                            |               |  |  |  |  |  |  |   | Data controllo seconda<br>revisione |
|                                                                                                    |                            |               |  |  |  |  |  |  |   |                                     |
|                                                                                                    |                            |               |  |  |  |  |  |  |   |                                     |
|                                                                                                    |                            |               |  |  |  |  |  |  |   |                                     |
| $\epsilon$                                                                                                    |                            |               |  |  |  |  |  |  |   |                                     |

Figura 48 Gestisci certificazione di spesa – Elenco operazioni

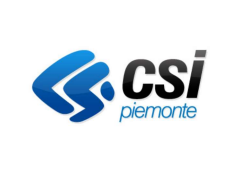

**GUIDA OPERATIVA** 

# 4.3.2.4.1 Filtri di ricerca

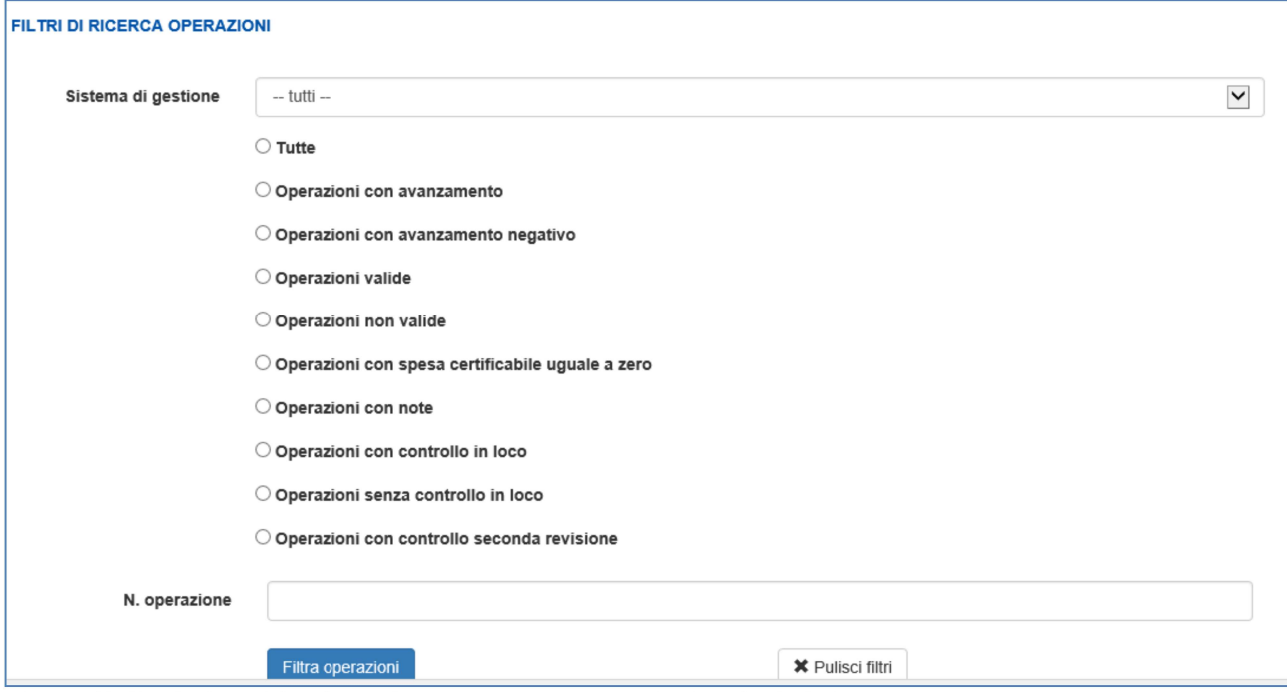

Figura 49 Gestisci certificazione di spesa – Elenco operazioni – Filtri di ricerca

I filtri di ricerca possono essere applicati selezionando l'opzione di interesse, combinata con l'eventuale selezione del sistema di gestione (operazioni GAM, operazioni SIFPL).

Per avviare la ricerca selezionare il tasto funzionale "Filtra operazioni"; questa azione non solo aggiorna l'elenco delle operazioni certificabili al fine di mostrare solo quelle rispondenti ai filtri impostati, ma mostra anche il numero totale di operazioni che rispondono ai criteri.

Per visualizzare tutte le operazioni della proposta corrente selezionare l'opzione "Tutte".

4.3.2.4.2 Dati di dettaglio delle operazioni certificabili

| Operazione                    | Stato                         | <b>PSO</b>                                                | Asse                                     | Approvato    |                | Spesa<br>certificata<br>A.C.<br>precedenti | Tipologia<br>costo | Spesa<br>Precedente<br>Certificazione |                | Spesa<br>Certificabile |                | Avanzamento |                | Sistema<br>gestione | Data<br>stato.<br>AdC | Note<br>OBB | Note<br>AdC    | Check<br>list  | Prima<br>certificazione | Controllo<br>in loco | Data<br>controllo<br>seconda<br>revisione |
|-------------------------------|-------------------------------|-----------------------------------------------------------|------------------------------------------|--------------|----------------|--------------------------------------------|--------------------|---------------------------------------|----------------|------------------------|----------------|-------------|----------------|---------------------|-----------------------|-------------|----------------|----------------|-------------------------|----------------------|-------------------------------------------|
| 68007 -<br>3.101.10.01        | $\overline{\smile}$<br>Valida | 1420-<br><b>ORIENT</b><br>2015-C0-<br>RP-<br>ORIE15       | <b>ISTRUZIONE E</b><br><b>FORMAZIONE</b> | 592.000,39   | $\blacksquare$ | 380.744.25                                 | <b>UCS</b>         | 0.00                                  | 国              | 102.382,00             | $\blacksquare$ | 102.382,00  | $\blacksquare$ | <b>GAM</b>          |                       |             | B.             | $\rightarrow$  | 03/2018                 | 3510                 |                                           |
| $68011 -$<br>3.101.10.01      | $\overline{\smile}$<br>Valida | 1420-<br><b>ORIENT-</b><br>2015-C0-<br>TO-<br>ORIE15      | <b>ISTRUZIONE E</b><br><b>FORMAZIONE</b> | 2.087.550,78 | 南              | 1.607.450.75                               | <b>UCS</b>         | 0.00                                  | 国              | 121.424.25             | 国              | 121.424.25  | 国              | GAM                 |                       |             | $\blacksquare$ | $\rightarrow$  | 10/2017                 | 2759                 |                                           |
| $68045 -$<br>1.8V.4.01.01     | $\overline{\smile}$<br>Valida | 1420-<br><b>SERLAV-</b><br>2016-C0-<br><b>RP-DIS16</b>    | <b>OCCUPAZIONE</b>                       | 14.286,00    | 国              | 6.393,00                                   | <b>UCS</b>         | 0.00                                  | 国              | 2.438,00               | 圖              | 2.438,00    | 国              | <b>GAM</b>          |                       |             | в              | $\rightarrow$  | 10/2017                 | 3272                 |                                           |
| 68099-<br><b>1.8V.4.01.01</b> | $\overline{\smile}$<br>Valida | 1420-<br><b>SERLAV</b><br>2016-C0-<br>RP-DIS16            | <b>OCCUPAZIONE</b>                       | 7.143,00     | $\blacksquare$ | 1.400.00                                   | <b>UCS</b>         | 0.00                                  | $\blacksquare$ | 350,00                 | $\blacksquare$ | 350,00      | 同              | GAM                 |                       |             | B.             | $\overline{r}$ | 05/2018                 | 2973                 |                                           |
| $68107 -$<br>1.8V.4.01.01     | $\breve{~}$<br>Valida         | $1420 -$<br><b>SERLAV-</b><br>2016-C0-<br><b>RP-DIS16</b> | <b>OCCUPAZIONE</b>                       | 7.143,00     | $\equiv$       |                                            | <b>UCS</b>         | 0.00                                  | $\equiv$       | 3.465,00               | $\blacksquare$ | 3.465,00    | E.             | GAM                 |                       |             | B.             | $\rightarrow$  | 10/2019                 | 2624                 | 03/08/2019                                |

Figura 50 Gestisci certificazione di spesa – Elenco operazioni – Dati operazioni certificabili

Ouesta sezione contiene l'elenco delle operazioni certificabili, paginate a blocchi di 10. Per scorrere l'elenco utilizzare i pulsanti di spostamento:

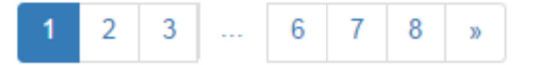

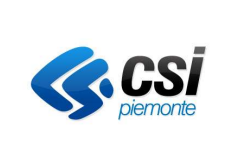

# 4.3.2.4.2.1 NUOVO RITIRO A.C. PRECEDENTI

Questa funzionalità permette la decertificazione di una quota di spesa certificata negli anni contabili precedenti in relazione a un'operazione della programmazione cui si riferisce la proposta/certificazione corrente.

Il pulsante "Nuovo ritiro A.C. precedenti" è presente solo se per la programmazione selezionata è possibile procedere con il ritiro da A.C. precedenti

Nuovo ritiro A.C. precedenti

Cliccando sul pulsante il sistema verifica che lo stato avanzamento della certificazione corrente.

Se si tratta di una certificazione Intermedia, lo stato avanzamento della certificazione deve essere '40' (CERTIFICAZIONE IN LAVORAZIONE) e le precondizioni necessarie per eseguire il ritiro della spesa certificata in A.C. precedenti per l'operazione devono essere rispettate: l'operazione è chiusa, ovvero la Domanda di rimborso finale deve già essere stata controllata e il relativo importo controllato inviato in certificazione.

Se la certificazione di destinazione è di tipo Chiusura dei conti, l'operazione deve essere presente nell'A.C. corrente per il normale incremento di spesa certificabile rispetto all'A.C. precedente.

Ciascuna riga corrisponde a un singolo ritiro A.C. precedenti; un'operazione che ha subìto più di un ritiro A.C. precedenti, comparirà in tabella su più righe.

La sezione Elenco certificazioni dell'operazione viene visualizzata soltanto se vengono soddisfatte le precondizioni per il ritiro:

 • l'operazione deve essere chiusa, la Domanda di rimborso finale deve già essere stata controllata e il relativo importo controllato inviato in certificazione;

 • se l'operazione è presente nell'A.C. corrente per normale incremento di spesa certificabile rispetto A.C. precedente, la certificazione di destinazione deve essere di tipo Chiusura dei conti.

In caso contrario il sistema restituirà un messaggio di errore relativo alla problematica riscontrata.

| Operazione           | Anno contabile                          | Importo totale ritirato nell'ODA.C. | Ultima certificazione dell'A.C.        | Stato avanzamento         | Stato operazione | Spesa certificata operazione |
|----------------------|-----------------------------------------|-------------------------------------|----------------------------------------|---------------------------|------------------|------------------------------|
| 71814                | [A.C.] 2022: 01/07/2021 -- > 30/06/2022 | $0,00$ €                            | 2023/01 Chiusura dei conti             | CERTIFICAZIONE CONFERMATA | Esclusa          | 0.00 ∈                       |
| 71814                | [A.C.] 2023: 01/07/2022 -- > 30/06/2023 | $0.00 \in$                          | 2024/01 Chiusura dei conti             | CERTIFICAZIONE CONFERMATA | Ritirata         | 289.750,00 €                 |
| 71814                | [A.C.] 2024: 01/07/2023 -- > 30/06/2024 |                                     | 15.250,00 € 2025/02 Chiusura dei conti | PROPOSTA IN LAVORAZIONE   | Esclusa          | $0,00 \in$                   |
|                      | Totale spesa certificata ritirabile:    |                                     | 289.750.00 €                           |                           |                  |                              |
| Note:                |                                         |                                     |                                        |                           |                  |                              |
| Importo da ritirare: |                                         |                                     | Conferma ritiro                        |                           |                  |                              |

Figura 51 Elenco certificazioni dell'operazione

Il sistema mostra l'elenco delle certificazioni in cui è presente l'operazione selezionata:

l'eventuale Importo totale ritirato nell'A.C.

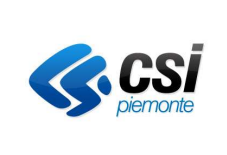

### GUIDA OPERATIVA

- l'ultima certificazione dell'A.C. con il tipo (es. Chiusura dei Conti)
- lo stato avanzamento di tale certificazione
- lo stato dell'operazione selezionata
- la Spesa certificata operazione.

Sotto l'elenco si trova il Totale spesa certificata ritirabile che corrisponde al totale della spesa certificata per l'operazione in oggetto per gli A.C. precedenti. A partire da questo dato è possibile decidere qual è l'importo che si vuole decurtare nella certificazione selezionata.

Occorre poi inserire delle note e cliccare sul pulsante: "Conferma ritiro".

Il sistema apre un pop-up di conferma.

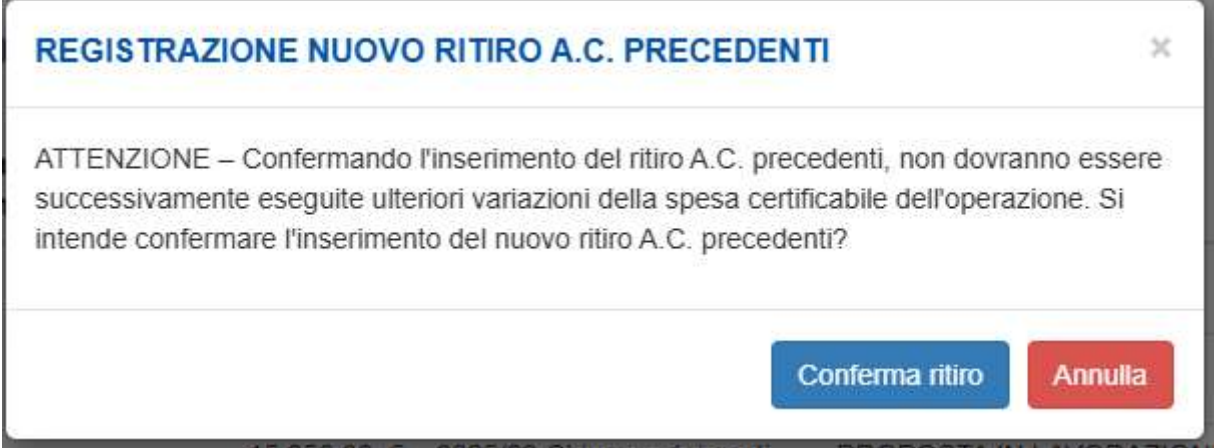

Figura 52 Pop-up conferma Registrazione nuovo ritiro A.C. precedenti

A fronte della conferma viene visualizzato il messaggio: "Ritiro A.C. precedenti correttamente eseguito" e aggiorna l'elenco. Il ritiro appena effettuato è il primo in alto.

# 4.3.2.4.2.2 CONSULTA RITIRI A.C. PRECEDENTI

Cliccando sul pulsante

Consulta ritiri A.C. precedenti

il sistema mostra un pop-up con una tabella contenente l'elenco dei ritiri per gli Anni Contabili precedenti relativi a operazioni della programmazione considerata.

Ciascuna riga corrisponde a un singolo ritiro A.C. precedenti; un'operazione che ha subito più di un ritiro A.C. precedenti, comparirà in tabella su più righe.

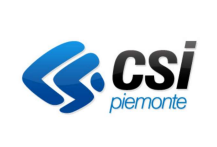

# **GUIDA OPERATIVA**

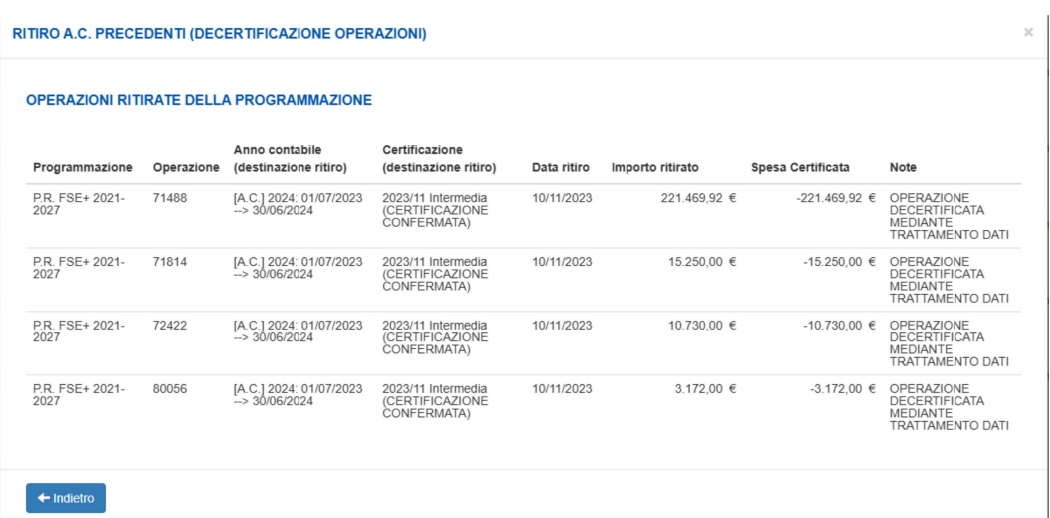

### Figura 53 Consulta ritiro A.C. precedenti

Per ogni riga viene visualizzato:

- Programmazione  $\bullet$
- Numero Operazione  $\bullet$
- Anno contabile su cui viene fatto il ritiro  $\bullet$
- Certificazione su cui viene fatto il ritiro  $\bullet$
- Data del ritiro  $\bullet$
- Importo ritirato
- Spesa certificata, se l'operazione non era presente nell'anno contabile precedente, il sistema la  $\bullet$ inserisce con spesa certificabile negativa pari all'importo che è stato ritirato
- Note obbligatorie, inserite al momento del ritiro  $\bullet$

Se per la programmazione considerata non sono presenti ritiri A.C. precedenti, il sistema restituisce il messaggio: "Non esistono ritiri A.C. precedenti per la programmazione".

### 4.3.2.4.2.3 ESPORTAZIONE DATI - Per esportare l'elenco operazioni in formato Excel

Per esportare in formato Excel i dati delle operazioni rispondenti ai filtri di ricerca impostati, selezionare il tasto funzionale "esporta operazioni (filtro)":

R esporta operazioni (filtro)

### 4.3.2.4.2.4 VISUALIZZAZIONE - Per visualizzare il dettaglio di un importo (quote per origine)

E' possibile accedere al dettaglio di ciascun importo (Approvato, Spesa precedente certificazione, Spesa certificabile, Avanzamento), facendo clic sull'icona "I" in corrispondenza dell'importo di interesse:

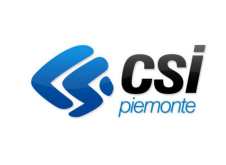

# **GUIDA OPERATIVA**

### **DETTAGLIO IMPORTI PER ORIGINE**

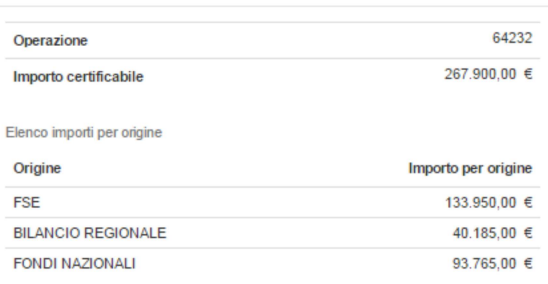

### $\leftarrow$  Indietro

### Figura 54 Dettaglio importi per origine (esempio Spesa certificabile operazione)

in alto destra, oppure selezionando il tasto E' possibile chiudere questa maschera facendo clic sulla funzionale "Indietro" oppure facendo clic al di fuori della maschera.

### 4.3.2.4.2.5 VISUALIZZAZIONE - Per visualizzare la descrizione della PSO

Per visualizzare la descrizione della PSO di un'operazione, spostare il puntatore del mouse sul codice della PSO:

| Operazione                | Stato        | <b>PSO</b>                                                          | Asse                                                                              | Approvato           |   | Spesa<br>certificata<br>A.C.<br>precedenti | Tipologia<br>costo | Spesa<br>Precede<br>Certific: |
|---------------------------|--------------|---------------------------------------------------------------------|-----------------------------------------------------------------------------------|---------------------|---|--------------------------------------------|--------------------|-------------------------------|
| 68007 -<br>3.101.10.01    | $\checkmark$ | $1420 -$<br><b>ORIENT-</b><br>2015-C0-<br>RP-<br>ORIE <sub>15</sub> | <b>ISTRUZIONE E</b><br><b>FORMAZIONE</b>                                          | 592.000.39          | 囯 | 380.744,25                                 | <b>UCS</b>         | 0,00                          |
| $68011 -$<br>3.101.10.01  | $\checkmark$ | $1420 -$<br><b>ORIENT-</b><br>2015-C0-<br>TO-<br>ORIE <sub>15</sub> | ATTIITALET<br>Bando Città metropolitana sulle azioni<br>di orientamento 2015.2017 | <b>0.007 FEA.70</b> |   | .607.450.75                                | <b>UCS</b>         | 0.00                          |
| $68045 -$<br>1.8V.4.01.01 | $\checkmark$ | $1420 -$<br><b>SERLAV-</b><br>2016-C0-<br>RP-<br><b>DIS16</b>       | <b>OCCUPAZIONE</b>                                                                | 14.286,00           | 目 | 6.393,00                                   | <b>UCS</b>         | 0,00                          |

**Figura 55 Descrizione PSO** 

# 4.3.2.4.2.6 VISUALIZZAZIONE - Per visualizzare i dati di dettaglio di un'operazione

Per visualizzare i dati di dettaglio di un'operazione SIFPL, spostare il puntatore del mouse sul campo contenente il numero e la classificazione dell'operazione:

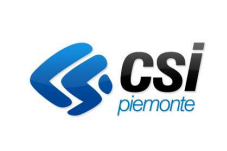

# GESTIONE AMMINISTRATIVA, FINANZIARIA E CONTROLLI GAM Opera IFPL

CERTIFICAZIONE UE

### GUIDA OPERATIVA

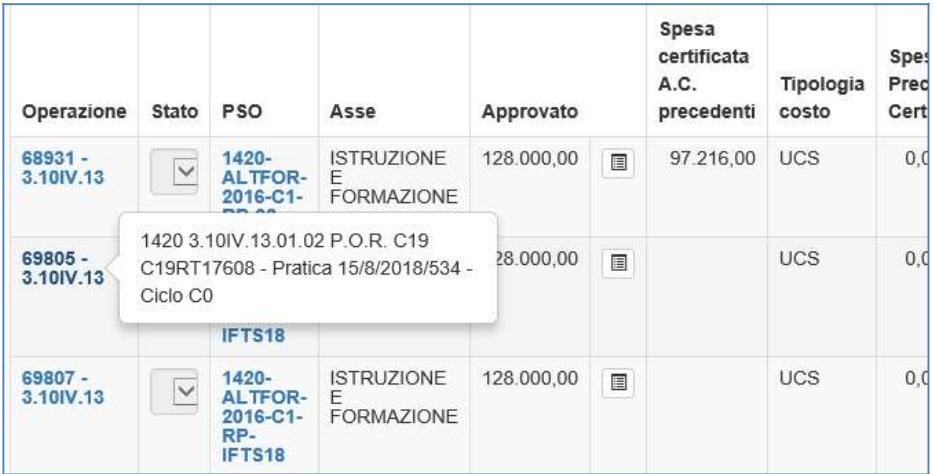

Figura 56 Dati di dettaglio operazione SIFPL

Per le operazioni GAM, questo campo è un ipertesto che permette di accedere a tutte le informazioni di dettaglio (l'immagine seguente mostra un esempio delle informazioni presentate da tale funzionalità):

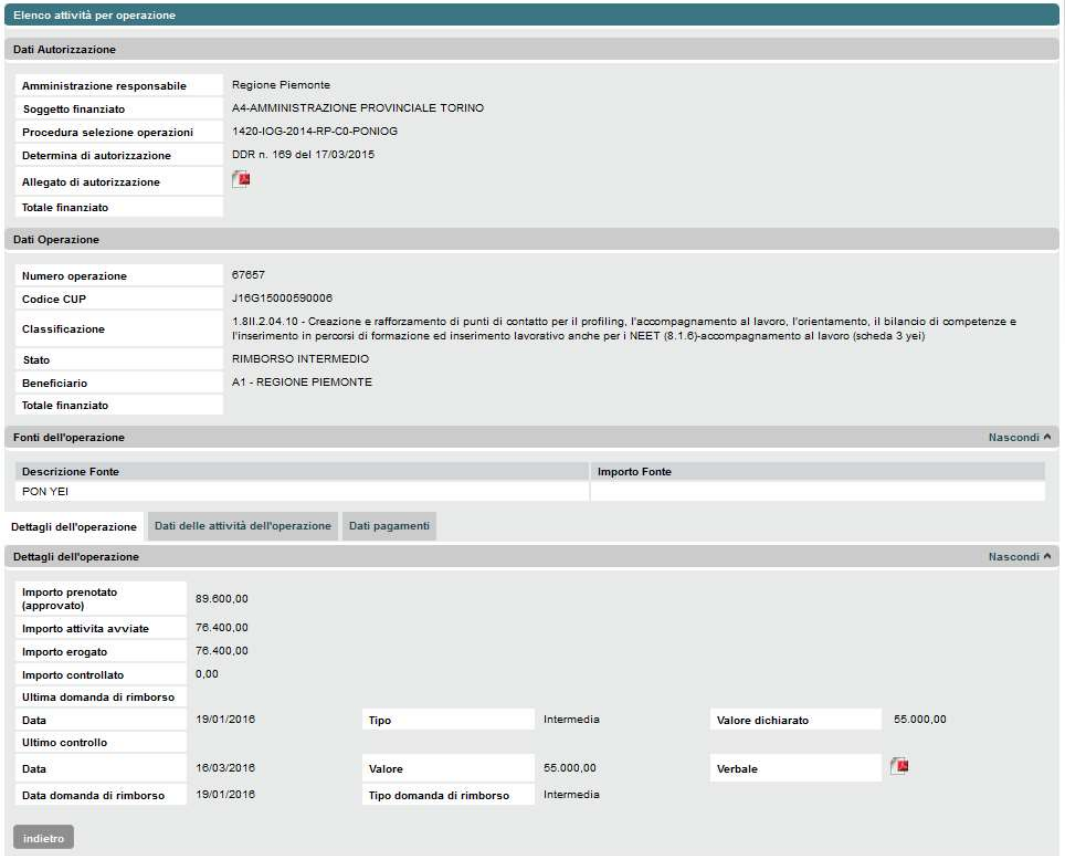

Figura 57 Dati di dettaglio operazione GAM

# 4.3.2.4.2.7 MODIFICA STATO OPERAZIONI

E' possibile modificare lo stato di un'operazione in modo da includerla o meno nella proposta di certificazione.

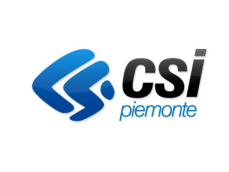

Gli stati possibili sono:

- Valida:  $\bullet$
- Esclusa, questo stato è presente a livello di certificazione Intermedia; nella certificazione di chiusura dei conti lo stato si trasforma in "Sospesa";
- Sospesa, se un'operazione sospesa viene ripristinata in un anno contabile successivo, il suo importo  $\bullet$ certificabile verrà conteggiato in tale anno;
- Ritirata, alla selezione dello stato "Ritirata" compare il campo per l'inserimento della quota di  $\blacksquare$ importo certificabile da non ritirare.

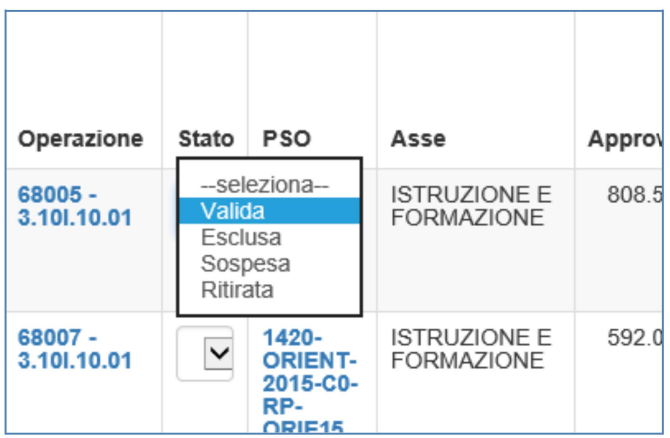

Figura 58 Modifica stato di un'operazione

4.3.2.4.2.8 MODIFICA ELENCO OPERAZIONI - Per modificare la spesa certificabile di un'operazione

Per modificare la spesa certificabile di un'operazione, digitarne l'importo nel corrispondente campo:

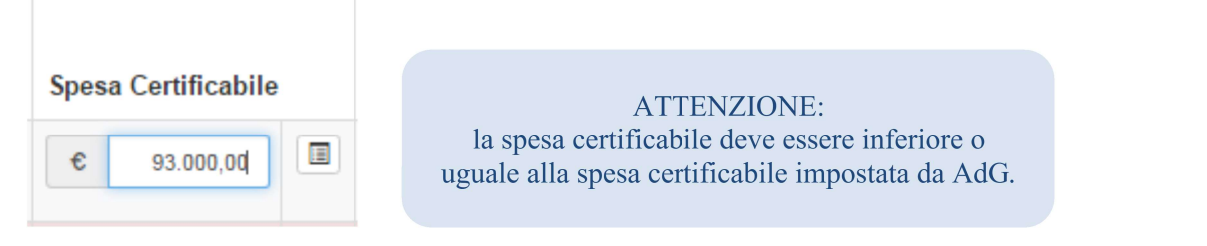

#### SALVATAGGIO ELENCO OPERAZIONI – Per registrare la modifica delle operazioni 432429 presenti nella videata

Per registrare le modifiche apportate (modifica dello stato di una o più operazioni, variazione spesa certificabile di una o più operazioni), selezionare il tasto funzionale "Salva operazioni".

> **ATTENZIONE:** il salvataggio agisce su tutte le modifiche apportate alle operazioni presenti nella videata considerata.

Al salvataggio dei dati, il sistema segnala mediante l'icona "<sup>O</sup>" le operazioni per le quali è necessario effettuare l'inserimento delle note.

Le note sono obbligatorie nei seguenti casi:

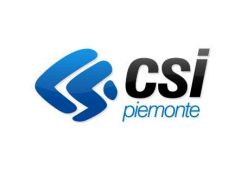

- l'operazione è sospesa o esclusa;
- la spesa certificabile è stata diminuita manualmente (rispetto alla spesa certificabile impostata da AdG per l'operazione);
- l'operazione presenta avanzamento negativo rispetto all'ultima certificazione di spesa confermata.

ATTENZIONE: per poter confermare la certificazione di spesa è necessaria la presenza delle note per tutte le operazioni per le quali il sistema ha rilevato l'obbligatorietà delle note.

| Operazione               | Stato                   | <b>PSO</b>                                             | Asse                                                     | Approvato  |        | Spesa<br>certificata<br>A.C.<br>precedenti | Tipologia<br>costo | Spesa<br>Precedente<br>Certificazione | Spesa<br>Certificabile |   | Avanzamento |   | <b>Sistema</b><br>gestione | Data<br>stato<br>AdG | Note<br>OBB | Note<br>AdG          | Prima<br>certificazi |
|--------------------------|-------------------------|--------------------------------------------------------|----------------------------------------------------------|------------|--------|--------------------------------------------|--------------------|---------------------------------------|------------------------|---|-------------|---|----------------------------|----------------------|-------------|----------------------|----------------------|
| $75814 -$<br>2.9IV.8     | $\overline{\mathbf{v}}$ | 1420-<br>MDL-<br>2017-C0-<br>$TO-$<br>MDL17T           | <b>INCLUSIONE</b><br>SOCIALE E<br>LOTTA ALLA<br>POVERTA' | 53.600,00  | 圓      |                                            |                    | Operazioni per le quali è             |                        |   | 53.600,00   | 目 | SIFPL                      |                      |             | $\checkmark$         |                      |
| 75828 -<br>1.8X.1        | $\overline{\mathbf{v}}$ | 1420-<br>MDL-<br>2017-C0-<br>TO-<br>MDL17T             | <b>OCCUPAZIONE</b>                                       | 54.180,00  | $\Box$ |                                            |                    | obbligatorio inserire le<br>note      |                        |   | 54.180,00   | 目 | SIFPL                      |                      | . 0         | $\blacktriangledown$ |                      |
| $77338 -$<br>3.10 !!. 11 | $\check{ }$             | $1420 -$<br>ALTFOR-<br>2016-C1-<br>RP-<br><b>ITS18</b> | <b>ISTRUZIONE E</b><br><b>FORMAZIONE</b>                 | 135.340,03 | E      |                                            | UCS                | 0,00<br>圍                             | 135.340,03             | 冒 | 135.340,03  | 圍 | SIFPL                      |                      |             | ✔                    |                      |

Figura 59 Operazioni con note obbligatorie

# 4.3.2.4.2.10 MODIFICA NOTE - Per modificare le note di un'operazione

Per inserire o modificare le note di un'operazione, fare clic sull'icona in corrispondenza della colonna "Note AdC".

Questa azione aprirà una schermata mediante la quale sarà possibile inserire / visualizzare / modificare le note dell'operazione; il salvataggio immediato delle variazioni relative alla singola operazione considerata si ottiene selezionando il tasto funzionale "salva":

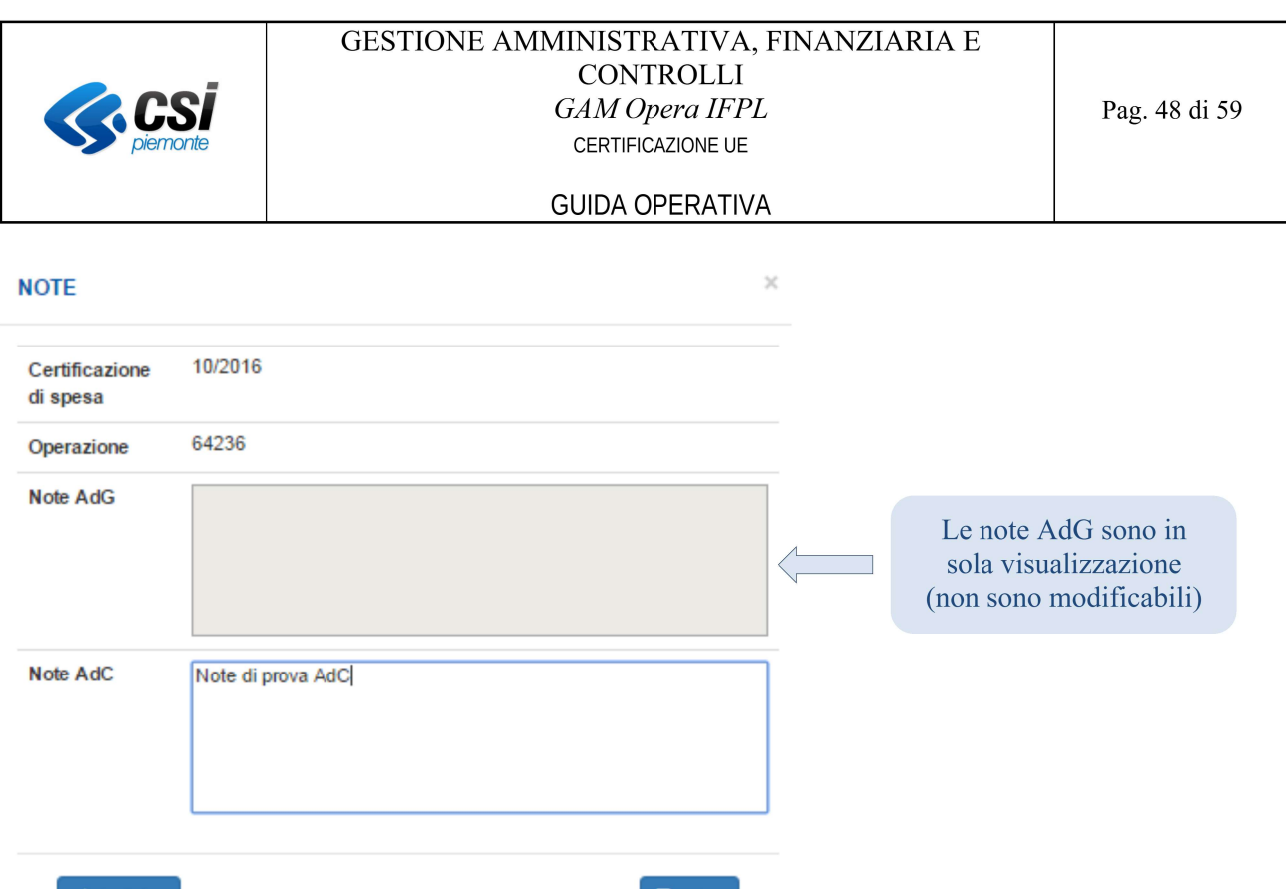

## Figura 60 Note AdC di un'operazione

← Indietro

Le operazioni per le quali non esistono le note, nella colonna "Note AdC" mostrano l'icona "L" Le operazioni per le quali sono state inserite le note, nella colonna "Note AdC" mostrano l'icona "

**A** salva

| Operazione             | <b>Stato</b>             | <b>PSO</b>                                                      | Asse                                                    | Approvato  |   | <b>Spesa</b><br>certificata<br>A.C.<br>precedenti      | <b>Tipologia</b><br>costo | <b>Spesa</b><br>Precedente<br>Certificazione |   | <b>Spesa Certificabile</b> |   | Avanzamento |   |              |  | <b>Sistema</b><br>gestione | Data<br>stato.<br>AdC | <b>Note</b><br><b>OBB</b> | <b>Note</b><br>AdC | Check<br>list | Prima<br>certifica; |
|------------------------|--------------------------|-----------------------------------------------------------------|---------------------------------------------------------|------------|---|--------------------------------------------------------|---------------------------|----------------------------------------------|---|----------------------------|---|-------------|---|--------------|--|----------------------------|-----------------------|---------------------------|--------------------|---------------|---------------------|
| 68007 -<br>3.10l.10.01 | $\checkmark$             | 1420-<br><b>ORIENT</b><br>2015-C0-<br>RP-<br>ORIE15             | <b>ISTRUZIONE E</b><br>FORMAZIONE                       | 592.000,39 | E | 380.744.25                                             | <b>UCS</b>                | 0.00                                         | E | $\epsilon$<br>102.382,00   | E | 102.382,00  | E | <b>GAM</b>   |  |                            | ✔                     | ✔                         | 03/2018            |               |                     |
| 68011 -<br>3.10l.10.01 | $\checkmark$             | 1420-<br><b>ORIENT</b><br>2015-C0-<br>TO-<br>ORIE <sub>15</sub> | <b>ISTRUZIONE E</b><br>FORMAZIONE                       |            |   | Operazione per la quale<br>sono state inserite le note |                           |                                              |   | 121.424.25<br>$\epsilon$   | E | 121.424.25  | E | <b>GAM</b>   |  |                            | ✔                     | ۰                         | 10/2017            |               |                     |
| 75814 -<br>2.9IV.8     | $\check{ }$              | 1420-<br>MDL-<br>2017-C0<br>TO-<br>MDL17T                       | INCLUSIONE<br>SOCIALE E<br>LOTTA ALLA<br><b>POVERTA</b> |            | ▭ |                                                        |                           |                                              |   | 0.00<br>$\epsilon$         | E | 0,00        | E | <b>SIFPL</b> |  |                            | Ŀ                     | ۰                         |                    |               |                     |
| 75828 -<br>1.8X.1      | $\checkmark$             | 1420-<br>MDL-<br>2017-C0-<br>TO-<br>MDL17T                      | <b>OCCUPAZIONE</b>                                      |            |   | Operazioni con note non<br>valorizzate                 |                           |                                              |   | 0.00<br>$\epsilon$         | E | 0,00        | E | <b>SIFPL</b> |  |                            | Ŀ                     | ۰                         |                    |               |                     |
| 77338 -<br>3.10II.11   | $\overline{\phantom{a}}$ | 1420-<br><b>ALTFOR-</b>                                         | <b>ISTRUZIONE E</b><br><b>FORMAZIONE</b>                |            | ت |                                                        |                           |                                              |   | 0.00<br>€                  | E | 0,00        | E | <b>SIFPL</b> |  |                            | P.                    | ۰                         |                    |               |                     |

Figura 61 Presenza note AdG operazione

# 4.3.2.4.2.11 CHECK LIST OPERAZIONE - Per accedere alla check list di un'operazione

Per accedere alla check list di un'operazione, fare clic sull'icona in corrispondenza della colonna "Check list".

Questa azione aprirà una schermata mediante la quale sarà possibile inserire / visualizzare / modificare la check list dell'operazione e procedere alla stampa del verbale vuoto oppure compilato.

Le operazioni per le quali non è presente la check list oppure per le quali non è stato ancora stampato il verbale compilato, nella colonna "Check list" mostrano l'icona "

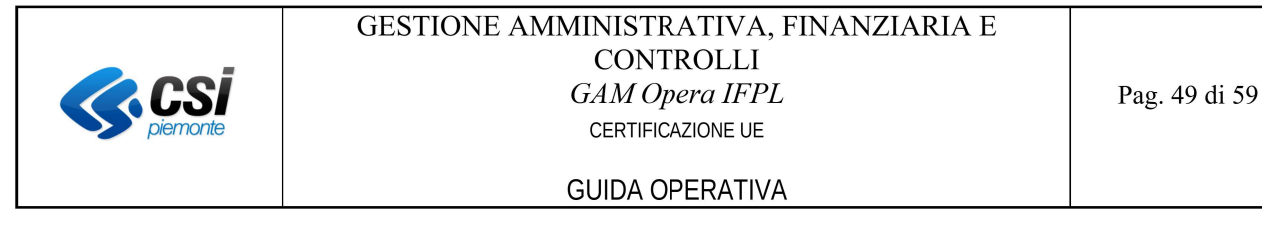

Le operazioni per le quali è stato stampato il verbale compilato, nella colonna "Check list" mostrano l'icona  $\alpha$   $\blacktriangleright$ ,

| Operazione               | <b>Stato</b> | <b>PSO</b>                                                         | Asse                                                            | Approvato    |   | <b>Spesa</b><br>certificata<br>A.C.<br>precedenti | <b>Tipologia</b><br>costo | <b>Spesa</b><br>Precedente<br><b>Certifica</b> | <b>Sistema</b>                                                                   | Data<br>stato<br>AdC | <b>Note</b><br><b>OBB</b> | <b>Note</b><br>AdC | Check<br>list | Prima<br><b>certifica</b> |
|--------------------------|--------------|--------------------------------------------------------------------|-----------------------------------------------------------------|--------------|---|---------------------------------------------------|---------------------------|------------------------------------------------|----------------------------------------------------------------------------------|----------------------|---------------------------|--------------------|---------------|---------------------------|
| 68007 -<br>3.101.10.01   | $\checkmark$ | 1420-<br><b>ORIENT-</b><br>2015-C0-<br>$RP-$<br>ORIE <sub>15</sub> | <b>ISTRUZIONE E</b><br><b>FORMAZIONE</b>                        | 592.000.39   | E | 380.744.25                                        | <b>UCS</b>                | 0.00                                           | Operazione per la quale è<br>stato stampato il verbale                           |                      |                           | $\checkmark$       | $\rightarrow$ | 03/2018                   |
| $68011 -$<br>3.101.10.01 | $\checkmark$ | 1420-<br><b>ORIENT</b><br>2015-C0-<br>TO-<br>ORIE15                | <b>ISTRUZIONE E</b><br><b>FORMAZIONE</b>                        | 2.087.550.78 | 目 | 1.607.450.75                                      | <b>UCS</b>                | 0.00                                           | check list compilato                                                             |                      |                           | ✔                  | ۰             | 10/2017                   |
| 75814 -<br>2.9IV.8       | $\checkmark$ | $1420 -$<br>MDL-<br>2017-CO-<br>TO-<br><b>MDL17T</b>               | <b>INCLUSIONE</b><br>SOCIALE E<br><b>LOTTA ALLA</b><br>POVERTA' | 53.600,00    | E |                                                   |                           |                                                | Operazioni per le quali non esiste la check                                      |                      |                           | Þ                  | ۰             |                           |
| 75828 -<br>1.8X.1        | $\checkmark$ | 1420-<br>MDL-<br>2017-C0-<br>TO-<br>MDL17T                         | <b>OCCUPAZIONE</b>                                              | 54.180,00    | E |                                                   |                           |                                                | list oppure per le quali non è stato<br>stampato il verbale check list compilato |                      |                           | Þ                  | ۰             |                           |
| 77338 -<br>3.10II.11     |              | 1420-<br><b>ALTFOR</b>                                             | <b>ISTRUZIONE E</b><br><b>FORMAZIONE</b>                        | 135.340,03   | E |                                                   |                           |                                                |                                                                                  |                      |                           | Þ                  | ۰             |                           |

Figura 62 Presenza Check List

Per i dettagli relativi alla funzione di gestione della check list, si rimanda al paragrafo successivo.

### 4.3.2.4.2.11.1 Compilazione check list di un'operazione e stampa del verbale

DATI DI TESTATA: Verranno visualizzati i dati principali dell'operazione per cui si vuole inserire una check list e sarà richiesto di inserire i dati obbligatori relativi all'incaricato del controllo e alla data in cui si è effettuato il controllo

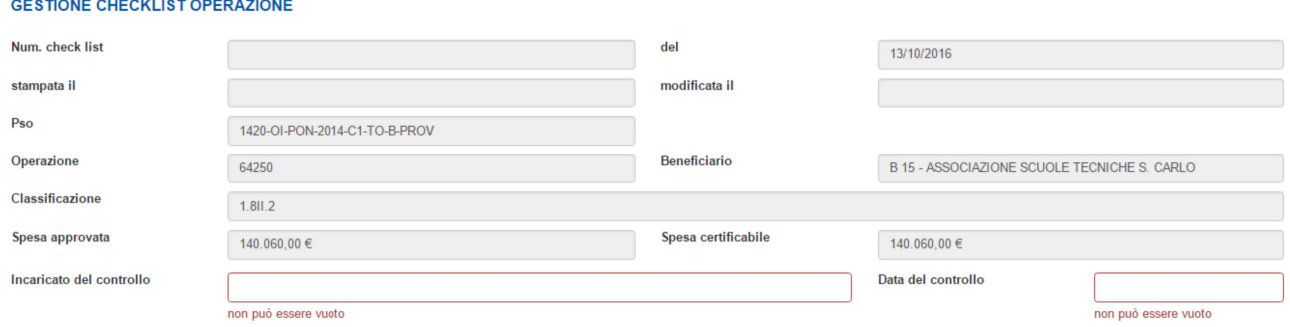

Figura 63 Testata Check List

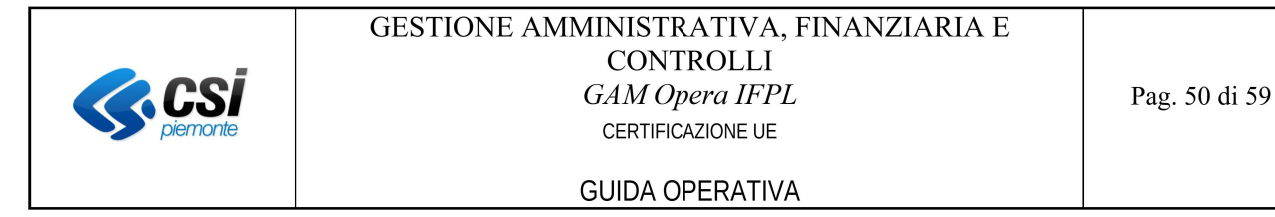

COMPILAZIONE ITEM: Verranno visualizzati tutti gli item della check list e l'utente dovrà inserire la risposta su ogni singolo item e le eventuali note.

Per gli item che prevedono la sola risposta "VEDI NOTE" è previsto che la risposta venga specificata nel campo note in quanto si tratta di risposte libere.

Per l'inserimento delle note è possibile cliccare anche sull'icona "Le " in modo da visualizzare il testo completo.

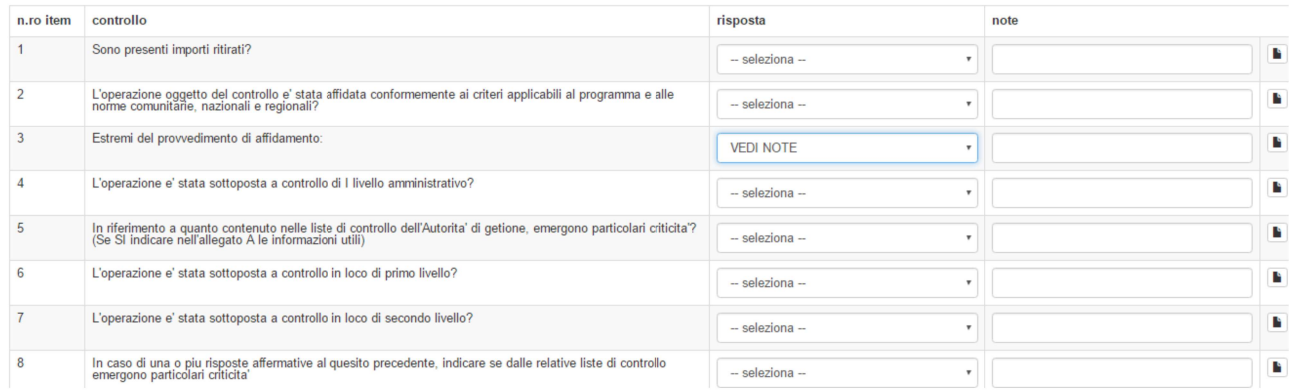

### Figura 64 Compilazione Item Check List

### SPECIFICHE LEGATE ALLA COMPILAZIONE DEGLI ITEM:

La scelta dell'item n. 8 "Modalità di rendicontazione delle spese" determina la scelta degli item successivi che devono avere valori congruenti ad esso.

Se si imposta l'item 8 "Modalità" di rendicontazione delle spese" con l'opzione "giustificativi di spesa" e l'item 10 "Le eventuali spese indirette sono calcolate" uguale ad N/A occorre mettere nelle note un valore percentuale che indichi come vengono gestiti i giustificativi di spesa. Infatti, se il campo note non viene valorizzato, al momento del salvataggio della Check List, il sistema mostrerà il messaggio "Attenzione! Si è verificato un errore tecnico. Contattare il servizio di assistenza".

In breve, se l'item 10 è abilitato, in base a quanto selezionato per l'item 8, le note devono essere sempre valorizzate, eventualmente con un "non previste" se per l'item  $10$  si imposta risposta uguale ad N.A.

SALVATAGGIO E STAMPA VERBALE: L'utente attraverso il tasto "stampa check list vuota" potrà sempre stampare la check list vuota.

Il salvataggio della check list avviene cliccando sul tasto "salva check list".

Una volta salvata la check list, sarà possibile effettuare la stampa del verbale attraverso il tasto "stampa" check list".

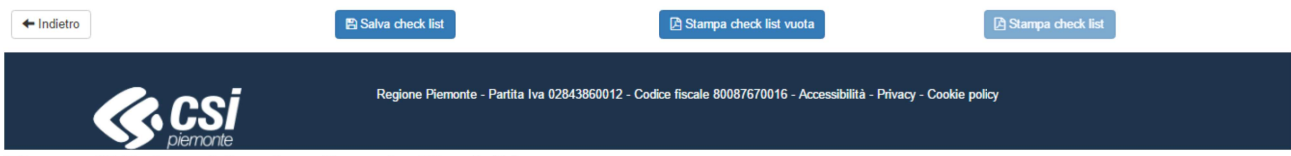

### Figura 65 Pulsanti funzionali per le Check List

VISUALIZZAZIONE CHECK LIST: una volta salvata la check list il sistema assegnerà un numero alla check list stessa, che potrà sempre essere modificata finché la certificazione non viene chiusa.

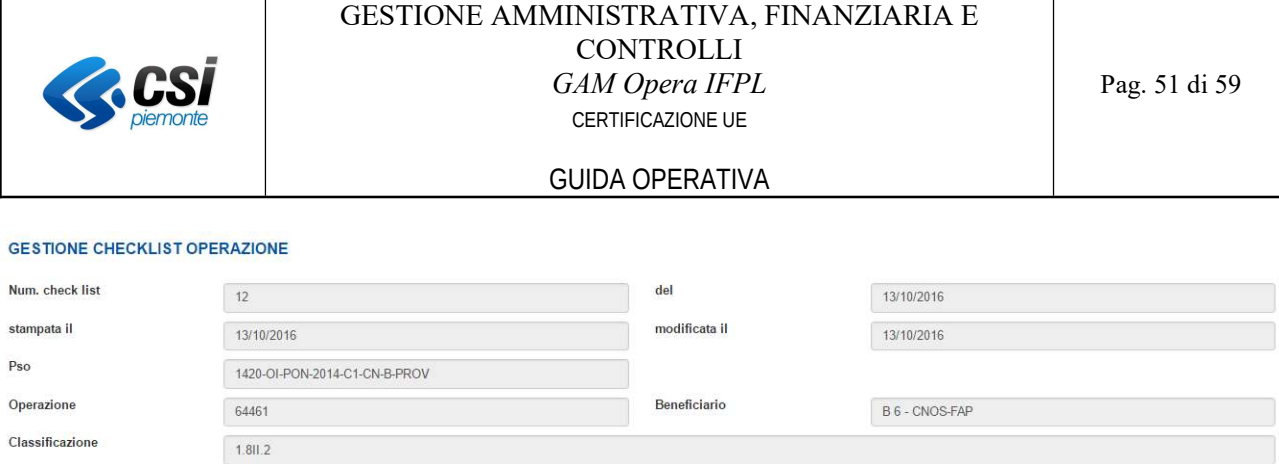

Spesa certificabile

 $37.600,00 \in$ 

Data del controllo

 $13/10/2016$ 

Figura 66 Visualizzazione Check List

 $37.600,00 \in$ 

 $\overline{a}$ 

Spesa approvata

Incaricato del controllo

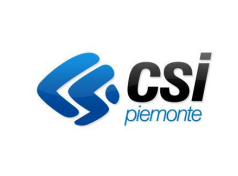

# 4.3.3 Gestisci chiusura dei conti

Cliccando sul pulsante "Gestisci chiusura dei conti", il sistema presenta un pop-up di conferma con il messaggio: "Attenzione! Con la conferma il sistema procederà alla creazione della proposta di CHIUSURA dei CONTI'' e i pulsanti "Annulla" e "Conferma".

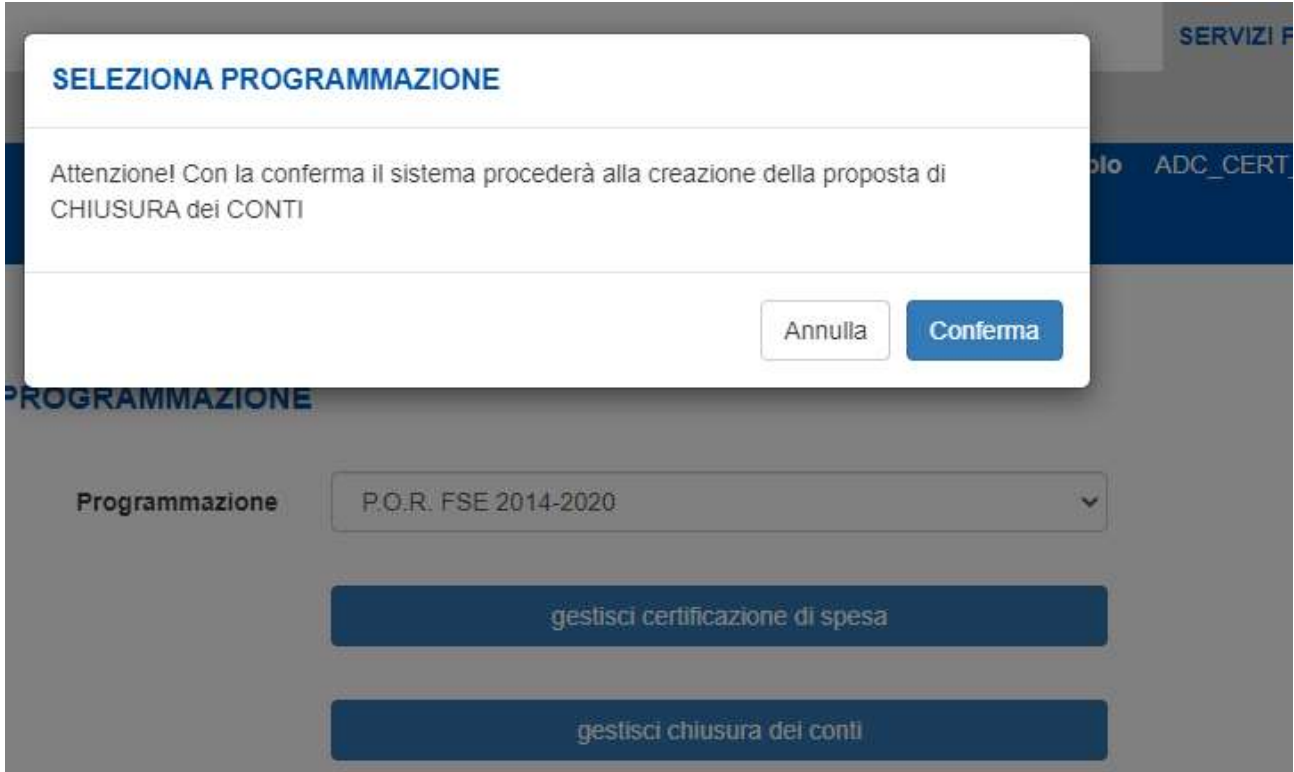

Figura 67 Richiesta di conferma creazione certificazione di chiusura dei conti

Cliccando sul pulsante "Conferma", il sistema permette di creare una nuova certificazione di tipo "Chiusura dei conti" in base all'ultima proposta di tipo chiusura dei conti confermata.

Cliccando sul pulsante "Annulla", il sistema non effettua nessuna azione.

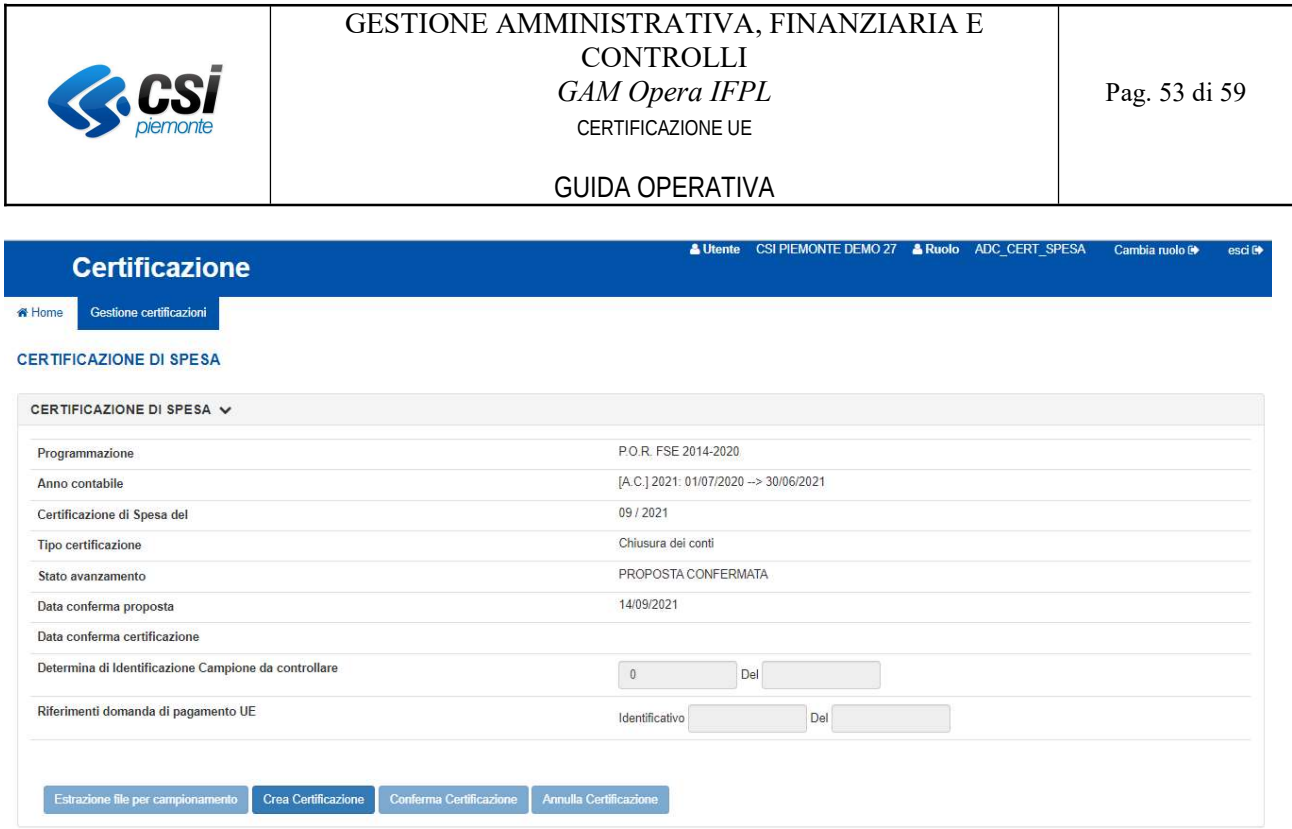

### Figura 68 Crea certificazione

Cliccando sul pulsante "Crea Certificazione" il sistema crea una nuova certificazione di tipo "Chiusura dei conti".

La gestione a sistema di una certificazione di tipo chiusura dei conti è analoga a quella delle altre certificazioni, per cui si rimanda al paragrafo 4.3.2.

# 4.3.4 Visualizza certificazione (storico) per AdC

Il sistema presenta l'elenco delle certificazioni di spesa confermate relative alla programmazione selezionata, ordinate in modo da mostrare in cima le certificazioni più recenti.

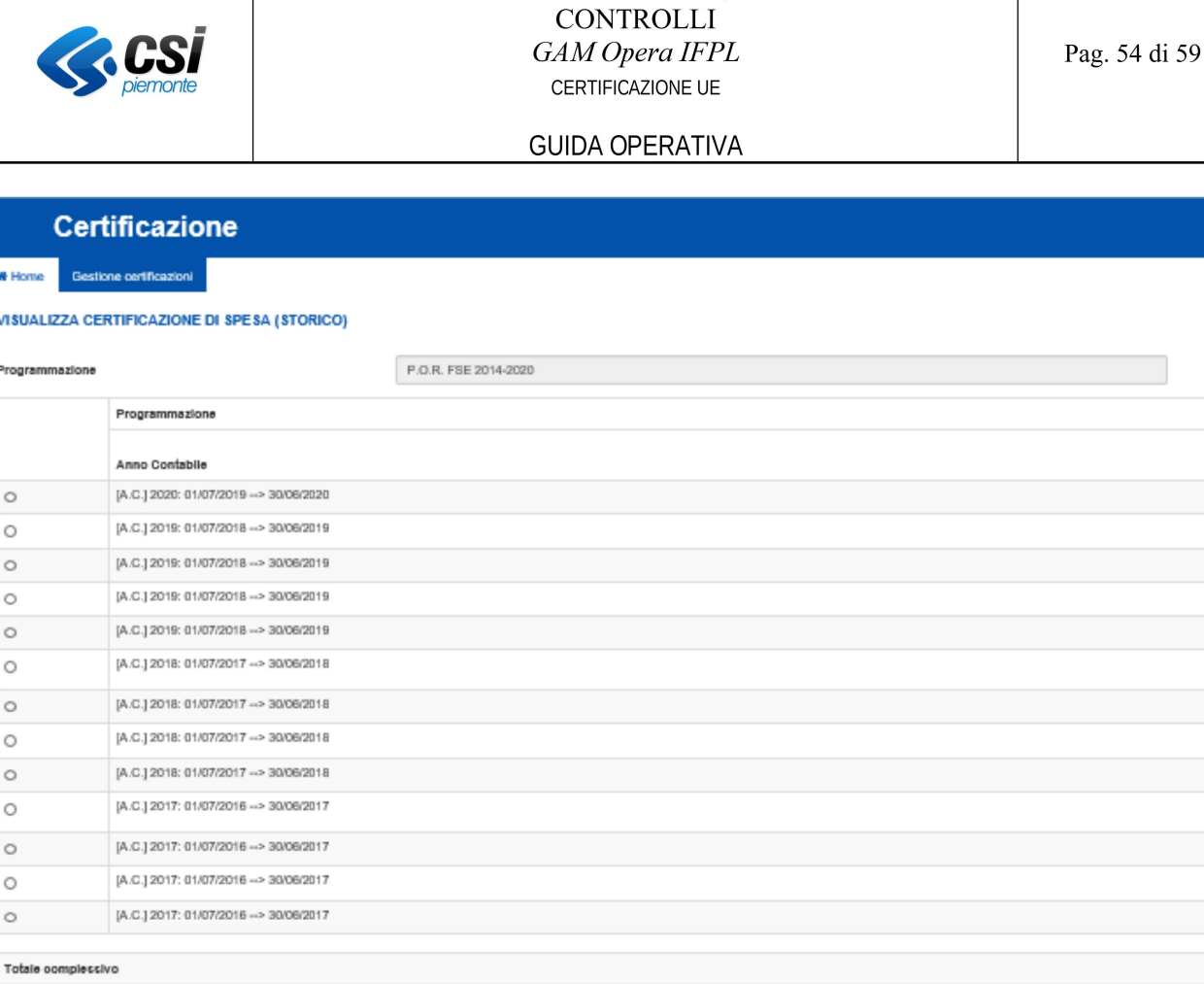

GESTIONE AMMINISTRATIVA, FINANZIARIA E

### Figura 69 Storico certificazioni confermate (funzionalità per AdC)

Totale import/ del prec

 $\leftarrow$  indictro

### 4.3.4.1 Visualizzare il dettaglio della spesa certificabile (quote per origine)

E' possibile accedere al dettaglio (quote per origine) della spesa certificabile totale di ciascuna certificazione confermata, facendo clic in corrispondenza dell'icona "I":

 $\times$ 

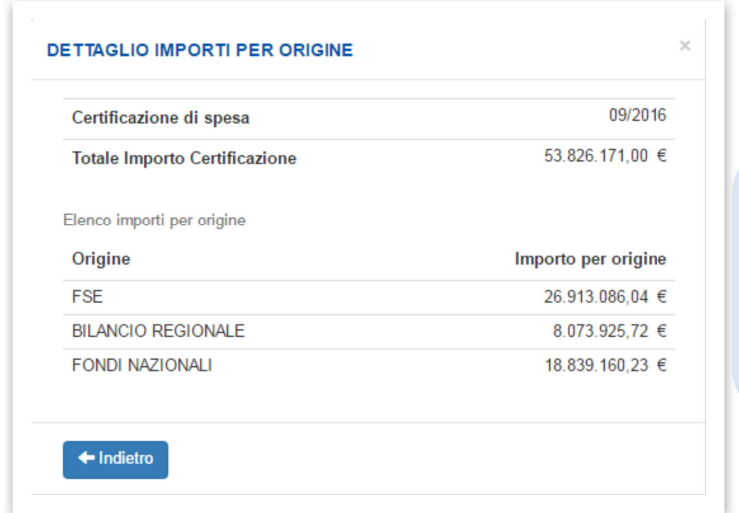

E' possibile chiudere questa maschera facendo clic sulla in alto destra, oppure selezionando il tasto funzionale "Indietro" oppure facendo clic al di fuori della maschera.

Figura 70 Dettaglio importi per origine (Totale importo certificazione)

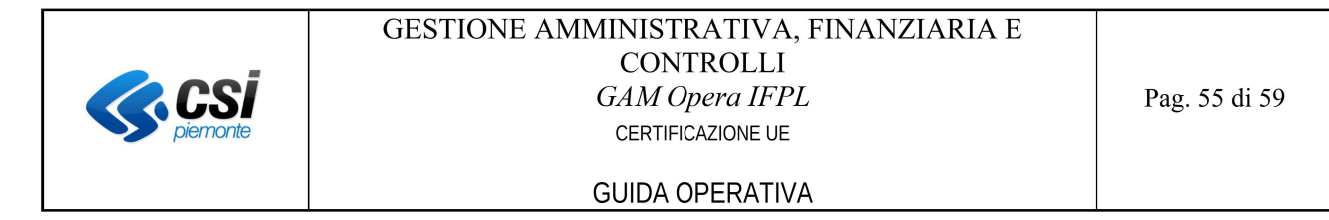

# 4.3.4.2 Visualizzazione i dati di dettaglio di una certificazione confermata

Per accedere ai dati di dettaglio di una certificazione confermata, selezionare la certificazione e premere il tasto funzionale "Dettaglio":

### **VISUALIZZA CERTIFICAZIONE DI SPESA (STORICO)**

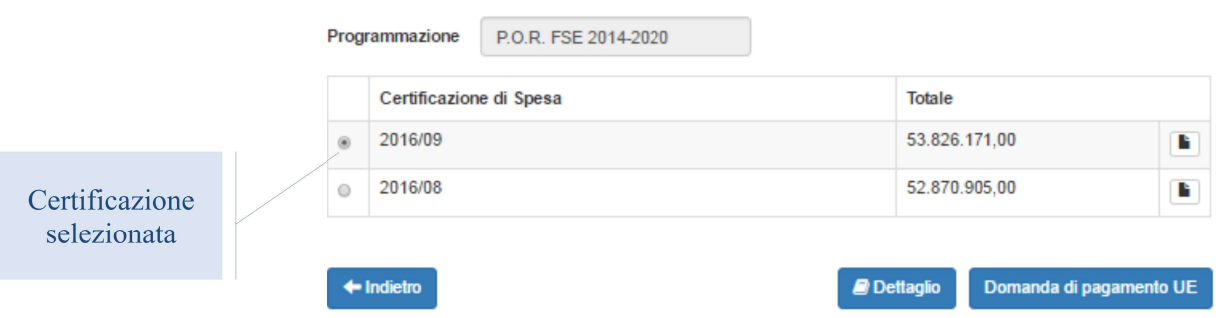

Figura 71 Storico certificazioni confermate – Selezione certificazione per dettaglio

Il sistema aprirà una videata contenente i totali per asse ed il dettaglio dei dati delle operazioni relative alla certificazione selezionata:

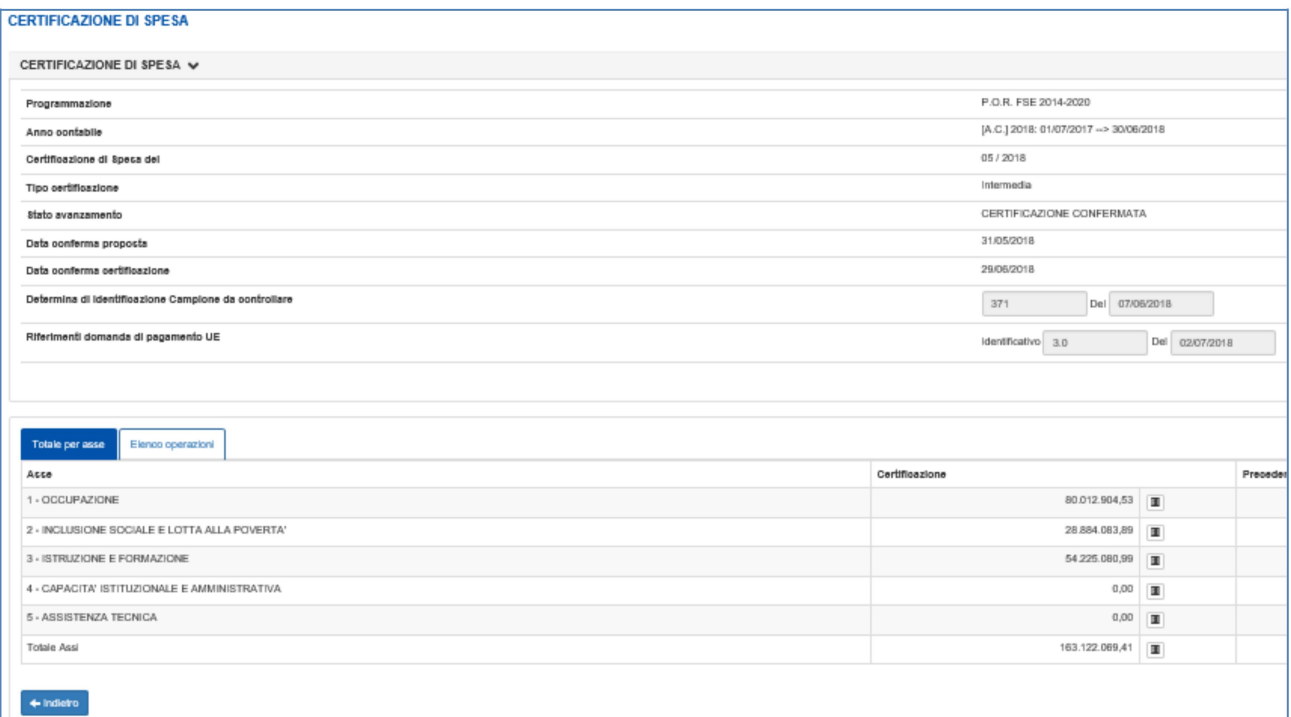

Figura 72 Storico certificazioni confermate – Dettaglio certificazione (totali per asse)

|                                                                  |                 | CSI            |                                     |                             | GESTIONE AMMINISTRATIVA, FINANZIARIA E                                                                                                    | <b>CONTROLLI</b><br>GAM Opera IFPL<br>CERTIFICAZIONE UE |                                |                 |                                                  | Pag. 56 di 59    |
|------------------------------------------------------------------|-----------------|----------------|-------------------------------------|-----------------------------|----------------------------------------------------------------------------------------------------|---------------------------------------------------------|--------------------------------|-----------------|--------------------------------------------------|------------------|
|                                                                  |                 |                |                                     |                             |                                                                                                    | <b>GUIDA OPERATIVA</b>                                  |                                |                 |                                                  |                  |
|                                                                  |                 |                |                                     |                             |                                                                                                    |                                                         |                                |                 |                                                  |                  |
| <b>RTIFICAZIONE DI SPESA</b>                                     |                 |                |                                     |                             |                                                                                                    |                                                         |                                |                 |                                                  |                  |
| <b>PATIFIC/JOSE GLEFFEA W</b>                                    |                 |                |                                     |                             |                                                                                                    |                                                         |                                |                 |                                                  |                  |
| Reportedos<br><b>Parent membeliates</b>                          |                 |                |                                     |                             |                                                                                                    |                                                         |                                |                 | FOR REZAUDE<br><b>MCJ 379, FASTEST OF SANCOS</b> |                  |
| <b>Defination 4 Spaces</b>                                       |                 |                |                                     |                             |                                                                                                    |                                                         |                                |                 | 0912070                                          |                  |
| <b>Typ cariffications</b>                                        |                 |                |                                     |                             |                                                                                                    |                                                         |                                |                 | <b>Internation</b>                               |                  |
| <b>Behaveswareho</b>                                             |                 |                |                                     |                             |                                                                                                    |                                                         |                                |                 | CHIEFIZATEM COMMUNIS                             |                  |
| <b>Drivers dance proposed</b><br><b>Driven force nullhorizer</b> |                 |                |                                     |                             |                                                                                                    |                                                         |                                |                 | 3106378<br><b>SHOWYA</b>                         |                  |
| <b>Data misu di Maritti selessi Complete de suo tradico</b>      |                 |                |                                     |                             |                                                                                                    |                                                         |                                |                 | 201<br>Del program                               |                  |
| <b>Richard descripting products</b>                              |                 |                |                                     |                             |                                                                                                    |                                                         |                                |                 | birdholes 3.1 De ESEVENTI                        |                  |
|                                                                  |                 |                |                                     |                             |                                                                                                    |                                                         |                                |                 |                                                  |                  |
| Eireaupraces                                                     |                 |                |                                     |                             |                                                                                                    |                                                         |                                |                 |                                                  |                  |
| <b>PERMIT REPAIRS DEPARTED</b>                                   |                 |                |                                     |                             |                                                                                                    |                                                         |                                |                 |                                                  |                  |
|                                                                  |                 |                |                                     | <b>Briansfigation</b> shiks |                                                                                                    |                                                         |                                |                 |                                                  |                  |
|                                                                  |                 |                |                                     | <b>Reporters</b>            | $\Box$ Tabe<br>C Operation and accountable<br>Characterization assumption maybe.<br><b>Convenier with the</b><br><b>C Operated non milde</b><br>1 Operatori arregularna filosida agretica com<br>C Quantitative screen<br><sup>1</sup> Operation are ambulled about<br>Characterizate and affect them<br>1 Concelini amendolin concele un delen- |                                                         |                                |                 |                                                  |                  |
|                                                                  |                 |                |                                     |                             | <b>Nikaponini</b>                                                                                                    |                                                         |                                |                 | <b>My gaughts</b>                                |                  |
| 131 symbolishide                                                 |                 |                |                                     |                             |                                                                                                    |                                                         |                                |                 |                                                  |                  |
| <b>Classic Views</b>                                             | <b>Butu</b>     |                |                                     |                             | <b>Juan</b>                                                                                                    |                                                         | <b>Record That AC provided</b> | Testington side | <b>Reservements Collection</b>                   | Associationide   |
| <b>NORT LILL</b>                                                 | <b>Volum</b>    |                | <b>KIND 2010 ON MERI</b>            |                             | <b>COLEVATOR</b>                                                                                                    | stance at                                               |                                | LC20            | $1/2$ at                                         | manger in        |
| <b>HOR SNT</b>                                                   | <b>Yokia</b>    |                | <b>KIND OF CLAIR CARD AN</b>        |                             | INSURSA EXSAS ELITIAMIA POWER                                                                                                    | tamps x                                                 |                                | LCD.            | <b>UR 3</b>                                      | tamen a          |
| <b>MORE SIGNS OF</b>                                             |                 |                | <b>KIND 2010 CHARLES</b>            |                             | <b>INTELECTAR R FORMATOR</b>                                                                                                    | 20170140 1                                              |                                | L220            | $5.01 \times$                                    | 20.3236 g        |
| <b>BEST</b> 3.NZ                                                 | <b>Volum</b>    |                | FOR MOT SITE CONCRIBING             |                             | INGURDE EXQUE ELOTIVALISTO/RES                                                                                                    | nenja <b>x</b>                                          |                                | <b>LCD</b>      | <b>MB</b> 180                                    | <b>DURANTI R</b> |
| <b>MOTOR LIBRAR</b>                                              |                 |                | <b>FOR MOT SIDE CONCERDENTS</b>     |                             | COLEANING.                                                                                                    | <b>AURUS B</b>                                          |                                | LCD.            | $1.01$ m                                         | <b>MAGE 1</b>    |
| <b>MORE 1MT</b>                                                  | <b>Students</b> |                | <b>FOR MYS. SEPTICS VICTIMS PER</b> |                             | INSURSHI STEMI BLOTIVALISTOVICE                                                                                                    | <b>GRANT</b>                                            |                                | <b>LCD</b>      | $1, 11$   20                                     | russes a         |
| <b>MORI 3,1855 13</b>                                            |                 |                | <b>HOMES SERVICE VICEOS PER</b>     |                             | ISTRUSOMIE FORMATOM                                                                                                    | 3130/3 <b>x</b>                                         |                                | LCR             | $1, 11$ at                                       | 33. WAXI 3       |
| <b>MOD 1.81</b>                                                  | <b>Today</b>    |                | <b>HOMES SERVICE VICTOR PRIN</b>    |                             | <b>COLPANDR</b>                                                                                                    | <b>HARRYS</b>                                           |                                | uza             | <b>AH</b> 18                                     | raman .          |
| <b>MORE SUBSCO</b>                                               |                 |                | <b>HONOR SERVICE VICEOS PRIN</b>    |                             | INTELNIALE FORMATER                                                                                                    | 1207040 10                                              |                                | uza             | $1.01 \times$                                    | mean a           |
| <b>BODY SALT</b>                                                 | <b>Yelder</b>   | $\mathbb{R}^n$ | <b>FOR 60% SETH CLYCARD PER</b>     |                             | INSURSHI DOME ELOTIVALLE FOREST                                                                                                    | <b>MINUX</b>                                            |                                | LCB             | <b>UF 3</b>                                      | <b>BURGET</b>    |
| $\epsilon$ =<br><b>Repringented Rivi</b><br><del>trinin</del>    |                 |                |                                     |                             |                                                                                                    |                                                         |                                |                 |                                                  |                  |

Figura 73 Storico certificazioni confermate – Dettaglio certificazione (elenco operazioni)

I filtri di ricerca possono essere applicati selezionando l'opzione di interesse, combinata con l'eventuale selezione del sistema di gestione (operazioni GAM, operazioni SIFPL).

Per avviare la ricerca selezionare il tasto funzionale "Filtra operazioni"; questa azione non solo aggiorna l'elenco delle operazioni certificabili al fine di mostrare solo quelle rispondenti ai filtri impostati, ma mostra anche il numero totale di operazioni che rispondono ai criteri.

Per visualizzare tutte le operazioni della proposta corrente selezionare l'opzione "Tutte".

Per esportare in formato Excel i dati delle operazioni rispondenti ai filtri di ricerca impostati, selezionare il tasto funzionale "*esporta operazioni (filtro)*":

R esporta operazioni (filtro)

Per visualizzare la descrizione della PSO di un'operazione, spostare il puntatore del mouse sul codice della PSO.

Per visualizzare i dati di dettaglio di un'operazione SIFPL, spostare il puntatore del mouse sul campo contenente il numero e la classificazione dell'operazione; per le operazioni GAM, questo campo è un ipertesto che permette di accedere a tutte le informazioni di dettaglio.

Per accedere al dettaglio degli importi (ossia, per visualizzare le quote per origine), fare clic sull'icona " in corrispondenza dell'importo di interesse.

Per visualizzare le note di un'operazione, fare clic sull'icona visualizzata nella colonna "Note AdC":

le operazioni per le quali non esistono le note, nella colonna "Note AdC" mostrano l'icona "

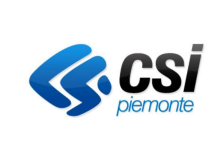

### **GUIDA OPERATIVA**

le operazioni per le quali sono state inserite le note, nella colonna "Note AdC" mostrano l'icona "  $\bullet$  $\blacktriangledown$ 

Per visualizzare la check list di un'operazione, fare clic sull'icona visualizzata nella colonna "Check list":

- $\bullet$ le operazioni per le quali non è presente la check list oppure per le quali non è stato stampato il verbale **compilato**, nella colonna "Check list" mostrano l'icona "<sup>1</sup>";
- le operazioni per le quali è stato stampato il verbale compilato, nella colonna "Check list" mostrano  $\bullet$  $l'icona \sim \bullet$ ,

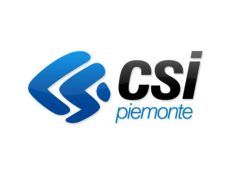

# 4.3.4.3 Gestire gli estremi della domanda di pagamento UE

Per inserire o modificare gli estremi della domanda di pagamento presentata all'Unione Europea, selezionare la certificazione e premere il tasto funzionale "Domanda di pagamento UE".

Questa azione aprirà una schermata mediante la quale sarà possibile inserire / visualizzare / modificare gli estremi (numero identificativo e data) della domanda di pagamento UE; il salvataggio immediato delle variazioni si ottiene selezionando il tasto funzionale "Salva".

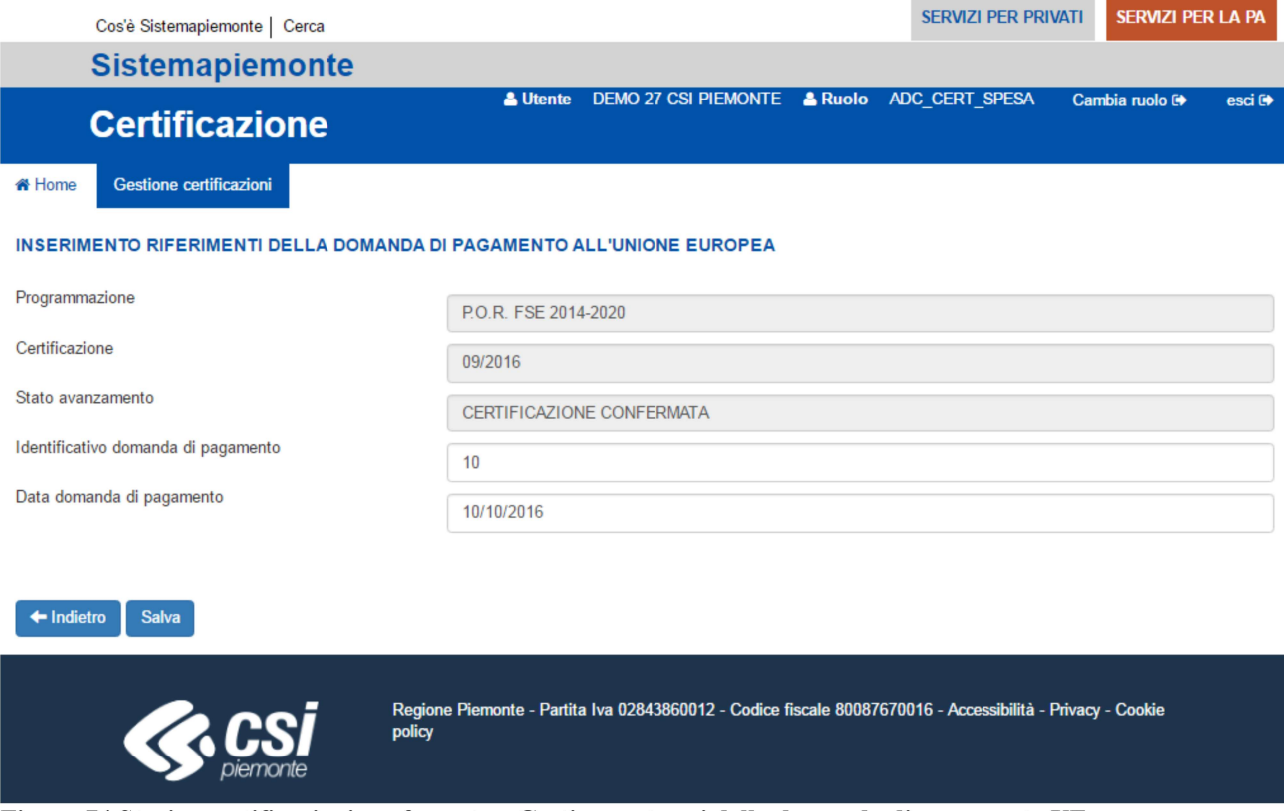

Figura 74 Storico certificazioni confermate – Gestione estremi della domanda di pagamento UE

#### $4.3.5$ Universi campionari certificabili

Cliccando sul pulsante "Universi campionari certificabili" si apre l'Elenco Universi campionari controllo di gestione per la programmazione selezionata.

E' possibile scegliere se si desidera vedere tutti gli Universi campionari, soltanto quelli certificabili o quelli non certificabili, selezionando il check-box relativo e poli cliccando sul pulsante "Applica filtro".

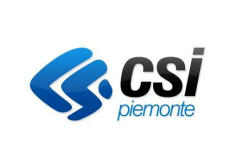

GUIDA OPERATIVA

# ELENCO UNIVERSI CAMPIONARI CONTROLLI DI GESTIONE

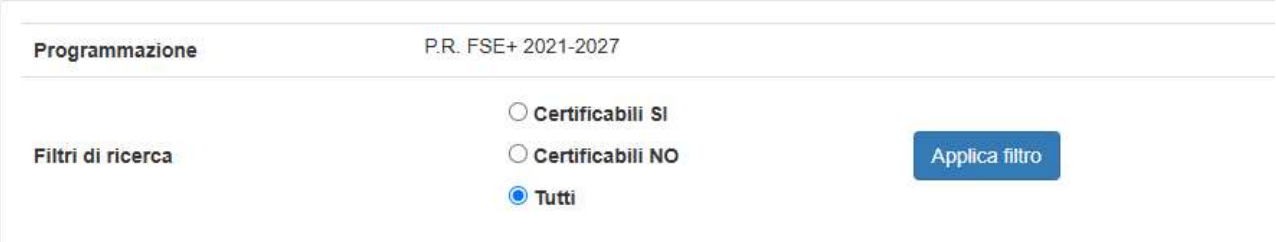

Figura 75 Elenco Universi campionari controllo di gestione – Filtro di ricerca

Il sistema mostra un elenco di tutti gli universi campionari in base alla programmazione e al filtro di ricerca selezionato. I dati visualizzati sono i seguenti:

- un check box per selezionare l'universo campionario ma l'AdC non può apportare modifiche agli universi campionari
- Identificativo universo campionario
- Denominazione universo
- Data generazione
- Certificabile S/N, che indica se è certificabile
- Numero totale operazioni per l'universo campionario
- Numero totale operazioni dell'universo campionario Campionate in Controlli in loco
- Numero totale operazioni dell'universo campionario Campionate in Controlli in ufficio

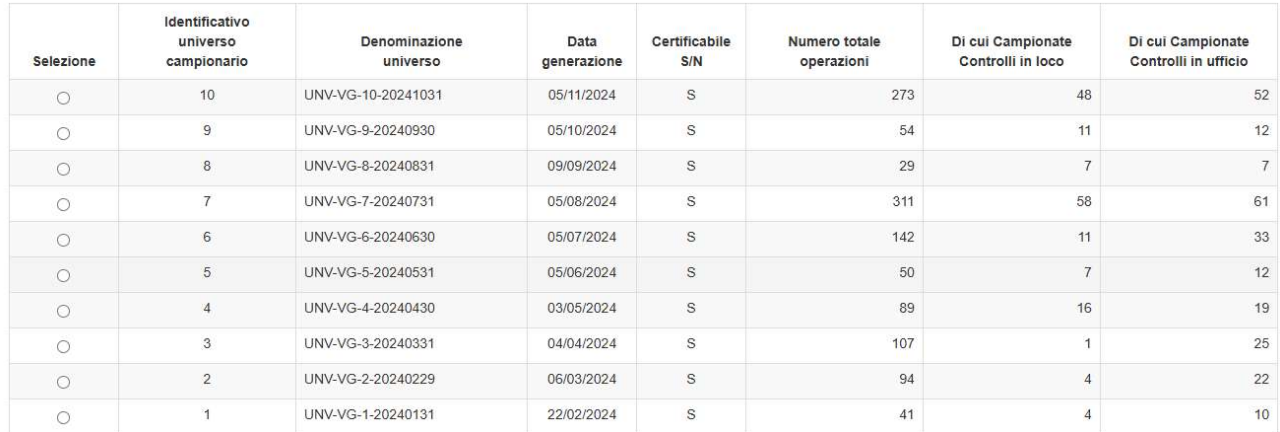

 $\leftarrow$  Indietro

Figura 76 Visualizzazione Elenco Universi campionari